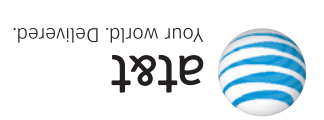

ouensn **Guía del** 

proporcionan productos y servicios utilizando la marca de Al&i. oloivries eb tobeevorg eb o enswrttoe leb obrieiloriegeb oriotelet<br>2011 T&TA sb sabalifis v sansibiadus assengrme as LemuneV epbelwonX T&TA V00S @.<br>2011 T&TA sb sabalifis v sansibiadus assengrme as LemuneV epbelwonX T&TA V Alguna de los contenidos de este manal puede tener variaciones con el

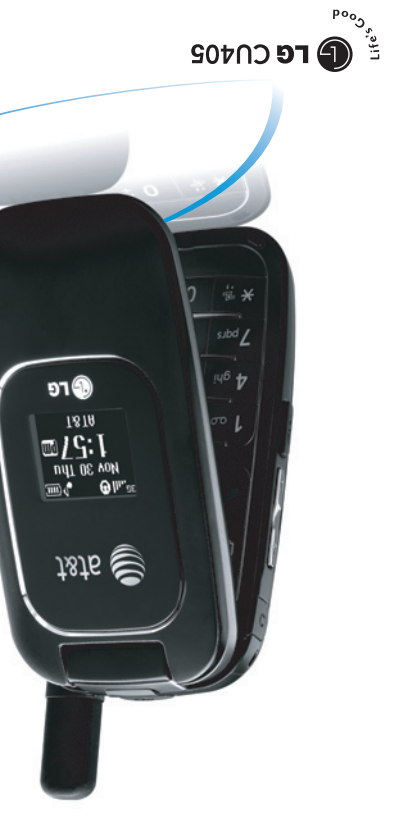

1) +02961088MM  $\overline{1}$ . <u>ര</u>

 $\overline{\mathbf{c}}$ 

**405** 

**Ser** 

Guide

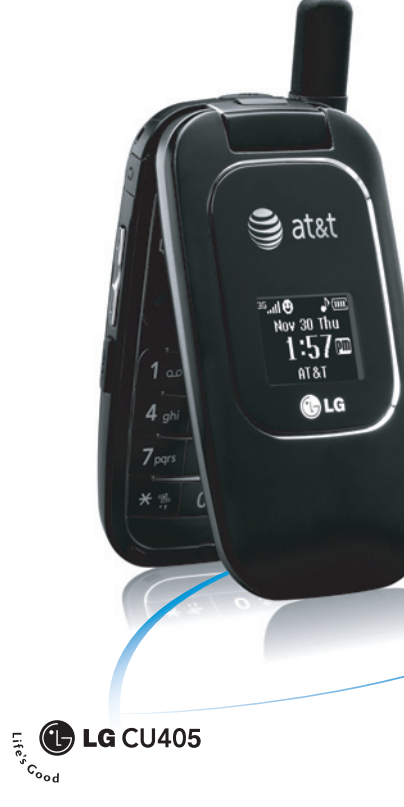

Some of the contents in this manual may differ from your phone depending on the software of the phone or your service provider.<br>© 2007 AT&T Knowledge Ventures. All rights reserved. Subsidiaries and affiliates of AT&T Inc. provide products and services under the AT&T brand.

**User Guide** 

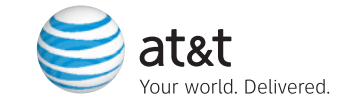

Copyright © 2007 LG Electronics, Inc. ALL RIGHTS RESERVED.

All materials used herein, including but not limited to trademarks, service marks, and all other commercially valuable rights, properties and products are owned by and proprietary to LG Electronics, Inc. and may not be reproduced, republished, redistributed or disseminated, either in whole or in part, without the express written permission of LGElectronics, Inc.

All other marks are proprietary to their respective owners. Features and specifications are subject to change without prior notice.

# **LIMITED WARRANTY STATEMENT**

# **1. WHAT THIS WARRANTY COVERS :**

LG offers you a limited warranty that the enclosed subscriber unit and its enclosed accessories will be free from defects in material and workmanship, according to the following terms and conditions:

- **1**. The limited warranty for the product extends for TWELVE (12) MONTHS beginning on the date of purchase of the product with valid proof of purchase, or absent valid proof of purchase, FIFTEEN (15) MONTHS from date of manufacture as determined by the unit's manufacture date code.
- **2**. The limited warranty extends only to the original purchaser of the product and is not assignable or transferable to any subsequent purchaser/end user.
- **3**. This warranty is good only to the original purchaser of the product during the warranty period as long as it is in the U.S, including Alaska, Hawaii, U.S. Territories and Canada.
- **4**. The external housing and cosmetic parts shall be free of defects at the time of shipment and, therefore, shall not be covered under these limited warranty terms.
- **5**. Upon request from LG, the consumer must provide information to reasonably prove the date of purchase.
- **6**. The customer shall bear the cost of shipping the product to the Customer Service Department of LG. LG shall bear the cost of shipping the product back to the consumer after the completion of service under this limited warranty.

# **2. WHAT THIS WARRANTY DOES NOT COVER :**

- **1**. Defects or damages resulting from use of the product in other than its normal and customary manner.
- **2**. Defects or damages from abnormal use, abnormal conditions, improper storage, exposure to moisture or dampness, unauthorized modifications, unauthorized connections, unauthorized repair, misuse, neglect, abuse, accident, alteration, improper installation, or other acts which are not the fault of LG, including damage caused by shipping, blown fuses, spills of food or liquid.
- **3**. Breakage or damage to antennas unless caused directly by defects in material or workmanship.
- **4**. That the Customer Service Department at LG was not notified by consumer of the alleged defect or malfunction of the product during the applicable limited warranty period.
- **5**. Products which have had the serial number removed or made illegible.
- **6**. This limited warranty is in lieu of all other warranties, express or implied either in fact or by operations of law, statutory or otherwise, including, but not limited to any implied warranty of marketability or fitness for a particular use.
- **7**. Damage resulting from use of non-LG approved accessories.
- **8**. All plastic surfaces and all other externally exposed parts that are scratched or damaged due to normal customer use.

**9**. Products operated outside published maximum ratings.

**10**. Products used or obtained in a rental program.

**11**. Consumables (such as fuses).

### **3. STATE LAW RIGHTS :**

No other express warranty is applicable to this product. THE DURATION OF ANY IMPLIED WARRANTIES, INCLUDING THE IMPLIED WARRANTY OF MARKETABILITY, IS LIMITED TO THE DURATION OF THE EXPRESS WARRANTY HEREIN. LG INFOCOMM INC. SHALL NOT BE LIABLE FOR THE LOSS OF THE USE OF THE PRODUCT, INCONVENIENCE, LOSS OR ANY OTHER DAMAGES, DIRECT OR CONSEQUENTIAL, ARISING OUT OF THE USE OF, OR INABILITY TO USE, THIS PRODUCT OR FOR ANY BREACH OF ANY EXPRESS OR IMPLIED WARRANTY, INCLUDING THE IMPLIED WARRANTY OF MARKETABILITY APPLICABLE TO THIS **PRODUCT** 

Some states do not allow the exclusive of limitation of incidental or consequential damages or limitations on how long an implied warranty lasts; so these limitations or exclusions may not apply to you. This warranty gives you specific legal rights and you may also have other rights which vary from state to state.

## **4. HOW TO GET WARRANTY SERVICE :**

To obtain warranty service, please call or fax to the following telephone numbers from anywhere in the continental United States:

Tel. 1-800-793-8896 or Fax. 1-800-448-4026

Or visit www.lgeservice.com. Correspondence may also be mailed to:

LG Electronics MobileComm U.S.A., Inc.

201 James Record Road Huntsville, AL 35824

DO NOT RETURN YOUR PRODUCT TO THE ABOVE

ADDRESS. Please call or write for the location of the LG authorized service center nearest you and for the procedures for obtaining warranty claims.

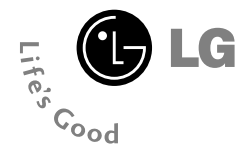

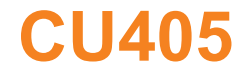

# **User Guide**

# **Table of Contents**

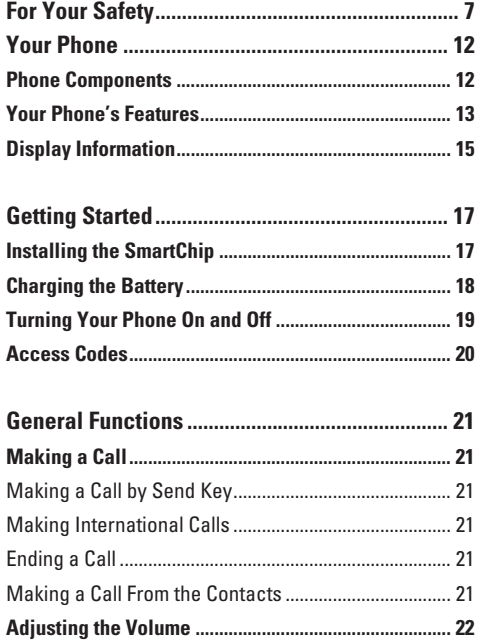

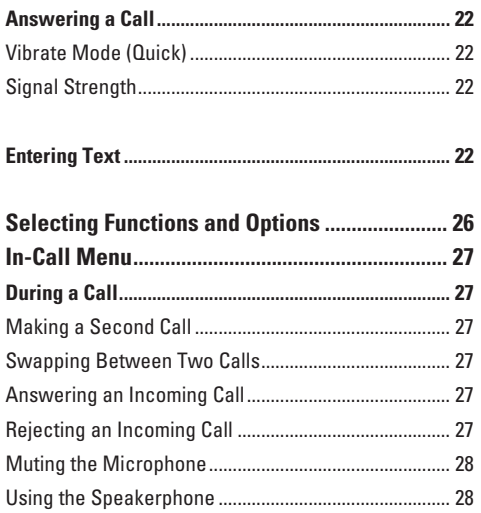

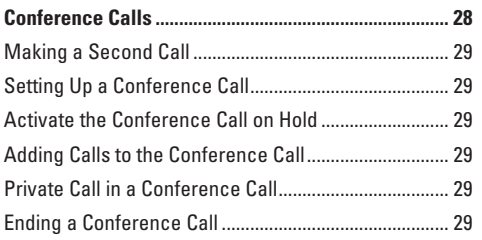

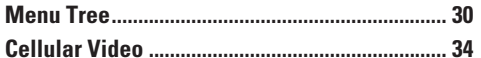

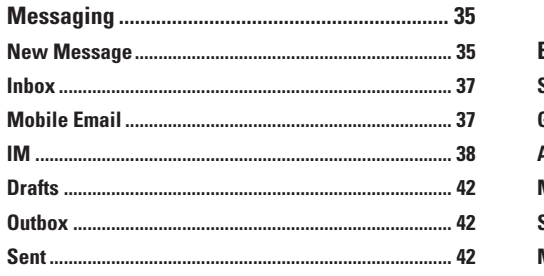

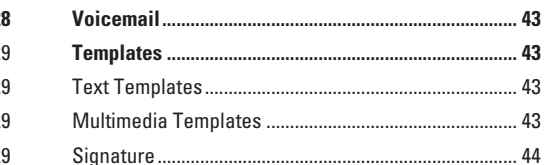

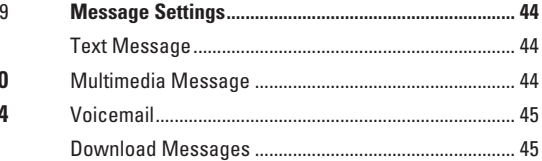

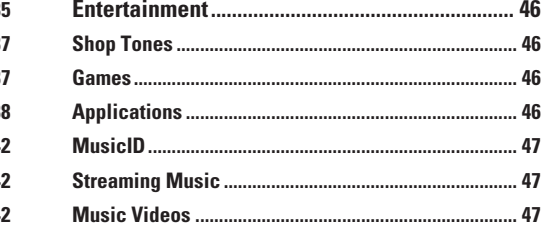

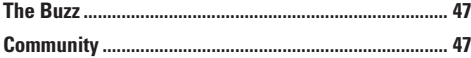

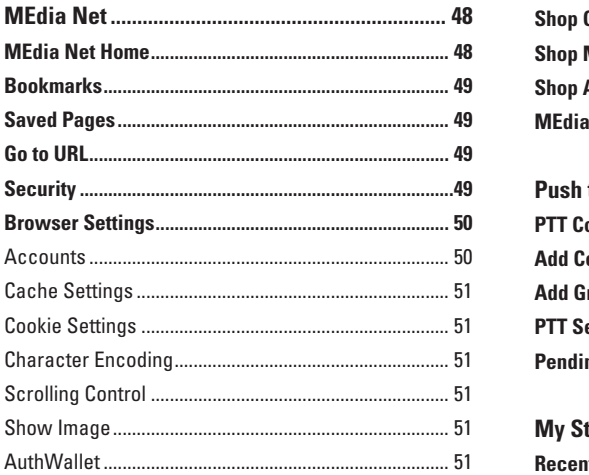

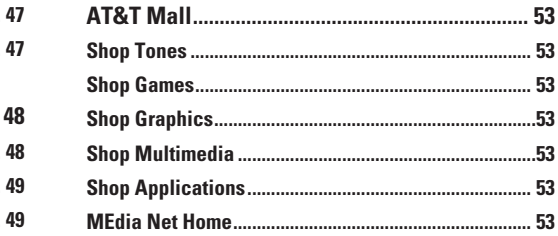

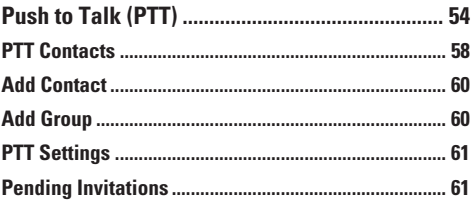

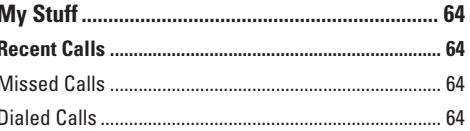

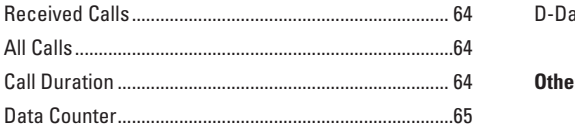

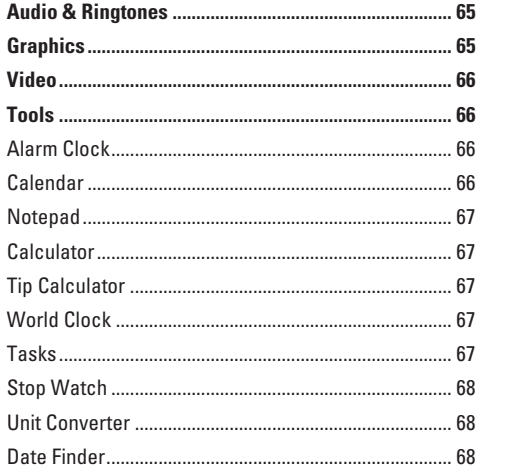

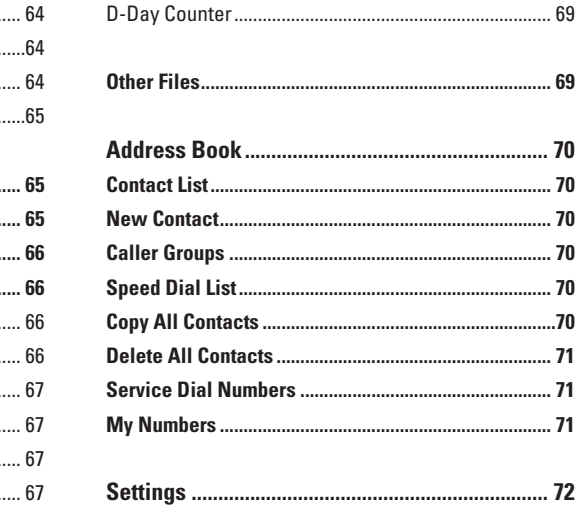

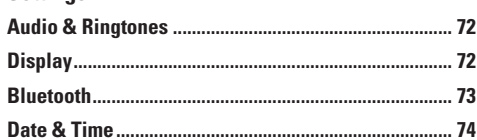

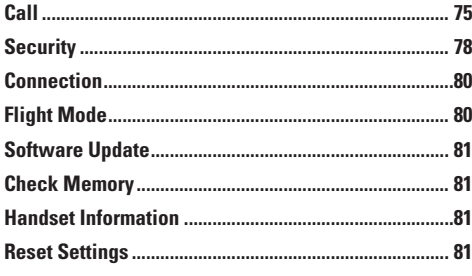

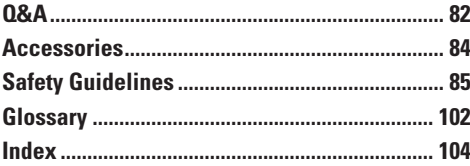

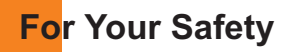

## **Important Information**

This user guide contains important information on the use and operation of this phone. Please read all the information carefully for optimal performance and to prevent any damage to or misuse of the phone. Any changes or modifications not expressly approved in this user guide could void your warranty for this equipment.

# **Before You Start**

### **Safety Instructions**

**WARNING!** To reduce the possibility of electric shock, do not expose your phone to high humidity areas, such as the bathroom, swimming pool, etc.

**Always store your phone away from heat.** Never store your phone in settings that may expose it to temperatures less than 32°F or greater than 104°F, such as outside during extreme weather conditions or in your car on a hot day. Exposure to excessive cold or heat will result in malfunction, damage and/or catastrophic failure.

**Be careful when using your phone near other electronic devices.** RF emissions from your mobile phone may affect nearby in adequately shielded electronic equipment. You should consult with manufacturers of any personal medical devices such as pacemakers and hearing aides to determine if they are susceptible to interference from your mobile phone. Turn off your phone in a medical facility or at a gas station. Never place your phone in a microwave oven as this will cause the battery to explode.

**IMPORTANT!** Please read the TIA SAFETY INFORMATION on page 85 before using your phone.

### **Safety Information**

Read these simple guidelines. Breaking the rules may be dangerous or illegal. Further detailed information is given in this user guide.

- $\blacktriangleright$  Never use an unapproved battery since this could damage the phone and/or battery and could cause the battery to explode.
- $\blacktriangleright$  Never place your phone in a microwave oven as it will cause the battery to explode.
- $\blacktriangleright$  Do not dispose of your battery by fire or with hazardous or flammable materials.

## **For Your Safety**

- $\blacktriangleright$  Make sure that no sharp-edged items come into contact with the battery. There is a risk of this causing a fire.
- $\triangleright$  Store the battery in a place out of reach of children.
- $\triangleright$  Be careful that children do not swallow any parts such as rubber plugs (earphone, connection parts of the phone, etc.). This could cause asphyxiation or suffocation.
- $\blacktriangleright$  Unplug the power cord and charger during lightning storms to avoid electric shock or fire.
- $\triangleright$  When riding in a car, do not leave your phone or set up the hands-free kit near to the air bag. If wireless equipment is improperly installed and the air bag is activated, you may be seriously injured.
- $\triangleright$  Do not use a hand-held phone while driving.
- $\blacktriangleright$  Do not use the phone in areas where its use is prohibited. (For example: aircraft).
- ▶ Do not expose the battery charger or adapter to direct sunlight or use it in places with high humidity, such as a bathroom.
- lacktriangleright Never store your phone in temperatures less than-4°F or greater than 122°F.
- $\blacktriangleright$  Do not use harsh chemicals(such as alcohol, benzene, thinners, etc.) or detergents to clean your phone. There is a risk of this causing a fire.
- $\blacktriangleright$  Do not drop, strike, or shake your phone severely. Such actions may harm the internal circuit boards of the phone.
- $\triangleright$  Do not use your phone in high explosive areas as the phone may generate sparks.
- $\blacktriangleright$  Do not damage the power cord by bending, twisting, pulling, or heating. Do not use the plug if it is loose as it may cause a fire or electric shock.
- ▶ Do not place any heavy items on the power cord. Do not allow the power cord to be crimped as it may cause fire or electric shock.
- $\triangleright$  Do not handle the phone with wet hands while it is being charged. It may cause an electric shock or seriously damage your phone.
- $\blacktriangleright$  Do not disassemble the phone.
- $\triangleright$  Only use the batteries, antennas, and chargers provided by LG. The warranty will not be applied to products provided by other suppliers.
- $\triangleright$  Only authorized personnel should service the phone and its accessories. Faulty installation or service may result in accidents and consequently invalidate the warranty.
- $\triangleright$  Do not hold or let the antenna come in contact with your body during a call.
- $\triangleright$  An emergency call can be made only within a service area. For an emergency call, make sure that you are within a service area and that the phone is turned on.
- $\blacktriangleright$  Use accessories, such as earphones and headsets, with caution. Ensure that cables are tucked away safely and do not touch the antenna unnecessarily.

## **FCC RF Exposure Information**

**WARNING!** Read this information before operating the phone.

In August 1996, the Federal Communications (FCC) of he United States, with its action in Report and Order FCC 96-326, adopted an updated safety standard for human exposure to radio frequency (RF)

electromagnetic energy emitted by FCC regulated transmitters. Those guidelines are consistent with the safety standard previously set by both U.S. and international standards bodies.

The design of this phone complies with the FCC guidelines and these international standards.

### **CAUTION**

Use only the supplied and approved antenna. Use of unauthorized antennas or modifications could impair call quality, damage the phone, void your warranty and/or result in violation of FCC regulations. Do not use the phone with a damaged antenna. If a damaged antenna comes into contact with skin, a minor burn may result. Contact your local dealer for a replacement antenna.

#### **Body-worn Operation**

This device was tested for typical body-worn operations with the back of the phone kept 0.6 inches (1.5cm) between the user's body and the back of the phone. To comply with FCC RF exposure requirements, a minimum separation distance of 0.6 inches(1.5cm) must be maintained between the user s body and the back of the phone. Third-party belt-clips, holsters, and similar accessories containing metallic components

should not be used. Body-worn accessories that cannot maintain 0.6 inches(1.5cm) separation distance between the user's body and the back of the phone, and have not been tested for typical body-worn operations may not comply with FCC RF exposure limits and should be avoided.

# **Vehicle Mounted External Antenna (optional, if available)**

A minimum separation distance of 8 inches (20cm) must be maintained between the user/bystander and the vehicle mounted external antenna to satisfy FCC RF exposure requirements. For more information about RF exposure, visit the FCC website at www.fcc.gov

# **FCC Part 15 Class B Compliance**

This device and its accessories comply with part 15 of FCC rules. Operation is subject to the following two conditions:

(1) This device and its accessories may not cause harmful interference, and (2) this device and its accessories must accept any interference received, including interference that may cause undesired operation.

# **Cautions for Battery**

- ] Do not disassemble.
- ▶ Do not short-circuit.
- ▶ Do not expose to high temperature: 60°C (140°F).]
- ] Do not incinerate.

# **Battery Disposal**

- Please dispose of your battery properly or bring to your local wireless carrier for recycling.
- ▶ Do not dispose in fire or with hazardous or flammable materials.

# **Adapter (Charger) Cautions**

- $\triangleright$  Using the wrong battery charger could damage your phone and void your warranty.
- $\blacktriangleright$  The adapter or battery charger is intended for indoor use only.

Do not expose the adapter or battery charger to direct sunlight or use it in places with high humidity, such as the bathroom.

#### **Avoiding hearing damage**

Permanent hearing loss may occur if you use your phone and/or headset at a high volume. Set the volume to a safe level. You can adapt over time to a higher volume of sound that may sound normal but can be damaging to your hearing. If you experience ringing in your ears or muffled speech, stop listening and have your hearing checked. The louder the volume, the less time is required before your hearing could be affected. Hearing experts suggest that to protect your hearing:

- $\blacktriangleright$  Limit the amount of time you use your phone and/or headset at high volume.
- $\blacktriangleright$  Avoid turning up the volume to block out noisy surroundings.
- $\blacktriangleright$  Turn the volume down if you can't hear people speaking near you.

For information about how to set a maximum volume limit on your phone, see the features guide for your phone.

### **Using your phone safely**

Use of your phone while operating a vehicle is not recommended and is illegal in some areas. Be careful and attentive while driving. Stop using your phone if you find it disruptive or distracting while operating any type of vehicle or performing any other activity that requires your full attention.

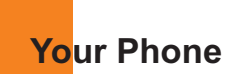

# **Phone Components**

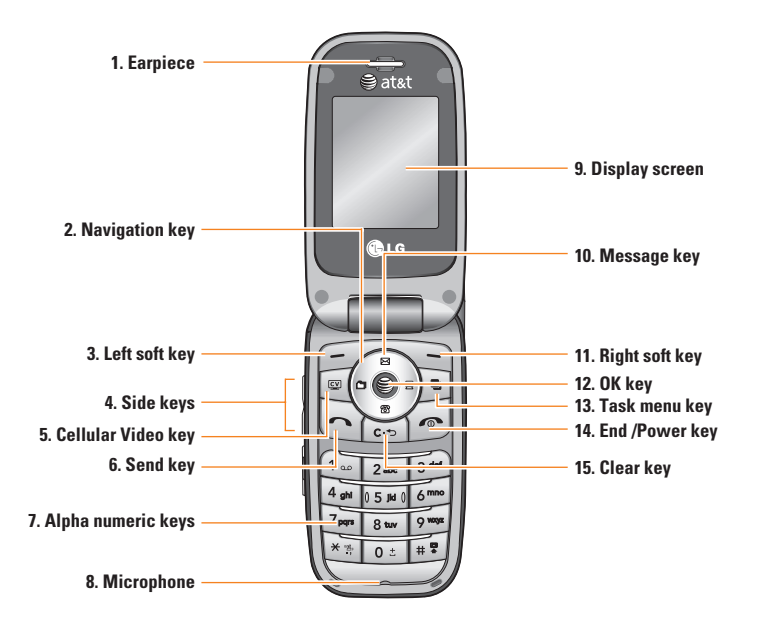

# **Your Phone's Features**

- **1. Earpiece**
- **2. Navigation key:** Use for quick access to phone functions.
- **3,11. Left soft key/Right soft key:** Each of these keys performs the functions indicated by the text on the display immediately above them.
- **4. Side keys:** These keys are used to control the volume of the ring in standby mode and speaker volume during a call.
- **5. Cellular Video key:** Press this key to access Cellular Video Folder.
- **6. Send key:** You can dial a phone number and answer incoming calls. Press this key in standby mode to quickly access the most recent incoming, outgoing and missed calls quickly.
- **7. Alphanumeric keys:** These keys are used to dial a number in standby mode and to enter numbers or characters in edit mode.
- **8. Microphone:** Can be muted during a call for privacy.
- **9. Display screen:** Displays phone status icons, menu items, Web information, pictures and more in full color.
- **10. Message key:** Use to send text messages.
- **12. OK key:** Press will launch the WAP browser. Allows you to select and confirm menu options.
- **13. Task menu key:** Multitask simultaneously with voice and data - browse the web, make calls, play games, send and receive messages, and listen to MP3s. All at once.
- **14. End/Power key:** Allows you to power the phone on or off, end calls, or return to Standby Mode.
- **15. Clear key:** Allows you to delete the characters entered or to go back to the previous screen.

### **Your Phone**

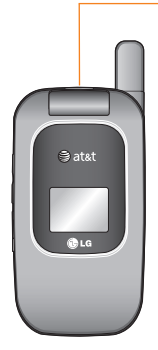

#### **Speakerphone**

You can use the speakerphone during a call by pressing the  $\odot$  or  $\blacksquare$  [speakerphone] key located on the top of the phone. The loudspeaker is automatically deactivated when you end the call.

# **Backlight**

A backlight illuminates the display and the keypad. When you press any key or open the folder, the backlight turns on. It turns off if no key is pressed within a given period of time, depending on the Backlight Timer menu option. After 30 seconds, the display turns off to conserve your battery power. To specify the length of time the backlight is active, set the Backlight Timer menu option (Menu 9.2.3).

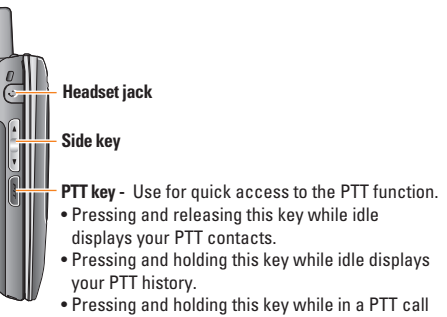

allows you to speak to the other call participants.

#### **External Display**

Your phone has an external display on the cover. It indicates when you have an incoming call or a message. It also alerts you at the specified time when you set an alarm by turning on its backlight and showing corresponding icon on it.

# **Display Information**

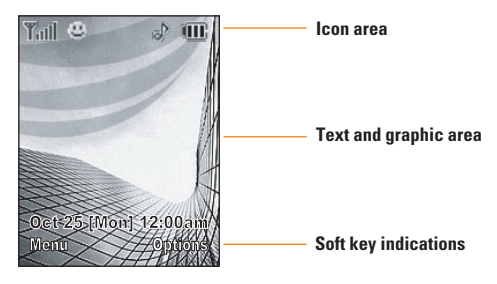

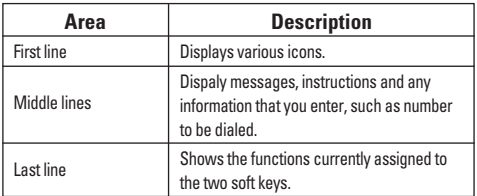

# **Your Phone**

# **On-Screen Icons**

The table below describes various display indicators or icons that appear on the phone's display screen.

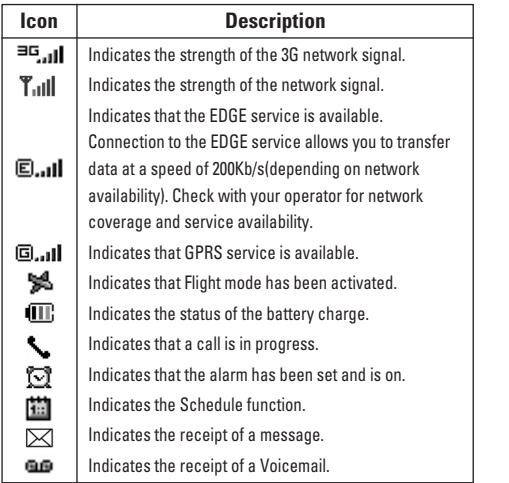

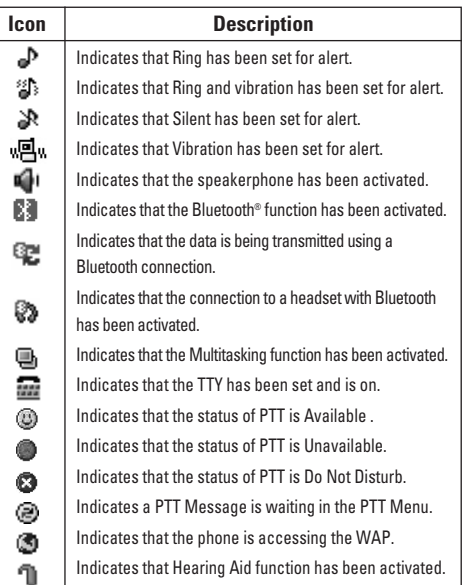

\* The **Bluetooth®** word mark and logos are owned by the **Bluetooth SIG**, Inc. and any use of such marks by LG Electronics is under license. Other trademarks and trade names are those of their respective owners.

# **Getting Started**

# **Installing the SmartChip**

When you subscribe to a cellular network, you are provided with a plug-in SmartChip loaded with your subscription details, such as your PIN, any optional services available and many others.

### Important!

The plug-in SmartChip and its contacts can be easily damaged by scratches or bending, so be careful when handling, inserting or removing the card. Keep all SmartChips out of the reach of small children.

#### **1. Remove the battery cover.**

Press the battery release latch and slide the battery cover toward the bottom of the phone. And remove the battery cover.

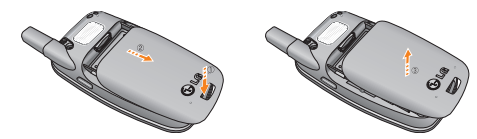

#### **2. Remove the battery.**

Hold the top edge of the battery and lift the battery from the battery compartment.

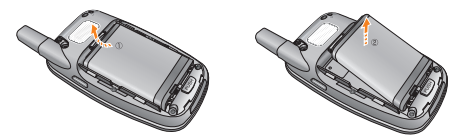

**3.** Slide the SmartChip into the SmartChip socket so that it locks the card into place. Make sure that the notched corner is at the top left and the gold contacts of the card face into the phone.

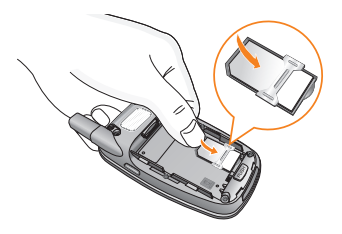

### **Getting Started**

### **Note**

When you need to remove the SmartChip, slide it, as shown, and take it out of the socket.

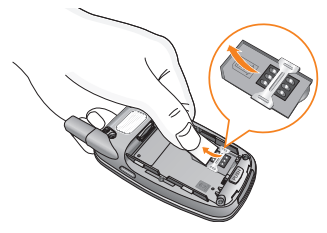

**4.** To insert the battery, align the golden contacts of the battery with the corresponding connectors on the battery compartment. Press down on the opposite end of the battery until it snaps into place.

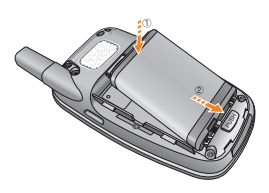

**5.** Attach back cover by sliding it up into position until it clicks.

# **Charging the Battery**

Use of unauthorized accessories could damage your phone and void your warranty.

To use the travel charger provided with your phone:

- **1.** With the battery in position in the phone, connect the lead from the travel charger to the bottom of the phone. Check that the arrow on the lead connector is facing towards the front of the phone.
- **2.** Connect the travel charger to a standard AC wall outlet. Only use the travel charger that comes with the package.

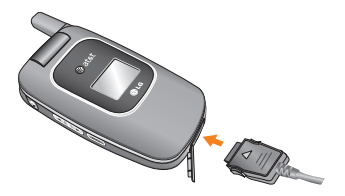

#### $Q$  Warning

The travel charger must be unplugged before you remove the battery, otherwise, the phone could be damaged.

**3.** When charging is finished, disconnect the travel charger from the phone by pressing on the grey tabs on both sides of the connector while pulling the connector out.

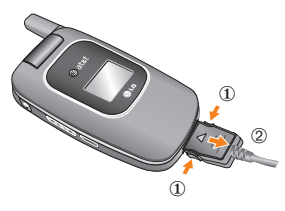

#### **Note**

- $\blacktriangleright$  If your phone is powered on while charging, you'll see the bars on the battery indicator icon cycle.
- $\blacktriangleright$  While a phone is being charged, 'Charging..' message is shown in the idle screen.
- ] When it is completed, 'Charge complete' message is displayed in the same place.

If a user cannot see the 'Charge complete' message, even if battery icons are show 3 blocks, it means the phone is not charged fully yet.

#### **If the battery fails to charge completely:**

- $\blacktriangleright$  After turning the phone on and off, please attempt to recharge the battery.
- $\blacktriangleright$  After detaching and reattaching the battery, please attempt to recharge the battery.

# **Turning Your Phone On and Off**

- **1.** Hold down the **[** $\bullet$  [END] key until the phone switches on.
- **2.** If the phone asks for a PIN, enter the PIN and press the  $\circledR$  key.

The phone searches for your network and after finding it goes to the idle screen as illustrated below. From the idle screen, you can make or receive a call.

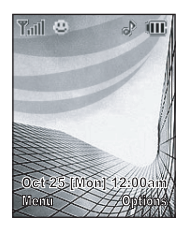

### **Getting Started**

### **9** Note

The display language is preset to Automatic at the factory. To change the language, use the Languages menu option (Menu 9.2.5).

**3.** When you wish to switch the phone off, hold down the  $\left( \circ \right)$  [FND] key until the nower-off image displays.

# **Access Codes**

You can use the access codes described in this section to avoid unauthorized use of your phone. The access codes can be changed by using the **Change Codes** feature (Menu 9.6.4).

# **Security code (4 digits)**

The security code protects the unauthorized use of your phone. The default security code is set to '**0000**' and the security code is required to delete all phone entries and to activate the Restore Factory Settings menu. The security code default setting can be modified from the Security Settings menu.

# **General Functions**

# **Making a Call**

- **1.** Make sure your phone is powered on.
- **2.** Enter a phone number including the area code. To edit a number on the display screen, simply press the  $\sqrt{a}$  key to erase one digit at a time.
	- $\triangleright$  Press and hold the  $\sim$  key to erase the entire number.
- **3.** Press the  $\bigcap$  [SEND] key to call the number.
- **4.** When finished, press the <sup>[</sup>e [END] key.

# **Making a Call by Send Key**

- **1.** Press the  $\bigcirc$  [SEND] key, and the most recent incoming, outgoing and missed phone numbers will be displayed.
- **2.** Select the desired number by using the navigation key.
- **3.** Press the **[SEND]** key.

## **Making International Calls**

- **1.** Press and hold the  $\boxed{\bullet}$  key and the international access character '+' will appear.
- **2.** Enter the country code, area code, and the phone number.
- **3.** Press the **[begt]** [SEND] key.

# **Ending a Call**

When you have finished a call, press the  $\sqrt{\bullet}$  [END] key.

# **Making a Call From the Contacts**

You can store names and phone numbers dialed frequently in the SmartChip as well as in the phone memory known as the Contacts.

You can dial a number by simply selecting a name in the contacts and pressing the  $\sim$  [SEND] key.

# **Adjusting the Volume**

During a call, if you want to adjust the earpiece volume, use the side keys of the phone.

In idle mode, you can adjust the ring volume using the side keys.

# **Answering a Call**

When you receive a call, the phone rings and the flashing phone icon appears on the screen. If the caller can be identified, the caller's phone number (or name if stored in your Address Book) is displayed.

**1.** Open the flip and press the  $\bigcirc$  [SEND] key or the left soft key to answer an incoming call. If **Any Key** has been set as the answer mode (Menu 9.5.4), any key press will answer a call except for the  $\leq$ [END] key or the right soft key.

### $\theta$  Note

- ▶ To reject an incoming call, press and hold the side keys on the left side of the phone.
- **If Flip Open** has been set as the Answer Mode (Menu 9.5.4), you do not need to press any key. You can answer the call simply by opening the flip.

**2.** End the call by closing the phone or pressing the  $\sqrt{e}$  [END] key.

## **A** Notice

You can answer a call while using the Address Book or other menu features.

# **Vibrate Mode (Quick)**

Vibrate Mode can be activated by pressing and holding down the  $\sqrt{2\pi}$  Starl key.

# **Signal Strength**

If you are inside a building, being near a window may give you better reception. You can see the strength of your signal by the signal indicator on your phone's display screen.

# **Entering Text**

You can enter alphanumeric characters by using the phone's keypad. For example, storing names in the Address Book, writing a message, or creating scheduling events in the calendar all require entering text.

The following text input methods are available on the phone.

#### **T9 Mode**

This mode allows you to enter words with only one keystroke per letter. Each key on the keypad has more than one letter. The T9 mode automatically compares your keystrokes with an internal linguistic dictionary to determine the correct word, thus requiring far fewer keystrokes than the traditional ABC mode.

#### **ABC Mode**

This mode allows you to enter letters by pressing the key labeled with the required letter once, twice, three or four times until the letter is displayed.

#### **123 Mode (Numbers Mode)**

Type numbers using one keystroke per number. To change to 123 mode in a text entry field, press  $\mathbb{F}$ key until 123 mode is displayed.

A long press changes the mode to 123.

#### **Symbol Mode**

This mode allows you to enter special characters.

#### **A** Note

You can select a different T9 language from the menu option. The default setting on the phone is T9 disabled mode.

#### **Changing the Text Input Mode**

Change the text input mode by pressing  $\overline{H}$ . You can check the current text input mode in the upper right corner of the screen.

#### **Using the T9 Mode**

The T9 predictive text input mode allows you to enter words easily with a minimum number of key presses. As you press each key, the phone begins to display the characters that it thinks you are typing based on a built-in dictionary. As new letters are added, the word changes to reflect the most likely candidate from the dictionary.

- **1.** When you are in the T9 predictive text input mode, start entering a word by pressing keys  $\sqrt{2\pi}$  to
	- **Press one key per letter.**
	- $\blacktriangleright$  The word changes as letters are typed ignore what's on the screen until the word is typed completely.
	- $\blacktriangleright$  If the word is still incorrect after typing completely, press the  $\sqrt{*}$  [Star] key once or more to cycle through the other word options.
	- $\blacktriangleright$  If the desired word is missing from the word choices list, add it by using the ABC mode.

## **General Functions**

- **2.** Enter the whole word before editing or deleting any keystrokes.
- **3.** Complete each word with a space by pressing the  $\sqrt{\int e^x}$  key or the right navigation key.
- To delete letters, press  $\sim$ . Press and hold down  $\widetilde{\mathfrak{g}}$  to erase the letters continuously.

#### $\theta$  Notice

To exit the text input mode without saving your input, press the  $\sqrt{\bullet}$  [END] key.

### **Using the ABC Mode**

Use the keypad keys to enter your text.

- **1.** Press the key labeled with the required letter:
	- **Ince for the first letter**
	- **Twice for the second letter**
	- ▶ And so on
- **2.** To insert a space, press the  $\bullet \bullet$  key once. To delete letters, press the key. Press and hold down the  $\sim$  key to erase the letters continuously.

### $\theta$  Note

Refer to the table below for more information on the characters available using the keys.

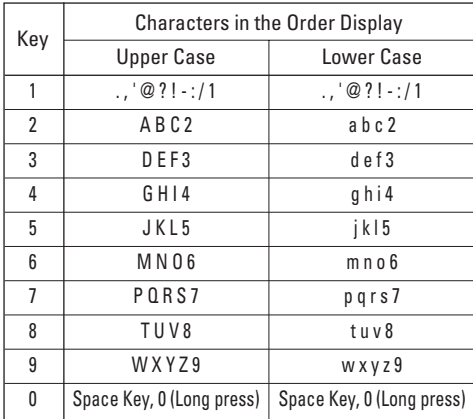

#### **Using the 123 (Numbers) Mode**

The 123 Mode enables you to enter numbers in a text message (a telephone number, for example) more quickly.

Press the keys corresponding to the required digits before manually switching back to the appropriate text entry mode.

#### **Using the Symbol Mode**

The Symbol Mode enables you to enter various symbols or special characters.

To enter a symbol, press the  $\sqrt{3}$  [Star] key. Use the navigation keys to select the desired symbol and press the [**OK**] key.

#### **T9 dictionary**

The T9 dictionary is a feature that allows the user to add any unique or personal words to the T9 standard language database. The T9 dictionary function can be selected from the Text Entry Settings sub menu under the Options soft key menu. Within the T9 dictionary function, the user can add, modify, delete or reset personal words.

# **Selecting Functions and Options**

Press the left soft key to access the available

Menu.

Your phone offers a set of functions that allow you to customize the phone. These functions are arranged in menus and sub-menus, accessed via the two soft keys marked the left soft  $\overline{f}$  key and the right soft  $\overline{f}$  key. Each menu and sub-menu allows you to view and alter the settings of a particular function.

Soft key functions vary depending on the mode of the phone. The label on the bottom of the display screen immediately above the soft keys indicates the current function.

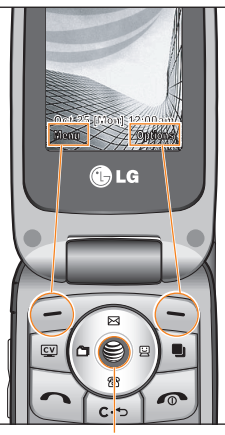

Press the right soft key to access the available Options.

A short press will launch the WAP browser. A short press allows you to select and confirm menu options.

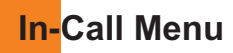

Your phone provides a number of control functions that you can use during a call. To access these functions during a call, press the right soft key [**Options**].

# **During a Call**

The menu displayed on the handset screen during a call is different from the default main menu displayed when in idle screen, and the options are described below.

## **Making a Second Call**

You can select a number you wish to dial from the Address Book to make a second call. Press the right soft key then select Contact List.

# **Swapping Between Two Calls**

To switch between two calls, press the right soft key or the  $\Box$  [SEND] key, and then select **Swap**.

## **Answering an Incoming Call**

To answer an incoming call when the handset is ringing, simply press the  $\sim$  SENDI key. The handset is also able to warn you of an incoming call while you are already on a call. A tone sounds in the earpiece, and the display will show that a second call is waiting. This feature, known as **Call Waiting**, is only available if your network supports it.

If Call Waiting is on, you can put the first call on hold and answer the second call, by pressing the  $\Box$ [SEND] key.

# **Rejecting an Incoming Call**

You can reject an incoming call without answering by simply pressing the  $\sqrt{\bullet}$  [END] key.

During a call, you can reject an incoming call by pressing the  $\leq$  [END] key.

### **Muting the Microphone**

You can mute the microphone during a call by pressing the left soft key [**Mute**]. The handset can be unmuted by pressing the left soft key [**Unmute**]. When the handset is muted, the caller cannot hear you, but you can still hear the caller.

## **Using the Speakerphone**

You can use the speakerphone during a call by pressing the  $\bigcirc$  or  $\bullet$  [speakerphone] key located on the top of the phone. The loudspeaker is automatically deactivated when you end the call.

### $Q$  Warning

Due to higher volume levels, don't place the phone near your ear while the speakerphone is enabled.

# **Conference Calls**

The conference service provides you with the ability to have a simultaneous conversation with more than one caller. The conference call feature can be used only if your network service provider supports this feature. A conference call can only be set up when you have one call active and one call on hold, meaning both calls must have been answered. Once a conference call is set up, calls may be added, disconnected or separated (that is, removed from the conference call but still connected to you) by the person who set up the conference call. These options are all available from the In-Call menu. The maximum number of callers in a conference call is five. Once started, you are in control of the conference call, and only you can add calls to the conference call.

# **Making a Second Call**

You can make a second call while currently on a call simply by entering the second number and pressing the  $\Box$  [SEND] key. When the second call is connected, the first call is automatically placed on hold. You can swap between calls, by pressing the  $\Box$  [SEND] key.

# **Setting Up a Conference Call**

To set up a conference call, place one call on hold, conference in the second active call by pressing the right soft key and select the Join Calls sub menu option from the Conference Call menu.

# **Activate the Conference Call on Hold**

To activate a conference call on hold, press the  $\bigcap$ [SEND] key.

# **Adding Calls to the Conference Call**

To add a call to an existing conference call, press the right soft key, and then select the Join Calls sub menu from the Conference Call option.

# **Private Call in a Conference Call**

To have a private call with one caller from a conference call, press the right soft key and select the Private Call from the Conference Call option. When the numbers of the callers are displayed, select the one you wish to speak in private.

# **Ending a Conference Call**

Currently active conference call can be disconnected by pressing the  $\sqrt{\bullet}$  [END] key.

# **Menu Tree**

The following illustration shows the available menu structure and indicates the:

- ▶ Number assigned to each menu option.
- $\blacktriangleright$  Page where you can find the feature description.
- **1. Cellular Video (see page 34)**
- **2. Messaging (see page 35)**

**2.1 New Message**

**2.2 Inbox**

**2.3 Mobile Email**

**2.4 IM**

**2.5 Drafts**

**2.6 Outbox**

- **2.7 Sent**
- **2.8 Voicemail**

#### **2.9 Templates**

2.9.1 Text Templates 2.9.2 Multimedia Templates 2.9.3 Signature

#### **2.0 Message Settings**

2.0.1 Text Message 2.0.2 Multimedia Message 2.0.3 Voicemail 2.0.4 Download Messages

#### **3. Entertainment (see page 46)**

- **3.1 Shop Tones**
- **3.2 Games**
- **3.3 Applications**
- **3.4 MusicID**
- **3.5 Streaming Music**
- **3.6 Music Videos**
- **3.7 The Buzz**
- **3.8 Community**
- **4. MEdia Net (see page 48) 4.1 MEdia Net Home 4.2 Bookmarks 4.3 Saved Pages 4.4 Go to URL 4.5 Security**

#### **4. MEdia Net (continued) 4.6 Browser Settings**

4.6.1 Accounts 4.6.2 Cache Settings 4.6.3 Cookie Settings 4.6.4 Character Encoding 4.6.5 Scrolling Control 4.6.6 Show Image 4.6.7 AuthWallet

#### **5. AT&T Mall (see page 53)**

**5.1 Shop Tones 5.2 Shop Games 5.3 Shop Graphics 5.4 Shop Multimedia 5.5 Shop Applications 5.6 MEdia Net Home**

**6. Push to Talk (PTT) (see page 54) 6.1 PTT Contacts 6.2 Add Contact 6.3 Add Group 6.4 PTT Settings 6.5 Pending Invitations**

# **7. My Stuff (see page 64)**

### **7.1 Recent Calls**

7.1.1 Missed Calls 7.1.2 Dialed Calls 7.1.3 Received Calls 7.1.4 All Calls 7.1.5 Call Duration 7.1.6 Data Counter **7.2 Audio & Ringtones 7.3 Graphics 7.4 Video**

### **Menu Tree**

### **7. My Stuff (continued)**

**7.5 Tools**

- 7.5.1 Alarm Clock 7.5.2 Calendar 7.5.3 Notepad 7.5.4 Calculator 7.5.5 Tip Calculator 7.5.6 World Clock 7.5.7 Tasks 7.5.8 Stop Watch 7.5.9 Unit Converter 7.5.0 Date Finder 7.5. \* D-Day Counter **7.6 Other Files**
- **8. Address Book (see page 70)**

**8.1 Contact List 8.2 New Contact 8.3 Caller Groups 8.4 Speed Dial List 8.5 Copy All Contacts 8.6 Delete All Contacts 8.7 Service Dial Numbers 8.8 My Numbers**

**9. Settings (see page 72) 9.1 Audio & Ringtones** 9.1.1 Shop Tones 9.1.2 Ringtones 9.1.3 Volume 9.1.4 Ring Alert Type 9.1.5 Key Tones 9.1.6 Message Alert Tones **9.2 Display** 9.2.1 Shop Graphics 9.2.2 Wallpapers 9.2.3 Backlight Timer 9.2.4 Menu Styles 9.2.5 Languages 9.2.6 Dialing Fonts 9.2.7 Clocks & Calendar 9.2.8 Color Schemes **9.3 Bluetooth** 9.3.1 Bluetooth On/Off 9.3.2 Device List 9.3.3 Bluetooth Files 9.3.4 Bluetooth Settings
### **9. Settings (continued)**

**9.4 Date & Time**

9.4.1 Set Date 9.4.2 Date Format 9.4.3 Set Time 9.4.4 Time Format 9.4.5 Auto Update

#### **9.5 Call**

9.5.1 Call Forwarding 9.5.2 Send My Number 9.5.3 Auto Redial 9.5.4 Answer Mode 9.5.5 Minute Minder 9.5.6 Call Waiting 9.5.7 Call Reject 9.5.8 TTY 9.5.9 Hearing Aid 9.5.0 Send DTMF Tones **9.6 Security** 9.6.1 Lock Handset 9.6.2 PIN Code Request 9.6.3 Fixed Dial Number

9.6.4 Change Codes

9.6.5 PTT Key Lock

### **9. Settings (continued) 9.7 Connection** 9.7.1 Network Profiles 9.7.2 Network Selection 9.7.3 Preferred Network Lists 9.7.4 Dial Up Networking **9.8 Flight Mode 9.9 Software Update 9.0 Check Memory** 9.0.1 Common 9.0.2 Reserved 9.0.3 SmartChip **9.\* Handset Information 9.# Reset Settings** 9.#.1 Clear Memory 9.#.2 Reset Default

# **Cellular Video**

Cellular Video brings you quick, on-demand access to crystal clear news, sports, weather and entertainment video clips. You can even personalize your homepage for quick access to your favorites. Look for the 3G network icon beside the signal bars on your phone to determine if you are in the Cellular Video coverage area.

To access Cellular Video:

- **1.** From standby mode, press the Left Soft Key to access the Menu.
- **2.** Scroll to and select Cellular Video (option 1).
- **3.** Select a category and play a clip.

# **Messaging**

This menu includes functions related to SMS (Short Message Service), MMS (Multimedia Message Service), voice mail, as well as the network's service messages.

# **New Message** *Menu 2.1*

### **A** Note

If you select a graphic or an audio file while writing a multimedia message, the file loading time will take about 5 seconds. You will not be able to activate any key during the file loading time. When the file loading is complete, you will be able to write a multimedia message.

#### **Editing a message**

The following options are available for Editing a Message. (Press the left soft key [Insert])

- ▶ Symbol: You can insert symbols ranging from sentence notes to emoticons. Select the one you want by navigating the left/right soft keys [**Previous/Next**].
- **Craphic:** You can select a graphic image by using the left/right navigation keys. You can preview the selected picture by pressing the left soft key [View].
- ▶ **Audio:** You can insert various ringtones.

#### **A** Note

vCard, vCalendar, vNote and vTask are created by Address Book, Calendar, Notepad and Tasks respectively. Go to the Tools and Address Book sections for more detailed information.

- ▶ Video: You can insert a video clip by using the center key [**Insert**].
- ▶ **New Audio:** You can record a new audio by pressing the center key [**Record**]. After recording a new audio, you can cancel it by pressing the right key [**Cancel**]. To control the new audio menu, choose [**Options**] by pressing the right key. Under [**Options**], choose one of following
	- **Quality:** Set the audio's quality to **Fine**, **Normal** or **Economy**.
- ▶ Subiect: Type a subiect into the message.
- ] **Others:** Allows you to insert **vCard**, **vCalendar**, **vNote** or **vTask**.
- ] **Template**
	- **Text:** You can easily insert the frequently used sentences in the text message.
	- **Multimedia:** The preset multimedia templates are available.

#### **Messaging**

- **Signature:** Input your own signature created in (Menu 2.9.3). For further details, see page 44.
- ] **Contact:** You can browse one of your contacts and insert it.
- ] **Slide:** You can insert a slide and place it to **Insert Slide Before** or **Insert Slide After** (Only for Multimedia Message).

#### **Using Options**

Press right soft key [Options].

- **Preview:** Shows the created multimedia message before sending it.(Only for Multimedia Message)
- **Remove:** Removes the selected multimedia or vObject.(Only for Multimedia Message)
- **Save to Drafts:** Saves the selected message to draft.
- **Select Slide:** If the message has more than one slide, you can select and move to the desired slide.(Only for Multimedia Message)
- **Set Slide:** Sets the Duration, Text color and background color of the selected slide.(Only for Multimedia Message)
- **Settings** (Only for Multimedia Message)
	- **Priority:** You can set the priority of the message you choose.
- **Validity Period:** This network service allows you to set how long your multimedia messages will be stored at the message center.
- **Delivery Receipt:** If it is set to Yes in this menu, you can check whether your message is sent successfully.
- **Request Read Receipt:** This menu allows you to determine whether to request a read confirmation mail to a recipient.
- **Text Entry Mode:** Sets the text input mode. For more details, refer to **Entering Text** (page 22).
- **Text Entry Settings: Text Entry Languages** allows you to set the text entry language to English, Spanish or French. **T9 Next Word Prediction** is available when it is set to **On**. Use **T9 Dictionary** to add words or delete/reset/modify words.
- **Cancel:** Allows you to exit the text input mode without saving your input message.

#### **Sending a Message**

After completing a message using the **Insert/Options**, select **Send To** to send a message.

**•** Enter the recipient(s) as To, Cc and Bcc. You can use the Contacts option to choose a recipient.

**•** Press the right soft key [**Options**].

You can insert symbols, refer to recent messages or recent calls to set as a recipient, and edit your message. For the **Save to Drafts, Settings, Text Entry Mode**, **Text Entry Settings** and **Cancel** options, see the descriptions above.

### **Inbox** *Menu 2.2*

You will be alerted when you receive a message. They will be stored in the Inbox. In the Inbox, you can identify each message by icons. If you are notified that you have received a multimedia message, you can download the whole multimedia message by selecting it in the Receive menu.

The following [Options] are available in the Inbox list.

- ▶ Save Contact Info: You can save the sender's phone number in the Contact List.
- ] **Delete:** You can delete the current message.
- ] **Forward:** You can forward the selected message to another party.
- ▶ Reply All: Allows you to reply to all recipients on the selected message (Only for Multimedia messages).
- ] **Information:** You can view information about received messages; Message type, Subject, Sender's address, Message date & time, Priority, Message size, Attached Files (Only for Multimedia messages).
- ] **Multi Delete:** Deletes a number of messages you have selected from the folder.
- ▶ Delete All Read Messages: You can delete all read messages.
- ▶ **Delete All:** You can delete all messages.

# **Mobile Email** *Menu 2.3*

Mobile Email allows you to access your Yahoo! Mail, AOL Mail, AIM Mail, Windows Live Mail, AT&T Yahoo!, BellSouth Mail and Other providers accounts on your phone. So, now you can quickly and easily check your email while you're away from your computer.

### **To Set Up Mobile Email**

- ] **Open Mobile Email:** Open the flip, highlight **Mobile Email** and press **OK**.
- ▶ Select an Email Provider: Use the navigation key to highlight the email provider you wish to use and press **Options**, then **Select**.

#### **Messaging**

### ] **Log In**

- **1.** Highlight the ID entry field, press down on the navigation key, and then type in your existing email ID.
- **2.** Scroll down and highlight the Password field, press down on the navigation key, and enter your password.

Quick Tip: Your password is case sensitive. Press the  $\left[\frac{1}{n+1}\right]$  on the keypad to change to lower case or upper case.

- **3.** To save your password scroll down to Remember Me and press down on the navigation key to check the box.
- **4.** Select **Sign In**.
- ] **Opening an Email:** Just scroll down and highlight the email subject line you want to open and press down on the navigation key. Once the email opens, just select Options to reply, forward, or delete.
- ] **Deleting an Email:** Just scroll down to the email you want to delete, press Options, then Delete.

For additional details, visit www.cingular.com/email

The Instant Messaging feature can only be used with the support of the network operator or communities such as AIM, Windows Live and Y! Messenger. For Instant Messaging users, a valid User ID and Password will be required in order to login and exchange messages as well as checking the online status.

There are two ways to use the Instant Messaging feature.

- **1.** Through the Main Menu.
- **2.** Through the IM hotkey (the right navigation key). Short pressing the hotkey will bring up the available IM clients. The menu items below might not appear since not all IM communities support the various options. Also the menu strings may appear differently based on the selected IM communities. The keywords such as User ID, Login and Contact will be used as general terms in IM menus according to the currently selected communities such as AIM, Windows Live and Y! Messenger.

# **Offline Menu**

# **Sign In**

This allows users to login by filling in the User ID and **Password** 

#### **A** Note

Once the User ID and Password are saved, you will not be required to type them in again during Login process. This feature is optional.

#### **Saved Conversations**

This is where a user can view saved conversations.

#### **Settings**

- ▶ My Status: Allows you to set your status to Available, Busy or Invisible.
- ▶ Set Sound: Allows you to set on/off an alert for the Contact when they have activity on their session.
- ] **Default Provider:** Allows you to set the default IM community to login.
- ▶ Auto Sian In: You may set the automatic IM Login process by choosing between the **'When Power On'** or **'When IM Start'** options.
- ] **Network:** You may check your IM Network Profiles or Server Address information.

#### **Offline Conversations** (Only for AIM)

This is where a user can view the conversations that not closed in last login time.

### **IM Information**

This indicates the Instant Messaging Client Information such as Client Name and Version Number.

# **Online Menu / 1 to 1 conversation**

After a successful Login, a list of contacts with Screen Names will appear on screen. Depending on the cursor location in the contacts, the following menu options will be available.

### **When cursor is located on a Conversations List**

#### **A** Note

The Conversations List contains both the active contact where a conversation has taken place as well as an unknown contact.

#### **a** Note

When you select the left/right navigation key or the Confirm key on the Conversation List, it offers the ability to view or hide conversations.

▶ Send to Others: This offers the ability to send a message to an unknown contact. When selected, a User ID must be typed in prior to starting an IM session or conversation.

#### **Messaging**

- ▶ Saved Conversations: You may view or delete the stored conversation session.
- ▶ Search: This allows you to search for the contact by Email address or name.

#### ] **Settings**

- **My Status:** Allows you to set your status to Available, Busy or Invisible.
- **Set Sound:** Allows you to set an alert for the Contact when they have activity on their session.
- **Auto Sign On:** You may Login to an IM client automatically with the 'When Power On' or 'When IM Start' options.
- ▶ Log Out: This begins the Logout process.

### **When cursor is located on a Conversation**

- ▶ **End Conversation:** This closes the selected conversation. If an unknown contact was selected, that contact is deleted.
- ▶ **Block/Unblock Contact:** This allows you to block/unblock the selected Conversations Contact.
- **> View Information:** This allows you to view the User ID and Status Text information.
- ▶ Search: This allows you to search for the contact by Email address or name.
- ▶ Settings: Please refer to the previous Settings Menu.
- ▶ Log Out: This begins the Logout process.

### **When cursor is located on a Contact List**

- **▶ Add Contact:** This adds a new contact to the selected contacts' list; in the meantime this searches for the contact on the basis of E-mail Address, First Name, or Last Name.
- ▶ Refresh List: This refreshes the present information on the contacts within the contacts.
- ▶ Send to Others: This offers the ability to send a message to an unknown contact. When selected, the User ID must be typed in prior to starting an IM session or conversation.
- **Saved Conversations:** This is where a user can view saved conversations.
- **> Search:** This allows you to search for the contact by Email address or name.
- ] **Settings:** Please refer to the previous Settings Menu.
- ▶ Log Out: This begins the Logout process.

### **When cursor is located on a Contact**

- **▶ Add Contact:** This adds a new contact to the selected contacts list; in the meantime this searches for the contact on the basis of E-mail Address, First Name, or Last Name.
- ] **Delete Contact:** This deletes the selected Contact.
- **Block/Unblock Contact:** This allows or blocks conversation with the selected Contact.
- ▶ Refresh Contact: This refreshes the present information on the selected contact.
- ▶ **View Information:** This allows you to view information. It provides User ID, Status Text.
- ▶ Search: This allows you to search for the contact by Email address or name.
- ] **Settings:** Please refer to the previous Settings Menu.
- ▶ Log Out: This begins the Logout process.

#### **Menu options available in the Conversation screen**

- ▶ Back To List: This brings the screen back to the contacts.
- ▶ Insert: You can insert Symbol, Template and

emoticons in the conversation screen.

- ▶ **Block/Unblock Contact:** This allows or blocks conversation with the selected Contact.
- ▶ Save Conversation: Stores the currently active conversation.
- **End Conversation:** This ends the active conversation and clears the conversation buffer.
- ▶ Settings: Please refer to the previous Settings Menu.
- ▶ Text Entry Mode: Sets the text input mode such as abc, Abc, ABC, T9 abc, T9 Abc, T9 ABC and 123.
- ] **Text Entry Mode Settings:** This selects the T9 predictive mode Language.

#### **a** Note

In the conversation window, you can use the up/down navigation key for scrolling through the conversation. Maximum number of characters supported by a message is 400 characters for receiving and 128 characters for sending. The present information might not update in real time so the "Refresh List"/"Refresh Contact" option can be used for the most up to date status.

### **Messaging**

#### **Drafts** *Menu 2.5*

You can view the messages saved as a draft. The draft messages are listed with the date and time of when the messages were saved.

The following [Options] are available.

- **Information:** Allows you to view the information on the message.
- ▶ Multi Delete: Allows you to delete multiple messages you selet from the folder.
- **Delete All:** Deletes all messages in the folder.

#### **Outbox** *Menu 2.6*

Outbox is a temporary storage place for messages waiting to be sent.

When you press the  $\leq$  [SEND] key, you can make a call to the number of the recipient number of the selected message.

If the message is not sent from the Outbox, you will receive a sound alert along with a Message Sent Fail notice on the screen. Another attempt will be made to send the failed message and after two unsuccessful attempts, the message will no longer be sent

automatically order to send the message that has failed, you must press the soft key **Resend**.

After the maximum number of **Send** attempts has been reached the Send function has failed.

If you were trying to send a text message, open the message and check that the Sending options are correct.

When the message Send has failed, the following [Options] are available.

- ▶ **Delete:** Deletes the selected message which has fialded.
- ▶ **Edit:** Allows you to edit the selected message.
- ▶ Error Status: Allows you to see the error status of the failed message (Only for Multimedia Message).
- ▶ Information: Allows you to view the information on the message.
- **Delete All:** Deletes all messages in the folder.

### **Sent** *Menu 2.7*

This is where you can view the lists and contents of sent messages and also verify if transmission was successful.

The following [Options] are available.

- ] **Delete:** Deletes the selected message from the Sent list.
- **Information:** Allows you to view information on the message.
- ▶ Delete All: Deletes all messages in the folder.

# **Voicemail** *Menu 2.8*

This menu provides you with a quick way of accessing your voice mailbox (if provided by your network).

Before using this feature, you must enter the voice server number obtained from your service provider.

This may already be available; to check the voicemail, press and hold the  $\sqrt{u}$  key

When new voicemail is received, the symbol  $\mathbf{u}$  will be displayed on the screen.

#### **a** Note

Please check with your network service provider for details of their service in order to configure the handset accordingly.

# **Templates** *Menu 2.9*

### **Text Templates** *(Menu 2.9.1)*

There are 6 predefined messages in the list. You can view and edit the template messages or create new messages.

The following [Options] are available.

- ▶ Send: Allows you to send the selected template via Message.
- ] **Delete:** Allows you to delete the selected template message.
- ▶ Edit: Allows you to write a new message or edit the selected template message.
- ▶ **Delete All:** Deletes all messages in the folder.

#### **Multimedia Templates** *(Menu 2.9.2)*

- **1.** You can add new multimedia templates by pressing the left soft key [New].
- **2.** The following choices are available under Options.
- **Preview:** You can preview multimedia messages you have created.
- ▶ Text Entry Mode: Sets the text input mode as abc,

# **Messaging**

Abc, ABC, T9 abc, T9 Abc, T9 ABC and 123.

- ] **Text Entry Settings: Text Entry Languages** allows you to set the text entry language to English, Spanish or French. **T9 Next Word Prediction** is available when it is set to **On**. Use **T9 Dictionary** to add words or delete/reset/modify words.
- ▶ **Cancel:** Allows you to exit the text input mode without saving your message.

#### **Signature** *(Menu 2.9.3)*

This feature allows you to create your Text signature. You can use symbols, templates and contacts as part of the signature.

# **Message Settings** *Menu 2.0*

### **Text Message** *(Menu 2.0.1)*

- ] **Message Center Number:** If you want to send a text message, you can get the address of the SMS center by using this menu.
- ] **Email Gateway:** You can send the text message to an Email Address via this gateway.
- ▶ Message Subject: You can enter the SMS Subject from this menu.

**Insert Signature:** You can insert your own signature (Menu 2.9.3) that you created.

### **Multimedia Message** *(Menu 2.0.2)*

- **Priority:** You can set the priority of the message you choose.
- ▶ Message Subject: You can enter the MMS Subject when this menu is on.
- ▶ Validity Period: This network service allows you to set how long your multimedia messages will be stored at the message center.
- **Request Delivery Receipt:** Allows you to request a delivery confirmation mail for a Multimedia message.
- ▶ Send Delivery Receipt: Allows you to send a delivery confirmation mail for a Multimedia Message.
- ] **Request Read Receipt:** Allows you to request a message read confirmation mail for a Multimedia Message
- ▶ Send Read Receipt: Allows you to send a message read confirmation mail for a Multimedia Message.
- ] **Automatic Download:**
	- **On:** You can always receive multimedia messages automatically.
- **Off:** You only receive notification messages in the inbox and then you can check the notifications.
- ] **Message Center:** The details for the Multimedia gateway are pre-loaded onto your handset and should not be changed.

### **Voicemail** *(Menu 2.0.3)*

This menu allows you to set the voicemail center number if this feature is supported by the network service provider. Please check with your network service provider for details of their service in order to configure the handset accordingly.

#### **Download Messages** *(Menu 2.0.4)*

You can set the Service option to determine whether you will receive service messages or not.

You can set the Automatic Download option to determine whether you will automatically connect to the service or not.

# **Entertainment**

# **Shop Tones** *Menu 3.1*

This menu option connects to AT&T's tone download site.

#### **a** Note

Additional charges may incur when downloading ringtone.

Contact your service provider for further information.

### **Games** *Menu 3.2*

Java is a technology developed by Sun Microsystems. Similar to the way you would download the Java Applet using the standard Netscape or MS Internet Explorer browsers, Java MIDIet can be downloaded using a WAP enabled phone. Depending on the service provider, Java based programs such as Java games can be downloaded and run on a phone. Once downloaded, the Java program can be viewed within the Games menu where you can select, execute or delete. Java program files saved in the phone are in .JAD and .JAR formats.

### **A** Note

The JAR file is a compressed format of the Java program and the JAD file is a description file that includes all detailed information. From the network, prior to download, you can view all detailed file descriptions from the JAD file.

# $Q$  Warning

Only J2ME (Java 2 Micro Edition) based programs will run in a phone environment.

J2SE (Java 2 Standard Edition) based programs will only run in a PC environment.

- ] **Shop Games:** This menu option connects to AT&T's game download site.
- ] **Games List:** You can see the default and downloaded games in the list.

# **Applications** *Menu 3.3*

This menu displays the list of Java programs downloaded using WAP. All previous downloaded programs can be selected, deleted, or viewed in detail within the Application menu.

- ] **Shop Applications:** This menu option connects to AT&T's application download site.
- ] **Applications List:** You can see the downloaded games and MobiTV in the list.

# **MusicID** *Menu 3.4*

This menu allows you to find out title, artist and other information about the song by just sending the sound of the song.

- ▶ **ID song!:** Allows you to find out information of unknown music by sending the sound of the unknown music to the web. If the web identifies the song, it returns with relevant information of the song.
- ] **manage IDs:** Once a song has been identified through the MusicID, you can see the list of songs in this folder.
- ▶ help me out: Information for how to use this java application.
- **Exit:** Ends the application and exits.

# **Streaming Music** *Menu 3.5*

Selecting Streaming music from the AT&T Music sub menu launches a preinstalled java application. The application allows the user to listen to streaming audio (e.g. MobiRadio)

# **Music Videos** *Menu 3.6*

This menu option connects to AT&T's music video download site.

#### **a** Note

Additional charges may incur when downloading ringtone.

Contact your service provider for further information.

# **The Buzz** *Menu 3.7*

Selecting The Buzz from the AT&T Music sub menu launches a preinstalled java application (e.g. Billboard). The application allows the user to obtain relevant music industry news and information.

# **Community** *Menu 3.8*

Selecting Community from the AT&T Music sub menu launches the browser to either one or more of the hot user communities. This menu allows you to interact with your friends and the community.

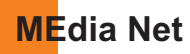

This menu shows how to access the Internet by launching the WAP browser.

MEdia Net is one of the services provided by AT&T and it gives you access to all the cool things you can do with your wireless phone.

#### **a** Note

Check the availability of WAP services, pricing and tariffs with your network operator and/or the service provider whose service you wish to use. Service providers will also give you instructions on how to use their services.

Please contact your service provider to open an Internet account.

To launch the browser in standby mode, press and hold down the  $\bullet$  key.

Once connected, the homepage is displayed. The content depends on the service provider.

To exit the browser at any time, press the  $\sim$  [END] key. The idle screen is displayed.

#### **Menus for the Browser**

You can surf the Internet using either the phone keys or the WAP Browser menu.

# **Using the Navigation Keys**

When surfing the Internet, the keys function differently from phone mode.

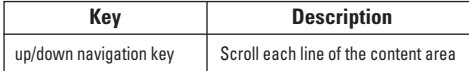

### **Using the WAP Browser Menu**

There are various menus available when surfing the Internet.

# **MEdia Net Home** *Menu 4.1*

This connects to the homepage which is defined in the activated account. The default accountconnects to AT&T's homepage.

# **Bookmarks** *Menu 4.2*

This function allows you to store and edit frequently accessed sites. The following [Options] are available.

#### **a** Note

Your phone may have some pre-installed bookmarks for sites not affiliated with LG. LG does not warrant or endorse these sites. If you choose to access them, you should take the same precautions for security or content as you would with any site.

- ▶ New: Add a new bookmark manually
- **Send URL:** Allows the bookmark information to be sent via SMS to another person

### **a** Note

Pre-installed bookmarks cannot be deleted or edited by users.

In order to change the text input mode for symbol input, please refer to the General Functions section.

# **Saved Pages** *Menu 4.3*

This saves the page on display as an off-line file. A maximum of 20 pages can be saved.

# **Go to URL** *Menu 4.4*

You can directly connect to the site you want by entering a specific URL.

- ▶ Enter URL: Input the URL manually to connect to the Internet site.
- **Recent Pages:** You can manage the list of the Internet pages you visited.

# **Security** *Menu 4.5*

A list of the available certificates is shown.

- ] **Certificates:** You can see the list of certificates and view them in detail.
- ] **Clear Session:** Removes the secure session.

# **Browser Settings** *Menu 4.6*

### **Accounts** *(Menu 4.6.1)*

This includes the network information used to connect the browser to the Internet.

Select the desired account by pressing the soft key, which is labelled as "Activate". This will activate the account that will be used for future connection.

MEdia Net is the predefined account that is set as default.

- ▶ **Activate:** Select the account among the list of accounts, so it can be used for future connection.
- ▶ **View:** Allows you to see the specific account information.
- ] **Edit:** Allows you to change the account information.
- ▶ **Delete:** Allows you to delete the account.
- ▶ **New:** Allows you to create a maximum of 20 new accounts.

### **a** Note

You cannot edit and delete pre-installed accounts.

In order to create a new account, please fill in the network information.

- **1. Account Name:** Name associated with new account.
- **2. Homepage:** Homepage URL
- **3. Connection Mode:** Select from UDP(CO), UDP(CL), TCP with Proxy, TCP without Proxy
- **4. Proxy Address:** Proxy server address
- **5. Proxy Port Number:** Proxy server's port number
- **6. Security:** Select the secure or non-secure mode.
- **7. Time Out:** Values between 10 to 600 seconds
- **8. Network Profiles:** You can choose one from the network profiles. Note you can create a new network profile by selecting the list option on the center key.

#### **a** Note

- **1.** The account information will be available from your operator.
- **2.** Creating or editing an account requires care. The browser cannot connect to the Internet if the account information is not correct.

### **Cache Settings** *(Menu 4.6.2)*

The web pages you have accessed are stored in the memory of the phone.

- ] **Clear Cache:** Remove all cached data in the memory.
- ] **Allow Cache:** Set a value to determine whether a connection attempt is made through the cache or not.

### **a** Note

A cache is a buffer memory, which is used to store data temporarily, especially when it is online.

# **Cookie Settings** *(Menu 4.6.3)*

The information or services you have accessed are stored in the cookie.

- ] **Delete Cookies:** Remove all cookies.
- ] **Allow Cookies:** Set a value to determine whether a connection attempt is made through the cookie or not.

# **Character Encoding** *(Menu 4.6.4)*

Select a character set from the following list:

- 1 Automatic 2 English(ASCII) 3 English(ISO) 4 English(LATIN) 5 Unicode(UCS2 BE) 6 Unicode(UCS2 LE) 7 Unicode(UCS2 Auto) \* Unicode(UTF-8)
- 9 Unicode(UTF-16 LE) 0 Unicode(UTF-16 Auto)

# **Scrolling Control** *(Menu 4.6.5)*

This allows you to determine the scroll speed and select from **1 Line**, **2 Lines** or **3 Lines**.

### **Show Image** *(Menu 4.6.6)*

This allows you to view pictures when browsing.

### **AuthWallet** *(Menu 4.6.7)*

If set to On, the user's personal information such as ID and Password used to access the Internet site will be saved automatically for future use.

#### **MEdia Net**

### **Online menu**

Once you are connected to the Internet, the following menu options are available:

- **Back:** Moves to the previous page.
- **Forward:** Moves to the next page.
- **Reload:** Loads the current page again.
- ] **Home:** Moves to the initial homepage.
- ▶ Go to URL: Connects to the specific URL after editing.
- ] **Bookmarks:** You can add or save the current page to Bookmark or view the list saved under Bookmark.
- ▶ Settings: You can set browser related options such as Clear cache, Clear cookies, etc.

# **AT&T Mall**

# **Shop Tones** *Menu 5.1*

This menu option connects to AT&T's ringtone download site.

#### **a** Note

Additional charges may incur when downloading ringtones. Contact your service provider for further information.

# **Shop Games** *Menu 5.2*

This menu option connects to AT&T's game download site. This allows users to download the various games by connecting to the Internet.

### **a** Note

Additional charges may incur when downloading games. Contact your service provider for further information.

# **Shop Graphics** *Menu 5.3*

This menu option connects to AT&T's graphic download site.

#### **a** Note

Additional charges may incur when downloading graphics. Contact your service provider for further information.

# **Shop Multimedia** *Menu 5.4*

This allows you to connect to AT&T's multimedia download site.

#### **a** Note

Additional charges may incur when downloading ringtones. Contact your service provider for further information.

# **Shop Applications** *Menu 5.5*

This menu option connects to AT&T's application download site. This allows users to download the various applications by connecting to the Internet.

#### **A** Note

Additional charges may incur when downloading ringtones. Contact your service provider for further information.

# **MEdia Net Home** *Menu 5.6*

This connects to the homepage. The homepage is the site which is defined in the activated account.

# **Push to Talk (PTT)**

# **Welcome to PTT**

Push to Talk (PTT) from AT&T lets you see whether your family, friends, and co-workers are available to talk before you call. You can reach them individually or all at once via a group call, all in an instant. Read on to hear about all of the features AT&T Push to Talk has to offer.

# **Initialize your PTT Service**

Begin initializing your PTT service by pressing the PTT Key (black button on left side of phone) or by entering Push to Talk(6) from the Main Menu.

You will then register your name and, once initialization completes, begin adding your family, friends, and co-workers who are also AT&T PTT subscribers.

# **PTT Tips**

PTT is a great way of communicating instantly with the people who are important to you. Here are a few tips to help you.

**1.** Make sure you are holding the PTT Key down while you talk.

- **2**. Make sure you don't start talking until AFTER you hear the tone.
- **3**. Note the location of the speakerphone and microphone to make sure you aren't covering either with your grip.
- **4**. PTT calls can be easily started with the flip closed. During a PTT call with the flip open and speaker OFF, the call will be terminated when the flip is closed. When the speaker is ON, closing the flip will not terminate the call.
- **5**. Turn the volume up high to more clearly hear your PTT calls.

# **Icon Descriptions**

▶ My Availability: Your availability icon appears next to the signal indicator on your idle screen. This icon indicates the availability others will see for you when you are listed in their PTT Contacts.

# **Available**

This will be your availability state once you initialize service and it will not change unless you change it as noted below.

#### **Unavailable**

This becomes your availability state if you power off your phone, turn PTT Off, or if the system detects you have moved out of coverage.

### **Do Not Disturb**

This becomes your availability state if you change My Availability (Menu 6.4.1) to Do Not Disturb. In this state you may place PTT calls but will not receive a PTT call.

# **PTT Message**

This icon appears in place of your availability status notifying you that a PTT message is waiting. To access these messages go to Push to Talk (6) on the Main Menu. The message will either immediately display or may be found under Pending Invitations (5).

**PTT Contact Availability:** This section covers the icons which will appear next to individuals and groups in your PTT Contacts list indicating their availability.

### • **INDIVIDUALS:**

### **Available**

This contact is available to talk.

# **Unavailable**

This contact has turned PTT Off, powered down their phone, or moved out of coverage.

### **Do Not Disturb**

This contact is not receiving PTT calls.

# **Silent/Vibrate**

This contact is available to receive PTT calls. However they will be given the option to accept or reject your PTT call.

# **Invitation in Progress**

You are waiting for this contact to accept your invitation.

• **GROUPS:**

# **Available**

At least one member of the group is available to talk.

# **Unavailable**

Every member has powered down their phone, turned PTT Off, or moved out of coverage.

# **Do Not Disturb**

None of the members of the group can be contacted.

### **Push to Talk (PTT)**

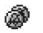

#### **Silent/Vibrate**

All members of the group are available to receive a PTT call but each will be given the option to accept or reject your call.

#### ര **Invitation in Progress**

You have sent an invitation to join a group and none of the members have yet accepted. Once one member accepts this status will change and calls will complete to all members who have accepted and are available.

# **PTT Calls**

A PTT call can only be made to individuals or groups you have established in your PTT Contacts. See PTT Contacts for instructions to set up individuals/groups.

### **Making a PTT Call**

- **1.** Push and quickly release the PTT Key to access your contact list. To access frequently called numbers, Push and hold the PTT Key to access your PTT Call History.
- **2.** Select the individual or group you want to call. Make sure an available icon is displayed next to the name.

#### **A** Note

Calls can not be placed to Quick Group or Dynamic Group in your PTT Call History.

- **3.** Press and hold the PTT Key to activate the call. A tone will immediately play indicating you have the floor and may begin speaking.
- **4.** Release the PTT Key when you are done speaking.

#### **Receiving a PTT Call**

- **1.** For the best experience your ringer should be set to the highest possible volume.
- **2.** If your status is Available you will hear a PTT Call tone and then the caller's voice.
- **3.** If your status is Vibrate All your phone will vibrate and then you must accept or reject the call. If set to Silent their will be no call notification tone.
	- **a.** Accepting the call then plays the callers voice over the earpiece.
	- **b.** Rejecting the call terminates the call. PTT calls are not forwarded to voicemail.

#### **Convert to Cellular**

During a PTT call the call originator may convert the call over to a cellular call.

- **1.** Call originator selects Options and then selects Convert to Cellular. The originator no longer has to press the PTT key to be heard.
- **2.** Other participants on the call will remain in a PTT call until they press the PTT Key.

#### **Call Waiting**

- While on a PTT call you will be notified of incoming PTT calls. Accepting the incoming PTT call suspends the first call. Rejecting the incoming PTT call terminates it.
- While on a PTT call you will be notified of incoming cellular calls. Accepting the incoming cellular call suspends the PTT call. Rejecting the incoming cellular call forwards it to voicemail.
- While on a cellular call you will be notified of incoming PTT calls. Accepting the incoming PTT call suspends the cellular call. Rejecting the incoming PTT call terminates it.

# **How a PTT call works**

When you make a PTT call, you can instantly speak to other AT&T PTT subscribers. During a PTT call only one person can speak at a time. You can tell whether it is your turn to speak by listening for the following tones:

#### **PTT Floor Held tone**

This tone plays when you press and hold the PTT Key. It indicates you have the floor and your speech will be heard by the other call participants.

#### **PTT Floor Release tone**

When you let go of the PTT Key you will hear this tone as will the other participants on the call. All of your speech prior to this tone has been heard by other participants. Others on the call are now aware that the floor is open and they have an opportunity to speak by pressing their PTT Key.

#### **Error tone**

If you attempt to speak by pressing your PTT Key and someone else still has the floor you will hear this tone.

# **The PTT Key**

The black key on the left hand side of the phone is your PTT Key.

- Pressing and releasing this key while idle displays your PTT contacts.
- Pressing and holding this key while idle displays your PTT history.
- Pressing and holding this key while in a PTT call allows you to speak to the other call participants.

To make a call press and release your PTT key to display your contacts. Select the person or group you wish to connect with and Press and Hold the PTT Key.

### **a** Note

Customers should not initiate or participate in a PTT call whilst driving. The current version of our PTT product requires you to press the button while talking. For this reason we advise against using PTT while driving, including with a car kit or personal handsfree kit.

# **PTT Contacts** *Menu 6.1*

When accessing your PTT Contacts, Options displays on your Right Soft Key. Options may change depending on whether an individual or a group was highlighted when you selected Options.

#### • **INDIVIDUALS:**

- ▶ **Quick Group Call:** This option allows you to make a group call without pre-establishing it in your PTT Contacts. After selecting this menu item from PTT Contacts, Options, a list of available individuals will present. Select those you wish to include in your call (up to 7). Then press the PTT Key to begin your Quick Group call.
- ▶ Call Me Alert: This option allows you to send a message to an individual in your PTT Contacts whose status is Available, Silent/Vibrate, or Do Not Disturb. First select the individual, select Options, and then select Call Me Alert. A message will display on their idle screen "Please Call" and your name. They can simply press their PTT Key to call you back.
- ] **Voice Message:** This option allows you to leave a voicemail instantly. For a message to a contact, simply highlight the contact on your PTT Contacts. select Options, and select Voice Message. Pushing the PTT Key begins the recording. Releasing the PTT Key ends the recording and deposits your message.
- ▶ **Add Contact:** This option allows you to send an invitation to the contact that the user has selected. After the person accepts the invitation, he or she will be listed as an available PTT contact.
- ▶ **Add Group:** This option allows you to create a new PTT group.
- **Rename:** You can edit the name of the individual.
- ] **Delete:** You can delete the individual.
- ] **Copy to Address:** This option allows you to copy the name and number to your Address Book.
- ] **New Message:** You can send a new text or multimedia message to selected member.
- **GROUPS:**
- ▶ **View Members:** This option displays all members of a group along with their Availability.
- ▶ **Dynamic Call:** It is similar to Quick Group Call

however the participants you select from are only those participants in the group.

- ] **Voice Message:** This option allows you to leave a voicemail to a group in your PTT Contacts or select members from the group. Select the members of Voice Message and press Ok once. Select the group to receive the message. Pushing the PTT Key begins the recording. Releasing the PTT Key ends the recording and deposits your message.
- ▶ **Add Group:** This option allows you to create a new PTT group.
- ] **Leave Group:** If you have joined a group originated by another this option allows you to leave the group but the group remains intact for all other participants.
- ▶ **Add member:** This option displays only when you have highlighted a group which you have originated. After adding any additional members, a notification is sent to the other group participants of the new group members.
- **Remove Member:** This option displays only when you have highlighted a group which you have originated. After removing a member a notification is sent to the individual.

# **Push to Talk (PTT)**

- ] **Delete Group:** Deleting a group which you originated deletes the group from PTT Contacts for all participants.
- **Rename:** If you have joined a group originated by another this option allows you to edit the name of the group.
- ] **New Message:** You can send a new text message to all members of the selected group.

# **Add Contact** *Menu 6.2*

- **1.** Select Add Contact in the PTT menu.
- **2.** Enter the contact's name and phone number and then select [Save]. An invitation to join your PTT Contacts will be sent.
- **3.** The availability icon will be Invitation in Progress until the individual accepts.
- **4.** Once accepted they are part of your PTT Contacts and you are part of theirs.

# **Add Group** *Menu 6.3*

Setting up a PTT group is a great way to quickly call a group of people you routinely need to reach. A group can be made up of individuals in your PTT Contacts or other AT&T PTT subscribers you don't necessarily want to add to your PTT Contacts.

- **1.** After selecting Add Group you will be asked to name your group.
- **2.** Next step is to choose members. Choosing Select In Contacts lets you chose from your PTT Contacts. Choosing New Contact lets you add someone not in your PTT Contacts.
	- **a.** If you want to add both types of contacts then you will need to select one option and save the group.
	- **b.** Then using Add Member in the PTT Contacts Options menu you can add the remaining members.
- **3.** Once you have saved your group invitations will be sent to each contact for their acceptance. The Invitation in Progress icon will display next to the group until one member accepts. Availability will then update each time a person accepts.
- **4.** When a participant accepts your invitation the group is now in their PTT Contacts and they may also place calls to the group.
- **5.** Maximum members in a group is 30, 29 participants and yourself. You may have up to 30 groups in your PTT Contacts.

# **PTT Settings** *Menu 6.4*

- ] **My Availability:** This option allows you to change your Availability status between Do Not Disturb and Available.
- ] **Contact Alerts:** This feature allows you to be alerted when the availability status of a contact changes from Unavailable or Do Not Disturb to Available or Silent/Vibrate.
- **1.** Once Contact Alerts is selected a list of individuals from PTT Contacts will display. Select those individuals for whom you want to receive alerts for availability changes.
- **2.** Once selected you will receive alerts for availability changes until you de-select them.
- **3.** An alert consists of a tone as well as a PTT message when you access the PTT Menu.
- ▶ Set Your Name: When you initialized service you set a name for yourself. This name is presented in Contact Invitations. Changing your name will not impact invitations already sent but will be reflected in future invitations.
- ▶ Auto Accept Invites: If you do not want to prescreen all additions to your PTT Contacts you can use this menu item to automatically accept your invitations.
	- **Enable All** automatically accepts all invitations.
	- **Contact Only** automatically accepts individual invitations.
	- **Group Only** automatically accepts group invitations.
	- **Disable All** allows you to pre-screen all invitations.
- **PTT is On/PTT is Off:** This menu item allows you to turn your PTT Service off or turn it on.

# **Pending Invitations** *Menu 6.5*

This menu item only displays if you have invitations which have been waiting for your review. Selecting this menu item displays a list of invitations pending. Invitations not disposed of within 7 days will expire.

# **Public Group Service vs Corporate Group Service**

The PTT Service which is described above is called Public Group Service. General users like you can add/delete contact that you want to PTT and create Group. Whereas, PTT service that is controlled by one administrator in Corporate environment in order to control person or group to PTT is called Corporate Group Service.

Administrator can handle centralized corporate contact management via the Push to Talk Corporate Administrator website. Contact your business sales representative, or www.cingular.com/ptt for more information.

The followings are different functions from Public Group Service.

#### **Adding a Individual Member (notification when done by the administrator)**

- Assume this message appears on the handset of the person who has had an individual contact pushed to his/her phone.
- User Message: <Contact Name> has joined Your Contact List

#### **Adding a Group Member (notification when done by the administrator)**

- Assume this message appears on the handset of the person who has had a group contact pushed to his/her phone.
- User Message: <Contact Name> has joined <Group Name>

#### **Deleting an Individual Member (by user)**

• This function is not supported. Please contact your Corporate Administrator.

#### **Deleting a Group Member (by user)**

• This function is not supported. Please contact your Corporate Administrator.

#### **Deleting an Individual Member (notification, when done by the administrator)**

- Assume this message appears on the handset of the person who has had an individual contact deleted from his/her phone by the administrator.
- User Message: < Contact Name > has deleted you from their PTT Contacts.

#### **Deleting a Group Member (notification, when done by the administrator)**

- Assume this message appears on the handset of the person who has had a group member deleted from his/her phone by the administrator.
- User Message: <Group member> was deleted from <Group name>.

#### **Deleting a Group (notification, when done by the administrator)**

- Assume this message appears on the handset of the person who has had a group member deleted from his/her phone by the administrator.
- User Message : <Group Name> has been deleted from your PTT Contacts.

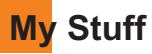

# **Recent Calls** *Menu 7.1*

You can check the record of missed, received, and dialed calls only if the network supports Calling Line Identification (CLI) within the service area.

The number and name (if available) are displayed together with the date and time of the call. You can also view call times.

# **Missed Calls** *(Menu 7.1.1)*

- View the number, if available, and call it or save it in the Address Book
- Enter a new name for the number and save both in the Address Book
- Send a message using this number
- Delete the call from the list

# **Dialed Calls** *(Menu 7.1.2)*

- View the number, if available, and call it or save it in the Address Book
- Enter a new name for the number and save both in the Address Book
- Send a message using this number

• Delete the call from the list

### **Received Calls** *(Menu 7.1.3)*

- View the number, if available, and call it or save it in the Address Book
- Enter a new name for the number and save both in the Address Book
- Send a message using this number
- Delete the call from the list

## **All Calls** *(Menu 7.1.4)*

Allows you to view all of missed, received, and dialed call records.

# **Call Duration** *(Menu 7.1.5)*

This allows you to view the duration of incoming and outgoing calls. You can also reset the call times. The following timers are available:

# **Last Call**

Length of the last call.

# **Received Calls**

Length of the incoming calls.

# **Dialed Calls**

Length of outgoing calls.

# **All Calls**

Total length of all calls made and incoming calls received since the timer was last reset.

#### **Data Counter** *(Menu 7.1.6)*

You can check the amount of data transferred over the network by using the GPRS (General Packet Radio Service) information option. In addition, you can also view how much time you are online.

- ▶ Data Time: You can check the duration of Last Session and All Session. You can also reset the call timers.
- ] **Data Volume:** You can check the Sent, Received or All data volumes and Reset all.

# **Audio & Ringtones** *Menu 7.2*

- ] **Shop Tones:** This menu option connects to AT&T's ringtone download site.
- ▶ Record Voice: You can record your own audio by pressing the center key [OK].
- **Files:** You can view the audio files in the list.

# **Graphics** *Menu 7.3*

▶ Shop Graphics: This menu option connects to AT&T's graphic download site.

#### **A** Note

Additional charges may be incurred when downloading graphics. Contact your service provider for further information.

- ] **Make Animated GIF:** You can make an animation file with the selected images in the list.
- **Files:** You can view the graphic files in the list.

# **My Stuff**

**Video** *Menu 7.4*

**Files:** You can view the video files in the list

### **A** Note

DRM (Digital Rights Management) Contents Copyright protected contents.

DRM sometimes restricts some functions, such as send, and edit. The  $\left[\begin{matrix} 1 & 1 \\ 1 & 1 \end{matrix}\right]$  indicates content controlled by DRM protection.

# **Tools** *Menu 7.5*

# **Alarm Clock** *(Menu 7.5.1)*

The alarm function allows you to set up multiple separate alarms. You can also set the time, repetition interval and alarm sound.

Select your desired alarm setting to configure from the alarm list. If there is no alarm setting, press the left soft key [New] to add a new alarm.

▶ Time: Select the desired set time mode using the navigation key. Input your desired alarm time by specifying the hour and minute. If the time is in 12 hour clock format, you have to select either am' or pm' using the center soft key.

- **Repeat:** Select the desired repeat mode using the navigation key.
- ▶ Alarm Tone: Select the alarm sound to use for the alarm using the  $\bigcirc$  key.
- ] **Memo:** Input alarm name.

# **Calendar** *(Menu 7.5.2)*

When you enter this menu a calendar will be displayed. The square cursor is used to locate a particular day. The bottom bar on the calendar indicates schedule(s) for that day. This function helps to remind you of the schedule. The phone will sound an alarm tone if it has been set for a specific schedule item.

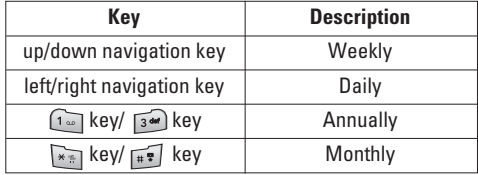

The following [Options] are available:

▶ Search: Allows you to search the saved schedule(s) by pressing the character keys.

- ] **Delete:** Allows you to delete the selected schedule.
- ▶ Send via: Sends the selected schedule by Message or Bluetooth.
- ▶ Set Holiday: Allows you to set your personal holiday for the selected date.
- ▶ View All: Allows you to view all saved schedules.
- ] **Go to Date:** Allows you to jump to a specific date.
- ] **Delete Schedules:** Deletes the defined schedules such as Old Schedules, All Schedules.

#### **Notepad** *(Menu 7.5.3)*

You can create up to a maximum of 30 memos.

- **1.** Select a memo pad you want to edit.
- **2.** Press the left soft key [New] to create a new memo.
- **3.** Input the memo and press the center key [Save] to save.

#### **Calculator** *(Menu 7.5.4)*

The calculator function allows you to add, subtract, multiply and divide. You can input numbers using the number keys, and input operators using the up, down, left, and right navigation keys.

You can input a decimal point by pressing the  $\overline{\phantom{a}}$ [Star] key.

Whenever you press the  $\approx$  key, characters are sequentially deleted in reverse order.

#### **Tip Calculator** *(Menu 7.5.5)*

This feature allows you to quickly and easily calculate the tip amount based on the total bill as well as the split of the total bill based on the number of people.

#### **World Clock** *(Menu 7.5.6)*

The World clock function provides time information on major cities worldwide.

- **1.** You can select a desired city as a base using the left soft key [Map].
- **2.** You can view the time of desired city using the right soft key [Options] - [Change City].

#### **Tasks** *(Menu 7.5.7)*

This feature allows you to save and manage a task.

- **1.** To add a new To do item, select the left soft key [New] in the Task enquiry screen.
- **2.** Input due date, notes, priority and status for the new Task.

# **My Stuff**

- **3.** Press the left soft key [Save] to save the Task item. The following [Options] are available in the Task list.
- ▶ Status: Allows you to change the status of the selected task as In Progress or Completed.
- ] **Delete:** Deletes the selected task.
- ▶ Send Via: Enables the selected task to be sent via Message and Bluetooth.
- ▶ **Edit:** Allows you to edit a saved task.
- ▶ **View Calendar:** The calendar pop-up window is displayed.
- ] **Delete Tasks:** Deletes All Completed, All Past Tasks or All Tasks.

### **Stop Watch** *(Menu 7.5.8)*

This menu allows you to record the elapsed time of an event. The duration of an individual lap time (up to 20 times) and the total time can be displayed.

### **New Time**

**1.** To start timing, press the center key [Start]. The running time is displayed as HH.MM.SS.hh (hours, minutes, seconds, hundredths of a second).

- **2.** During the timing, you can record an individual lap time by pressing the right soft key [Lap]. Up to 20 lap times can be recorded.
- **3.** You can stop or restart timing by pressing the key.
- **4.** To reset the stop watch, press the left soft key [Reset].
- ] **Saved Times:** You can see the saved recorded times which are in the lap time list of the **New Time** option.

### **Unit Converter** *(Menu 7.5.9)*

This function converts any measurement into a unit you want.

There are 6 types of units that can be converted: Area, Length, Weight, Temperature, Volume, and Velocity.

#### **A** Note

You can input a decimal number by pressing the  $\sqrt{3}$  [Star] key.

### **Date Finder** *(Menu 7.5.0)*

The date finder shows the start date, the target date and the number of remaining days.
## **D-Day Counter** *(Menu 7.5.\*)*

- **1.** To add a new D-Day Counter item, select the left soft key [New].
- **2.** Input the Date and notes when you add an item.
- **3.** Press the left soft key [Save] to save the item.
- ▶ **Edit:** You can edit the selected item.
- ▶ **Delete:** You can delete the selected item.
- ▶ Show at Idle Screen: You can see the Remaining days for this item (D-Day) on the Idle screen top right corner.
- ▶ Delete All: Deletes all saved items.

## **Other Files** *Menu 7.6*

When you receive files of an undefined format (such as .vcs, .vcf, etc.), the files are saved in this folder. The following [Options] are available.

- ▶ **Delete:** You can delete the selected file.
- ] **Rename:** You can edit the name of the selected file.
- ▶ New Folder: You can create a new folder.
- ▶ Sort By: You can sort the folders by name, date and type.
- ] **Delete All:** You can delete all files.
- ] **Multi Delete:** You can delete several files at once.
- **Information:** You can view information about the selected folder.

# **Address Book**

## **Contact List** *Menu 8.1*

This menu allows you to save and manage contact address information. The Contacts' functions allow you to add a new address or search saved contact addresses by name.

## **New Contact** *Menu 8.2*

This menu allows you to add a new contact address. You can enter input contact address information including name, phone numbers, email addresses, group information items, memos, ring tones, and image (photograph).

You have to select the Handset or the SmartChip memory using the left and right navigation keys.

## **Caller Groups** *Menu 8.3*

This menu allows you to manage group information. By default, there are 4 groups: family, friends, colleague and school. You can also configure a ring tone for a group so that the group ring tone sounds when a call from a specific contact address within that group arrives and there is no ring tone configured for the specific contact address.

## **Speed Dial List** *Menu 8.4*

This menu allows you to configure the speed dial numbers. You can select a number from 2 to 9 as a speed dial. You can configure speed dial numbers for any of the 8 numbers for a specific contact address so that a contact address may have multiple speed dial numbers.

## **Copy All Contacts** *Menu 8.5*

This menu allows you to copy all of the information from your SmartChip, e.g. name, handset number, etc., to your handset. If a name is duplicated during the copying operation, the information is also duplicated.

- ▶ SmartChip to Handset: You can copy the entry from the SmartChip card to the phone memory.
- ▶ Handset to SmartChip: You can copy the entry from the handset memory to the SmartChip card (not all the data will be copied).

## **Delete All Contacts** *Menu 8.6*

You can delete all entries in the **SmartChip** and the **Handset**.

Press the  $\sqrt{\bullet}$  [END] key to return to standby mode.

## **Service Dial Numbers** *Menu 8.7*

You can view the list of Service Dialing Numbers (SDN) assigned by your network provider. Such numbers could include the emergency, directory assistance and voice mail numbers.

- **1.** Select the Service dial number option.
- **2.** The names of the available services will be shown.
- **3.** Use the up/down navigation keys to select a service. Press the  $\sim$  [SEND] key.

## **My Numbers** *Menu 8.8*

This displays your phone numbers stored in the SmartChip.

# **Settings**

## **Audio & Ringtones** *Menu 9.1*

There can be 4 sound modes: General, Vibrate All, Silent and Ear Mic. General, Vibrate, and All Silent modes can be changed from the Volume menu under Ring tone. In addition, pressing and holding the  $\overline{\ast}$ [Star] key on idle screen mode can swap Normal and Manner mode. Ear Mic is available when respective instruments are attached.

## **Shop Tones** *(Menu 9.1.1)*

Connects to AT&T Ring tone Shops.

#### **Ringtones** *(Menu 9.1.2)*

Shows and plays ring tones. These can be downloaded ring tones from Ring tone shops.

#### **Volume** *(Menu 9.1.3)*

This menu controls Ringtone, Key Tone, Call and Multimedia volume. It is available on Ring tone volume level 1~7.

## **Ring Alert Type** *(Menu 9.1.4)*

Supports 3 ring alert types. Ring, Ring and Vibration, and Ring after Vibration.

## **Key Tones** *(Menu 9.1.5)*

This menu option allows you to select a tone that sounds when a key is pressed. You can set the key tone to on or off.

## **Message Alert Tones** *(Menu 9.1.6)*

Allows you to select an alert tone which is played when a message is received. You can select any one from 10 message alert tones.

#### **A** Note

Full length music tracks cannot be set as ringtones.

## **Display** *Menu 9.2*

## **Shop Graphics** *(Menu 9.2.1)*

Connects to AT&T's graphic download site.

#### **Wallpapers** *(Menu 9.2.2)*

You can select the background picture in standby mode.

## **Backlight Timer** *(Menu 9.2.3)*

Use this to select whether or not the phone uses the backlight.

#### **Menu Styles** *(Menu 9.2.4)*

You can configure the menu style to Icon style or List style.

#### **Languages** *(Menu 9.2.5)*

You can change the language for the display text on your phone. This change will also affect the Language Input mode.

## **Dialing Fonts** *(Menu 9.2.6)*

You can configure the font size and color of the numbers which appear in the home screen when you make a call.

## **Clocks & Calendar** *(Menu 9.2.7)*

This feature allows you to select the internal/external LCD clock or Calendar display on the standby screen.

If you want to use Dual Clock, you must set "Homezone" to system time where you are currently staying

#### **Color Schemes** *(Menu 9.2.8)*

You can change the color of the menu, soft key area, title bar area, and cursor by changing the Color Schemes.

You can select the Color Schemes from **Orange**, **Metal**, and **Sky**.

## **Bluetooth** *Menu 9.3*

Your phone has built-in Bluetooth wireless technology, which makes it possible for you to connect your phone wirelessly to other Bluetooth devices such as a hands free device, PC, PDA, a remote screen, or other phones. Only one of the devices registered in your phone can be connected at a time. (To make a connection to the same type of device or change Bluetooth preferences, disconnect the existing device first.)

You can have a conversation via a cordless Bluetooth hands-free phone or browse the Internet, wirelessly connected via a mobile phone.

You can also exchange, for example, business cards, calendar items and pictures.

For using each device, see a manual that comes with the device.

#### **a** Note

We recommend that your phone and the Bluetooth device you are communicating with be no more than 10 metres apart. The connection may be improved if there are no solid objects in between your phone and the other Bluetooth device.

#### **Settings**

## **Bluetooth On/Off** *(Menu 9.3.1)*

This menu sets the Bluetooth on or off using the navigation key.

## **Device List** *(Menu 9.3.2)*

This function allows you to view the list of all devices that are paired with your phone at once.

To add a new device, press the left soft key [New]

- **1.** Select the [New] key to search the device that can be connected and which is within range.
- **2.** If you want to stop searching, press the right soft key [Cancel].
- **3.** All of the devices found are displayed in the pop-up menu.

Select the desired device by pressing the OK key, and entering the password.

## **Bluetooth Files** *(Menu 9.3.3)*

This option enables you to view a list of saved application files downloaded via Bluetooth. You can add an application file stored in your phone.

#### **a** Note

Multi-file transmission is not supported on bluetooth environment.

## **Bluetooth Settings** *(Menu 9.3.4)*

This menu allows you to configure the profile for a Bluetooth.

## ▶ My Visibility

- **1.** Selecting the Show option exposes your phone to other Bluetooth devices.
- **2.** Selecting Hide shows your phone only to already paired devices.
- ] **My Name:** Allows you to change the handset's name that can be seen by other Bluetooth devices.
- ▶ My Address: You can check your Bluetooth address. You cannot change the default setting.

## **Date & Time** *Menu 9.4*

#### **Set Date** *(Menu 9.4.1)*

This allows you to enter the day, month and year. You can change the date format via the Date Format menu option.

#### **Date Format** *(Menu 9.4.2)*

MM/DD/YYYY(month/day/year) DD/MM/YYYY(day/month/year) YYYY/MM/DD(year/month/day)

## **Set Time** *(Menu 9.4.3)*

This allows you to enter the current time. You can choose the time format via the Time Format menu option.

#### **Time Format** *(Menu 9.4.4)*

12 Hours/24 Hours

#### **Auto Update** *(Menu 9.4.5)*

Select On to set the phone to automatically update the time and date according to the current local time zone.

#### **Call** *Menu 9.5*

## **Call Forwarding** *(Menu 9.5.1)*

When this network service is activated, you can direct your incoming calls to another number, for example, to your voice mailbox number. For details, contact your service provider. Select one of the divert options, for example, select If busy to divert voice calls when your number is busy or when you reject incoming calls.

The following options are available:

- ▶ All Voice Calls: Diverts voice calls unconditionally.
- **If Busy:** Diverts voice calls when the phone is in use.
- ▶ **If No Answer:** Diverts voice calls which you do not answer.
- ▶ If Out of Reach: Diverts voice calls when the phone is switched off or out of coverage.
- ] **All Data Calls:** Diverts to a number with a PC connection unconditionally.
- ▶ All Fax Calls: Diverts to a number with a fax connection unconditionally.

## **Send My Number** *(Menu 9.5.2)*

This network service allows you to set your phone number to be displayed **On** or hidden **Off** from the person you are calling. You can select **Set by Network** if you prefer to have different settings for different service providers.

#### **Auto Redial** *(Menu 9.5.3)*

Select On, your phone redials the number you're trying to call up to 10 times after you hear a quick, engaged signal. Press  $\circled{=}$  [END] to stop the call attempts.

This feature attempts to redial numbers that are engaged due to the wireless network.

### **Settings**

#### **A** Note

There will be no alert indicating the call has been connected. You must stay on the line to hear when the call is connected.

#### **Answer Mode** *(Menu 9.5.4)*

This allows you to determine how to answer the phone.

- ▶ Any Key: You can answer an incoming call by pressing any key, except the  $\sim$  [END] key.
- ▶ Send Key Only: You can only answer an incoming call by pressing the  $\bigcap$  [SEND] key.
- **Flip Open:** When the phone rings, you can answer a call simply by opening the flip.

#### **Minute Minder** *(Menu 9.5.5)*

This option allows you to specify whether the phone will beep every minute during an outgoing call to keep you informed of the length of the call.

## **Call Waiting** *(Menu 9.5.6)*

The network will notify you of a new incoming call while you have a call in progress. Select **Activate** to request the network to activate call waiting, **Deactivate** to request the network to deactivate call waiting, or

**View Status**, to check if the function is active or not.

### **Call Reject** *(Menu 9.5.7)*

This menu allows you to enable or disable call reject for all numbers or a specific number.

- ▶ Call Reject On/Off: This feature allows you to reject or not the incoming calls unconditionally by disconnecting. When the **Reject All Calls** option is set, all incoming calls are routed directly to Voicemail.
- ▶ **Reject on List:** Configures conditional call reject mode. Press the left soft key [New] to add the phone number to be rejected to the list. When you add a number to the list, you can add the number by entering it directly or by searching for the number in the Contact List.

#### **TTY** *(Menu 9.5.8)*

Allows you to attach a TTY device enabling you to communicate with parties also using a TTY device. A phone with TTY support is able to translate typed characters to voice. Voice can also be translated into characters and then displayed on the TTY.

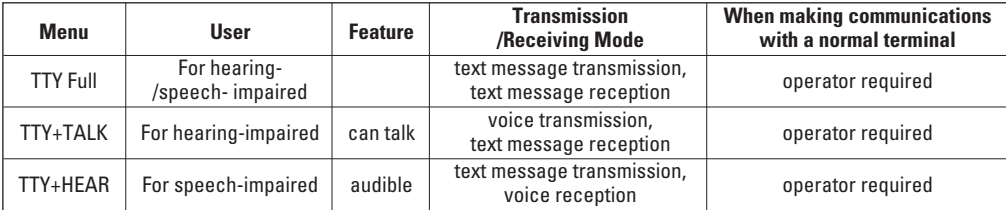

#### **TTY mode (Tele Type writer)**

TTY modes are as follows :

#### **1. TTY Full:**

- Users who cannot talk and hear send and receive a text message through TTY equipment.

#### **2. TTY Talk:**

- Users who can talk but cannot hear receive a text message and send voice messages through TTY equipment.

#### **3. TTY Hear:**

- Users who can hear but cannot talk send a text message and receive voice messages through TTY equipment.

### **Settings**

#### **Connecting TTY Equipment and a Terminal**

- **1.** Connect a TTY cable the TTY connection on the terminal. (the TTY connection location is the same as a hands-free ear socket)
- **2.** Enter the phone menu and set up the desired TTY mode. (For a TTY mode, see below)
- **3.** After setting a TTY mode, check the LCD screen of the phone for the TTY icon.
- **4.** Connect the TTY equipment to the power source and turn it on.
- **5.** Make a phone connection to the desired number.
- **6.** When a connection is made, use the TTY equipment to type in and send a text message or send a voice message.
- **7.** The voice or text message from the receiver end appears on the TTY equipment display.

#### **Hearing Aid** *(Menu 9.5.9)*

If you select On, users having hearing aid with T-Coil will have better quality of sound. This T-Coil mode will remain On for all calls.

#### **Send DTMF Tones** *(Menu 9.5.0)*

You can send the DTMF (dual tone multi-frequency) tones of the number on the display during a call.

This option is helpful for entering a password or account number when you call an automated system, like a banking service.

## **Security** *Menu 9.6*

Various codes and passwords are used to protect the features and settings of your phone. They are described in the following sections.

#### **Lock Handset** *(Menu 9.6.1)*

You can use a security code to avoid unauthorized use of the phone.

If you set phone lock to When Power On, the phone will request a security code whenever you switch the phone on. If you set the phone lock to When SmartChip Changed, your phone will request a security code only when you change your SmartChip. If you set the phone lock to Immediately, your phone will lock immediately.

#### **PIN Code Request** *(Menu 9.6.2)*

When the PIN code request feature is set to 'On', you must enter your PIN each time you switch the phone on. Consequently, any person who does not have your PIN cannot use your phone without your approval.

#### **A** Note

Before setting the PIN code request feature to Off, you must enter your PIN

The following [Options] are available:

- ▶ **On:** You must enter the PIN each time the phone is switched on.
- ▶ Off: The phone connects directly to the network when you switch it on.

## **Fixed Dial Number** *(Menu 9.6.3)*

This allows you to restrict your outgoing calls to selected phone numbers, if this function is supported by your SmartChip. The PIN2 code is required.

The following [Options] are available:

- ▶ **On:** You can only call phone numbers stored in the Address Book. You must enter your PIN2.
- ▶ Off: You can call any number.

#### n Note

Not all SmartChins have a PIN2. If your SmartChin does not this menu option is not displayed.

#### **Change Codes** *(Menu 9.6.4)*

The Change codes feature allows you to change your current password to a new one. You must enter the current password before you can specify a new one.

You can change the access codes for: **Security Code**, **PIN1**, **PIN2**

#### **a** Note

**PIN:** Personal Identification Number.

## **PTT Key Lock** *(Menu 9.6.5)*

This function is used to prevent a PTT call from being made accidentally with a press of the PTT key when is in your pocket or bag while it is being unused.

- ▶ **On:** When you are logged in to the PTT function, the message "Please press PTT key again" is displayed if you press the PTT key. Press the PTT key again within two (2) seconds to display the PTT contact list and make a call to a desired opposite.
- ▶ Off: If you are logged in to the PTT function, you can use contact list and PTT call using the PTT key.

#### **Settings**

#### **A** Note

The PTT Key Lock works when your phone's flip is closed.

## **Connection** *Menu 9.7*

#### **Network Profiles** *(Menu 9.7.1)*

This menu shows the Network Profile. You can register, delete and edit by using the Options Menu. However, you cannot delete or edit default configurations provided by AT&T.

## **Network Selection** *(Menu 9.7.2)* **\***

- ] **Automatic:** This function automatically searches for the network and registers the handset to the network.
- ] **Manual:** This function enables you to search the network list and specify which network to attempt registration with.

## **Preferred Network Lists** *(Menu 9.7.3)* **\***

You can select preferred network lists to display it saved in the current SmartChip and can edit the current preferred network list.

## **Dial Up Networking** *(Menu 9.7.4)*

You can use your phone with a variety of PC connectivity and data communications applications. Select USB and Bluetooth you want to use for the data connection.

## **Flight Mode** *Menu 9.8*

This allows you to use only the phone's features that do not require the use of the wireless network when you are in an airplane or in places where the wireless network is prevented.

If you set the flight mode on, the  $\blacktriangleright$  icon will be displayed on the screen instead of the network signal icon.

- ▶ **On:** You cannot make (or receive) any calls, including emergency calls, or use other features that require network coverage
- ▶ Off: You can deactivate the flight mode and restart your handset to access the network.

## **Software Update** *Menu 9.9*

This menu is used to resume a postponed software update. If new software exists, the AT&T server notifies devices using a WAP push message. Before updating new software after downloading it from the AT&T server, users will whether they would like to postpone the operation. Reminder times can be set to 30 minutes, 1 hour, and 4 hours. When the time is up, users are prompted again or users can resume the postponed operation using this menu at any time.

## **Check Memory** *Menu 9.0*

#### **Common** *(Menu 9.0.1)*

This function shows the status of the user memory of the handset.

#### **Reserved** *(Menu 9.0.2)*

This function shows the status of the reserved memory for the user (Text Message, Contact List, Calendar, Tasks, Memo).

#### **SmartChip** *(Menu 9.0.3)*

This function shows the status of the SmartChip card user memory.

## **Handset Information** *Menu 9.\**

This menu is used to view My Numbers, Manufacturer and Model Name information etc.

## **Reset Settings** *Menu 9.#*

This function allows you to restore factory settings. To do this, you need the security code.

#### **Clear Memory** *(Menu 9.#.1)*

Deletes downloaded/user created contents (e.g.: images, videos) from Handset content.

- ] **Handset Contents:** Deletes all downloaded/user created Images, Videos & Sounds from the Handset Memory.
- ] **Handset Personal info.:** Restores Personal Information stored in the handset memory (e.g.: address book, messages, tasks, alarm, Calendar schedules) to default values.

#### **Reset Default** *(Menu 9.#.2)*

Restores the settings (e.g.: Audio, Display, Language, Date & Time, Bluetooth Settings) stored in the handset memory to default values.

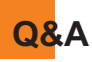

Please check to see if any problems you have encountered with the phone are described in this section before taking the phone in for a service or calling a service engineer.

- **Q** How do I view the list of outgoing calls, incoming calls and missed calls?
- **A** Press the  $\Box$  [SEND] key.
- **Q** How do I view all numbers stored in the memory?
- **A** Press the down navigation key.
- **Q** Why is the connection inconsistent or not audible in certain areas?
- **A** When the frequency environment is unstable in a certain area, connection may be inconsistent and not audible. Relocate to another area and try again.
- **Q** Why is the connection not consistent or abruptly disconnects even when established?
- **A** When frequency is unstable or weak or if there are too many users, connection may be cut off even after it was established. Please try again later or attempt after relocating to other areas.
- **Q** Why does the LCD not turn on?
- **A** Remove the battery and turn on the power after placing it back in. If there is no change, fully charge the battery and try again.
- **Q** Why is there an echo when a connection is made with certain telephones in a certain area?
- **A** This is called the 'Echo Phenomenon', which occurs if the connection volume is too high or caused by special properties (semi-electronic telephone exchange) of the equipment on the other end.

**Q** Why does the phone heat up?

**A** The phone may get hot when there is a very long call duration or when games are played or even when surfing the Internet for a long time. This has no effect upon the life of the product or performance.

- **Q** Why does the battery life get shorter in standby mode?
- **A** The battery is worn out. As time passes, the battery life gradually becomes shorter. If the battery lasts about half the amount of time as when first purchased, it's time to purchase a new battery.
- **Q** Why does the battery run out so quickly during normal use?
- **A** It is due to the user environment or a large number of calls or a weak signal.
- **Q** Why is no number dialed when you recall an Address Book entry?
- **A** Check that the number has been stored correctly by using the Address book Search feature. Re-store them, if necessary.
- **Q** I cannot find the lock, PIN, or PUK code. What is my password?
- **A** The default lock code is '0000'. If you forget or lose the lock code, contact your phone dealer. If you forget or lose a PIN or PUK code, or if you have not received such a code, contact your network service provider.

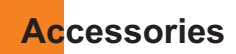

There are a variety of accessories available for your mobile phone. You can select these options according to your personal communication requirements. Consult your local dealer for availability.

## **Travel Adapter**

This adapter allows you to charge the battery. It supports standard U.S. 120 Volt 60Hz outlets.

It takes under 4 hours to charge a completely discharged battery.

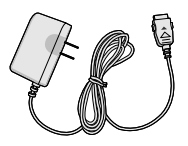

#### **Battery**

Standard battery is available.

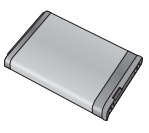

#### **Vehicle Power Adapter**

You can operate the phone and trickle charge the phone battery from your vehicle by using the vehicle power adapter.

It takes 5 hours to charge a completely discharged battery.

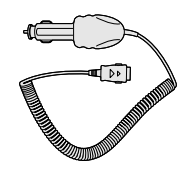

#### **n** Note

- Always use genuine LG accessories. Failure to do this may invalidate your warranty.
- Accessories may be different in different regions; please check with our regional service company or agent for further enquiries.

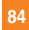

## **TIA Safety Information**

Provided herein is the complete TIA Safety Information for Wireless Handheld phones. Inclusion of the text covering Pacemakers, Hearing Aids, and Other Medical Devices is required in the owner's manual for CTIA Certification. Use of the remaining TIA language is encouraged when appropriate.

#### **Exposure to Radio Frequency Signal**

Your wireless handheld portable telephone is a lowpower radio transmitter and receiver. When it is ON, it receives and also sends out radio frequency (RF) signals.

In August, 1996, the Federal Communications Commissions (FCC) adopted RF exposure guidelines with safety levels for handheld wireless phones. Those guidelines are consistent with the safety standards previously set by both U.S. and international standards bodies:

ANSI C95.1 (1992) \* NCRP Report 86 (1986) ICNIRP (1996)

Those standards were based on comprehensive and periodic evaluations of the relevant scientific literature. For example, over 120 scientists, engineers, and physicians from universities, government health agencies, and industry reviewed the available body of research to develop the ANSI Standard (C95.1).

\* American National Standards Institute;National Council on Radiation Protection and Measurements;International Commission on Non-Ionizing Radiation Protection

The design of your phone complies with the FCC guidelines (and those standards).

#### **Antenna Care**

Use only the supplied or an approved replacement antenna. Unauthorized antennas, modifications, or attachments could damage the phone and may violate FCC regulations.

#### **Phone Operation**

NORMAL POSITION: Hold the phone as you would any other telephone with the antenna pointed up and over your shoulder.

#### **Tips on Efficient Operation**

For your phone to operate most efficiently:

 $\blacktriangleright$  Do not touch the antenna unnecessarily when the phone is in use. Contact with the antenna affects call quality and may cause the phone to operate at a higher power level than otherwise needed.

#### **Driving**

Check the laws and regulations on the use of wireless phones in the areas where you drive. Always obey them. Also, if using your phone while driving, please:

- $\triangleright$  Give full attention to driving driving safely is your first responsibility;
- $\blacktriangleright$  Use hands-free operation, if available:
- $\blacktriangleright$  Pull off the road and park before making or answering a call if driving conditions so require.

#### **Electronic Devices**

Most modern electronic equipment is shielded from RF signals. However, certain electronic equipment may not be shielded against the RF signals from your wireless phone.

#### **Pacemakers**

The Health Industry Manufacturers Association recommends that a minimum separation of six (6') inches be maintained between a handheld wireless phone and a pacemaker to avoid potential interference with the pacemaker. These recommendations are consistent with the independent research by and recommendations of Wireless Technology Research.

Persons with pacemakers:

- $\triangleright$  Should ALWAYS keep the phone more than six inches from their pacemaker when the phone is turned ON;
- $\triangleright$  Should not carry the phone in a breast pocket.
- $\blacktriangleright$  Should use the ear opposite the pacemaker to minimize the potential for interference.
- $\blacktriangleright$  If you have any reason to suspect that interference is taking place, turn your phone OFF immediately.

#### **Hearing Aids**

Some digital wireless phones may interfere with some hearing aids. In the event of such interference, you may want to consult your service provider.

#### **Other Medical Devices**

If you use any other personal medical device, consult the manufacturer of your device to determine if they are adequately shielded from external RF energy. Your physician may be able to assist you in obtaining this information.

#### **Health Care Facilities**

Turn your phone OFF in health care facilities when any regulations posted in these areas instruct you to do so. Hospitals or health care facilities may use equipment that could be sensitive to external RF energy.

#### **Vehicles**

RF signals may affect improperly installed or inadequately shielded electronic systems in motor vehicles. Check with the manufacturer or its representative regarding your vehicle.

You should also consult the manufacturer of any equipment that has been added to your vehicle.

#### **Posted Facilities**

Turn your phone OFF in any facility where posted notices so require.

#### **Aircraft**

FCC regulations prohibit using your phone while in the air. Turn your phone OFF before boarding an aircraft.

#### **Blasting Areas**

To avoid interfering with blasting operations, turn your phone OFF when in a 'blasting areas or in areas posted: 'Turn off two-way radio'. Obey all signs and instructions.

#### **Potentially Explosive Atmosphere**

Turn your phone OFF when in any area with a potentially explosive atmosphere and obey all signs and instructions. Sparks in such areas could cause an explosion or fire resulting in bodily injury or even death.

Areas with a potentially explosive atmosphere are often, but not always, marked clearly. Potential areas may include: fueling areas (such as gasoline stations); below deck on boats; fuel or chemical transfer or storage facilities; vehicles using liquefied petroleum gas (such as propane or butane); areas where the air contains chemicals or particles (such as grain, dust, or metal powders); and any other area where you would normally be advised to turn off your vehicle engine.

#### **For Vehicles Equipped with an Air Bag**

An air bag inflates with great force. DO NOT place objects, including either installed or portable wireless equipment, in the area over the air bag or in the air bag deployment area. If in-vehicle wireless equipment is improperly installed and the air bag inflates, serious injury could result.

## **Safety Information**

Please read and observe the following information for safe and proper use of your phone and to prevent damage. Also, keep the user guide in an accessible place at all the times after reading it.

- $\triangleright$  Do not disassemble or open crush, bend or deform, puncture or shred.
- ▶ Do not modify or remanufacture, attempt to insert foreign objects into the battery, immerse or expose to water or other liquids, expose to fire, explosion or other hazard.
- $\triangleright$  Only use the battery for the system for which it is specified.
- $\triangleright$  Only use the battery with a charging system that has been qualified with the system per IEEE-Std- 1725-

2006. Use of an unqualified battery or charger may present a risk of fire, explosion, leakage, or other hazard.

- $\blacktriangleright$  Do not short circuit a battery or allow metallic conductive objects to contact battery terminals.
- $\blacktriangleright$  Replace the battery only with another battery that has been qualified with the system per this standard, IEEE-Std-1725-2006. Use of an unqualified battery may present a risk of fire, explosion, leakage or other hazard.
- $\blacktriangleright$  Promptly dispose of used batteries in accordance with local regulations.
- $\blacktriangleright$  Battery usage by children should be supervised.
- $\triangleright$  Avoid dropping the phone or battery. If the phone or battery is dropped, especially on a hard surface, and the user suspects damage, take it to a service center for inspection.
- $\triangleright$  At least, one of the Authentication methods may be implemented. (e.g. H/W, S/W, Mechanical, Hologram, etc.)
- $\blacktriangleright$  Improper battery use may result in a fire, explosion or other hazard.

#### **Charger and Adapter Safety**

 $\blacktriangleright$  The charger and adapter are intended for indoor use only.

#### **Battery Information and Care**

- ▶ Please dispose of your battery properly or take it to your local wireless carrier for recycling.
- $\blacktriangleright$  The battery does not need to be fully discharged before recharging.
- ▶ Use only LG-approved chargers specific to your phone model since they are designed to maximize battery life.
- $\triangleright$  Do not disassemble or impact the battery as it may cause electric shock, short-circuit, and fire. Store the battery in a place out of reach of children.
- $\blacktriangleright$  Keep the battery's metal contacts clean.
- $\blacktriangleright$  Replace the battery when it no longer provides acceptable performance. The battery can be recharged several hundred times before replacement.
- $\blacktriangleright$  Recharge the battery after long periods of non-use to maximize battery life.
- ▶ Battery life will vary due to usage patterns and

environmental conditions.

- $\blacktriangleright$  Use of extended backlighting, MEdia Net Browsing, and data connectivity kits affect battery life and talk/standby times.
- $\blacktriangleright$  The self-protection function of the battery cuts the power of the phone when its operation is in an abnormal state. In this case, remove the battery from the phone, reinstall it, and turn the phone on.

#### **Explosion, Shock, and Fire Hazards**

- $\triangleright$  Do not put your phone in a place subject to excessive dust and keep the minimum required distance between the power cord and heat sources.
- $\blacktriangleright$  Unplug the power cord prior to cleaning your phone, and clean the power plug pin when it is dirty.
- $\triangleright$  When using the power plug, ensure that it is firmly connected. If it is not, it may cause excessive heat or fire.
- $\blacktriangleright$  If you put your phone in a pocket or bag without covering the receptacle of the phone (power plug pin), metallic articles (such as a coin, paperclip or pen) may short-circuit the phone. Always cover the receptacle when not in use.

 $\blacktriangleright$  Do not short-circuit the battery. Metallic articles such as a coin, paperclip or pen in your pocket or bag may short-circuit the + and – terminals of the battery (metal strips on the battery) upon moving. Short-circuit of the terminal may damage the battery and cause an explosion.

#### **General Notice**

- $\triangleright$  Using a damaged battery or placing a battery in your mouth may cause serious injury.
- $\blacktriangleright$  Do not place items containing magnetic components such as a credit card, phone card, bank book or subway ticket near your phone. The magnetism of the phone may damage the data stored in the magnetic strip.
- $\blacktriangleright$  Talking on your phone for a long period of time may reduce call quality due to heat generated during use.
- $\triangleright$  When the phone is not used for a long period time. store it in a safe place with the power cord unplugged.
- $\triangleright$  Using the phone in proximity to receiving equipment (i.e., TV or radio) may cause interference to the phone.
- $\blacktriangleright$  Do not use the phone if the antenna is damaged. If a damaged antenna contacts skin, it may cause a slight burn. Please contact an LG Authorized Service Centre to replace the damaged antenna.
- $\triangleright$  Do not immerse your phone in water. If this happens, turn it off immediately and remove the battery. If the phone does not work, take it to an LG Authorized Service Centre.
- ▶ Do not paint your phone.
- $\blacktriangleright$  The data saved in your phone might be deleted due to careless use, repair of the phone, or upgrade of the software. Please backup your important phone numbers. (Ring tones, text messages, voice messages, pictures, and videos could also be deleted.) The manufacturer is not liable for damage due to the loss of data.
- $\blacktriangleright$  When you use the phone in public places, set the ring tone to vibration so as not to disturb others.
- $\triangleright$  Do not turn your phone on or off when putting it in your ear.

### **FDA Consumer Update**

The U.S. Food and Drug Administration Centre for Devices and Radiological Health Consumer Update on Mobile Phones.

#### **1. Do wireless phones pose a health hazard?**

The available scientific evidence does not show that any health problems are associated with using wireless phones. There is no proof, however, that wireless phones are absolutely safe. Wireless phones emit low levels of radiofrequency energy (RF) in the microwave range while being used. They also emit very low levels of RF when in the standby mode. Whereas high levels of RF can produce health effects (by heating tissue), exposure to low level RF that does not produce heating effects causes no known adverse health effects. Many studies of low level RF exposures have not found any biological effects. Some studies have suggested that some biological effects may occur, but such findings have not been confirmed by additional research. In some cases, other researchers have had difficulty in reproducing those studies, or in determining the reasons for inconsistent results.

#### **2. What is the FDA's role concerning the safety of wireless phones?**

Under the law, the FDA does not review the safety of radiation-emitting consumer products such as wireless phones before they can be sold, as it does with new drugs or medical devices. However, the agency has authority to take action if wireless phones are shown to emit radiofrequency energy (RF) at a level that is hazardous to the user. In such a case, the FDA could require the manufacturers of wireless phones to notify users of the health hazard and to repair, replace, or recall the phones so that the hazard no longer exists.

Although the existing scientific data do not justify FDA regulatory actions, the FDA has urged the wireless phone industry to take a number of steps, including the following:

- $\triangleright$  Support needed research into possible biological effects of RF of the type emitted by wireless phones;
- $\blacktriangleright$  Design wireless phones in a way that minimizes any RF exposure to the user that is not necessary for device function; and

 $\blacktriangleright$  Cooperate in providing users of wireless phones with the best possible information on possible effects of wireless phone use on human health.

The FDA belongs to an interagency working group of the federal agencies that have responsibility for different aspects of RF safety to ensure coordinated efforts at the federal level. The following agencies belong to this working group:

- ▶ National Institute for Occupational Safety and Health
- ▶ Environmental Protection Agency
- ▶ Occupational Safety and Health Administration (Administración de la seguridad y salud laborales)
- ▶ Occupational Safety and Health Administration
- ▶ National Telecommunications and Information **Adminictration**

The National Institutes of Health participates in some interagency working group activities, as well.

The FDA shares regulatory responsibilities for wireless phones with the Federal Communications Commission (FCC). All phones that are sold in the United States must comply with FCC safety guidelines that limit RF exposure. The FCC relies on the FDA and other health agencies for safety questions about wireless phones.

The FCC also regulates the base stations that the wireless phone networks rely upon. While these base stations operate at higher power than do the wireless phones themselves, the RF exposures that people get from these base stations are typically thousands of times lower than those they can get from wireless phones. Base stations are thus not the subject of the safety questions discussed in this document.

#### **3. What kinds of phones are the subject of this update?**

The term 'wireless phone' refers here to handheld wireless phones with built-in antennas, often called 'cell', 'mobile', or 'PCS' phones. These types of wireless phones can expose the user to measurable radiofrequency energy (RF) because of the short distance between the phone and the user's head. These RF exposures are limited by FCC safety guidelines that were developed with the advice of the FDA and other federal health and safety agencies. When the phone is located at greater distances from the user, the exposure to RF is

drastically lower because a person's RF exposure decreases rapidly with increasing distance from the source. The so-called 'cordless phones,' which have a base unit connected to the telephone wiring in a house, typically operate at far lower power levels, and thus produce RF exposures far below the FCC safety limits.

#### **4. What are the results of the research done already?**

The research done thus far has produced conflicting results, and many studies have suffered from flaws in their research methods. Animal experiments investigating the effects of radiofrequency energy (RF) exposures characteristic of wireless phones have yielded conflicting results that often cannot be repeated in other laboratories. A few animal studies, however, have suggested that low levels of RF could accelerate the development of cancer in laboratory animals. However, many of the studies that showed increased tumor development used animals that had been genetically engineered or treated with cancer causing chemicals so as to be pre-disposed to develop cancer in the absence of RF exposure. Other studies exposed the animals to RF for up to 22 hours per day. These conditions are not similar to the conditions under which people use wireless phones, so we don't know with certainty what the results of such studies mean for human health. Three large epidemiology studies have been published since December 2000. Between them, the studies investigated any possible association between the use of wireless phones and primary brain cancer, glioma, meningioma, or acoustic neuroma, tumors of the brain or salivary gland, leukemia, or other cancers. None of the studies demonstrated the existence of any harmful health effects from wireless phone RF exposures. However, none of the studies can answer questions about long-term exposures, since the average period of phone use in these studies was around three years.

#### **5. What research is needed to decide whether RF exposure from wireless phones poses a health risk?**

A combination of laboratory studies and epidemiological studies of people actually using wireless phones would provide some of the data that are needed. Lifetime animal exposure studies could be completed in a few years. However, very large numbers of animals would be needed to provide reliable proof of a cancer promoting effect if one exists. Epidemiological studies can provide data that

is directly applicable to human populations, but 10 or more years follow-up may be needed to provide answers about some health effects, such as cancer. This is because the interval between the time of exposure to a cancer-causing agent and the time tumors develop - if they do- may be many, many years. The interpretation of epidemiological studies is hampered by difficulties in measuring actual RF exposure during day-to-day use of wireless phones. Many factors affect this measurement, such as the angle at which the phone is held, or which model of phone is used.

#### **6. What is the FDA doing to find out more about the possible health effects of wireless phone RF?**

The FDA is working with the U.S. National Toxicology Program and with groups of investigators around the world to ensure that high priority animal studies are conducted to address important questions about the effects of exposure to radiofrequency energy (RF). The FDA has been a leading participant in the World Health Organization International Electromagnetic Fields (EMF) Project since its inception in 1996. An influential result of this work has been the development of a detailed agenda of research needs

that has driven the establishment of new research programs around the world. The project has also helped develop a series of public information documents on EMF issues. The FDA and the Cellular Telecommunications & Internet Association (CTIA) have a formal Cooperative Research and Development Agreement (CRADA) to do research on wireless phone safety. The FDA provides the scientific oversight, obtaining input from experts in government, industry, and academic organizations. CTIA-funded research is conducted through contracts with independent investigators. The initial research will include both laboratory studies and studies of wireless phone users. The CRADA will also include a broad assessment of additional research needs in the context of the latest research developments around the world.

#### **7. How can I find out how much radio frequency energy exposure I can get by using my wireless phone?**

All phones sold in the United States must comply with Federal Communications Commission (FCC) guidelines that limit radio frequency energy (RF) exposures. The FCC established these guidelines in

consultation with the FDA and the other federal health and safety agencies. The FCC limit for RF exposure from wireless telephones is set at a Specific Absorption Rate (SAR) of 1.6 watts per kilogram (1.6 W/kg). The FCC limit is consistent with the safety standards developed by the Institute of Electrical and Electronic Engineering (IEEE) and the National Council on Radiation Protection and Measurement. The exposure limit takes into consideration the body's ability to remove heat from the tissues that absorb energy from the wireless phone and is set well below levels known to have effects. Manufacturers of wireless phones must report the RF exposure level for each model of phone to the FCC. The FCC website

(http://www.fcc.gov/oet/rfsafety) gives directions for locating the FCC identification number on your phone so you can find your phone's RF exposure level in the online listing.

#### **8. What has the FDA done to measure the radio frequency energy coming from wireless phones?**

The Institute of Electrical and Electronic Engineers (IEEE) is developing a technical standard for measuring the radio frequency energy (RF) exposure from wireless phones and other wireless handsets with the participation and leadership of FDA scientists and engineers. The standard, 'Recommended Practice for Determining the Spatial-Peak Specific Absorption Rate (SAR) in the Human Body Due to Wireless Communications Devices: Experimental Techniques,' sets forth the first consistent test methodology for measuring the rate at which RF is deposited in the heads of wireless phone users. The test method uses a tissuesimulating model of the human head. Standardized SAR test methodology is expected to greatly improve the consistency of measurements made at different laboratories on the same phone. SAR is the measurement of the amount of energy absorbed in tissue, either by the whole body or a small part of the body. It is measured in watts/kg (or milliwatts/g) of matter. This measurement is used to determine whether a wireless phone complies with safety quidelines.

#### **9. What steps can I take to reduce my exposure to radiofrequency energy from my wireless phone?**

If there is a risk from these products - and at this point we do not know that there is - it is probably

very small. But if you are concerned about avoiding even potential risks, you can take a few simple steps to minimize your exposure to radiofrequency energy (RF). Since time is a key factor in how much exposure a person receives, reducing the amount of time spent using a wireless phone will reduce RF exposure. If you must conduct extended conversations by wireless phone every day, you could place more distance between your body and the source of the RF, since the exposure level drops off dramatically with distance. For example, you could use a headset and carry the wireless phone away from your body or use a wireless phone connected to a remote antenna. Again, the scientific data do not demonstrate that wireless phones are harmful. But if you are concerned about the RF exposure from these products, you can use measures like those described above to reduce your RF exposure from wireless phone use.

#### **10. What about children using wireless phones?**

The scientific evidence does not show a danger to users of wireless phones, including children and teenagers. If you want to take steps to lower exposure to radiofrequency energy (RF), the

measures described above would apply to children and teenagers using wireless phones. Reducing the time of wireless phone use and increasing the distance between the user and the RF source will reduce RF exposure. Some groups sponsored by other national governments have advised that children be discouraged from using wireless phones at all. For example, the government in the United Kingdom distributed leaflets containing such a recommendation in December 2000. They noted that no evidence exists that using a wireless phone causes brain tumors or other ill effects. Their recommendation to limit wireless phone use by children was strictly precautionary; it was not based on scientific evidence that any health hazard exists.

#### **11. What about wireless phone interference with medical equipment?**

Radio frequency energy (RF) from wireless phones can interact with some electronic devices. For this reason, the FDA helped develop a detailed test method to measure electromagnetic interference (EMI) of implanted cardiac pacemakers and defibrillators from wireless telephones. This test

method is now part of a standard sponsored by the Association for the Advancement of Medical instrumentation (AAMI). The final draft, a joint effort by the FDA, medical device manufacturers, and many other groups, was completed in late 2000. This standard will allow manufacturers to ensure that cardiac pacemakers and defibrillators are safe from wireless phone EMI. The FDA has tested hearing aids for interference from handheld wireless phones and helped develop a voluntary standard sponsored by the Institute of Electrical and Electronic Engineers (IEEE). This standard specifies test methods and performance requirements for hearing aids and wireless phones so that no interference occurs when a person uses a 'compatible' phone and a 'compatible' hearing aid at the same time. This standard was approved by the IEEE in 2000. The FDA continues to monitor the use of wireless phones for possible interactions with other medical devices. Should harmful interference be found to occur, the FDA will conduct testing to assess the interference and work to resolve the problem.

#### **12. Where can I find additional information?**

For additional information, please refer to the

following resources:

FDA web page on wireless phones (http://www.fda.gov/cdrh/phones/index.html)

Federal Communications Commission (FCC) RF Safety Program (http://www.fcc.gov/oet/rfsafety)

International Commission on Non-lonizing Radiation **Protection** 

(http://www.icnirp.de)

World Health Organization (WHO) International EMF Project

(http://www.who.int/emf)

National Radiological Protection Board (UK) (http://www.nrpb.org.uk/)

## **10 Driver Safety Tips**

Your wireless phone gives you the powerful ability to communicate by voice almost anywhere, anytime. An important responsibility accompanies the benefits of wireless phones, one that every user must uphold.

When operating a car, driving is your first responsibility.

When using your wireless phone behind the wheel of a car, practice good common sense and remember the following tips:

- **1.** Get to know your wireless phone and its features such as speed dial and redial. Carefully read your instruction manual and learn to take advantage of valuable features most phones offer, including automatic redial and memory. Also, work to memorize the phone keypad so you can use the speed dial function without taking your attention off the road.
- **2.** When available, use a hands-free device. A number of hands-free wireless phone accessories are readily available today. Whether you choose an installed mounted device for your wireless phone or a speaker phone accessory, take advantage of these devices if available to you.
- **3.** Position your wireless phone within easy reach. Make sure you place your wireless phone within easy reach and where you can reach it without removing your eyes from the road. If you get an incoming call at an inconvenient time, if possible, let your voicemail answer it for you.
- **4.** Suspend conversations during hazardous driving

conditions or situations. Let the person you are speaking with know you are driving; if necessary, suspend the call in heavy traffic or hazardous weather conditions. Rain, sleet, snow and ice can be hazardous, but so is heavy traffic. As a driver, your first responsibility is to pay attention to the road.

- **5.** Do not take notes or look up phone numbers while driving. If you are reading an address book or business card, or writing a "to-do" list while driving a car, you are not watching where you are going. It is common sense. Don't get caught in a dangerous situation because you are reading or writing and not paying attention to the road or nearby vehicles.
- **6.** Dial sensibly and assess the traffic; if possible, place calls when you are not moving or before pulling into traffic. Try to plan your calls before you begin your trip or attempt to coincide your calls with times you may be stopped at a stop sign, red light or otherwise stationary. But if you need to dial while driving, follow this simple tip— dial only a few numbers. check the road and your mirrors, then continue.
- **7.** Do not engage in stressful or emotional conversations that may be distracting. Stressful or emotional conversations and driving do not mix; they

are distracting and even dangerous when you are behind the wheel of a car. Make people you are talking with aware you are driving and if necessary, suspend conversations which have the potential to divert your attention from the road.

- **8.** Use your wireless phone to call for help. Your wireless phone is one of the greatest tools you can own to protect yourself and your family in dangerous situations — with your phone at your side, help is only three numbers away. Dial 911 or other local emergency number in the case of fire, traffic accident, road hazard or medical emergency. Remember, it is a free call on your wireless phone!
- **9.** Use your wireless phone to help others in emergencies. Your wireless phone provides you a perfect opportunity to be a "Good Samaritan" in your community. If you see an auto accident, crime in progress or other serious emergency where lives are in danger, call 911 or other local emergency number, as you would want others to do for you.
- **10.** Call roadside assistance or a special wireless nonemergency assistance number when necessary. Certain situations you encounter while driving may require attention, but are not urgent enough to

merit a call for emergency services. But you can still use your wireless phone to lend a hand. If you see a broken-down vehicle posing no serious hazard, a broken traffic signal, a minor traffic accident where no one appears injured or a vehicle. you know to be stolen, call roadside assistance or other special non-emergency wireless number.

For more information, please call to 888-901-SAFE, or visit our website www.wow-com.com

#### **Consumer Information on SAR (Specific Absorption Rate)**

#### **This Model Phone Meets the Government's Requirements for Exposure to Radio Waves.**

Your wireless phone is a radio transmitter and receiver. It is designed and manufactured not to exceed the emission limits for exposure to radio frequency (RF) energy set by the Federal Communications Commission (FCC) of the U.S. Government. These limits are part of comprehensive guidelines and establish permitted levels of RF energy for the general population. The guidelines are based on standards that were developed by independent

scientific organizations through periodic and thorough evaluation of scientific studies. The standards include a substantial safety margin designed to assure the safety of all persons, regardless of age and health.

The exposure standard for wireless mobile phones employs a unit of measurement known as the Specific Absorption Rate, or SAR. The SAR limit set by the FCC is 1.6W/kg. \* Tests for SAR are conducted using standard operating positions specified by the FCC with the phone transmitting at its highest certified power level in all tested frequency bands. Although SAR is determined at the highest certified power level, the actual SAR level of the phone while operating can be well below the maximum value. Because the phone is designed to operate at multiple power levels to use only the power required to reach the network, in general, the closer you are to a wireless base station antenna, the lower the power output.

Before a phone model is available for sale to the public, it must be tested and certified to the FCC that it does not exceed the limit established by the government-adopted requirement for safe exposure. The tests are performed in positions and locations (e.g., at the ear and worn on the body) as required by

the FCC for each model. The highest SAR value for this model phone when tested for use at the ear is 0.876 W/kg and when worn on the body, as described in this user's manual, is 0.855 W/kg. (Body-worn measurements differ among phones models, depending upon available accessories and FCC requirements.) While there may be differences between SAR levels of various phones and at various positions, they all meet the government requirement for safe exposure.

The FCC has granted an Equipment Authorization for this model phone with all reported SAR levels evaluated as in compliance with the FCC RF emission guidelines. SAR information on this model phone is on file with the FCC and can be found under the Display Grant section of http://www.fcc.gov/oet/fccid after searching on FCC ID BEJCU405.

Additional information on Specific Absorption Rates (SAR) can be found on the Cellular Telecommunications Industry Association (CTIA) website at http://www.wow-com.com

\* In the United States and Canada, the SAR limit for mobile phones used by the public is 1.6 watts/kg (W/kg) averaged over one gram of tissue. The

standard incorporates a substantial margin of safety to give additional protection for the public and to account for any variations in measurements.

## **Hearing Aid Compatibility (HAC) with Mobile Phones**

When some mobile phones are used near some hearing devices (hearing aids and cochlear implants),users may detect a buzzing, humming, or whining noise. Some hearing devices are more immune than others to this interference noise, and phones also vary in the amount of interference they generate. The wireless telephone industry has developed ratings for some of their mobile phones, to assist hearing device users in finding phones that may be compatible with their hearing devices. Not all phones have been rated. Phones that are rated have the rating on their box or a label on the box. The ratings are not guarantees. Results will vary depending on the user's hearing device and hearing loss. If your hearing device happens to be vulnerable to interference, you may not be able to use a rated phone successfully. Trying out the phone with your hearing device is the best way to evaluate it for your personal needs.

**M-Ratings:** Phones rated M3 or M4 meet FCC requirements and are likely to generate less interference to hearing devices than phones that are not labeled. M4 is the better/higher of the two ratings.

**T-Ratings:** Phones rated T3 or T4 meet FCC requirements and are likely to be more usable with a hearing device's telecoil ("T Switch" or "Telephone Switch") than unrated phones. T4 is the better/higher of the two ratings. (Note that not all hearing devices have telecoils in them.)

Hearing devices may also be measured for immunity to this type of interference. Your hearing device manufacturer or hearing health professional may help you find results for your hearing device. The more immune your hearing aid is, the less likely you are to experience interference noise from mobile phones.

To ensure that the Hearing Aid Compatibility rating for your phone is maintained, secondary transmitters such as Bluetooth and WLAN components must be disabled during a call. See Page 73 for instructions to disable these components.

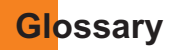

To help you understand the main technical terms and abbreviations used in this booklet and take full advantage of the feature on your mobile phone, here are a few definitions.

#### **Call Divert**

Ability to reroute calls to another number.

## **Call Waiting**

Ability to inform users that they have an incoming call when engaged on another call.

## **GPRS (General Packet Radio Service)**

GPRS guaranties continuous connection to the Internet for mobile phone and computer users. It is based on the Global System for Mobile Communication (GSM) circuit-switched cellular phone connections and the Short Message Service (SMS).

## **GSM (Global System for Mobile Communication)**

International standard for cellular communication, guaranteeing compatibility between the various network operators. GSM covers most European countries and many other parts of the world.

#### **Java**

Programming language generating applications that can run on all hardware platforms, whether small, medium or large, without modification. It has been promoted for and geared heavily to the Web, both for public Web sites and Intranets. When a Java program runs from a Web page, it is called a Java applet. When it is run on a mobile phone or pager, it is called a MIDlet.

## **Line Identification Services (Caller ID)**

Service allowing subscribers to view or block the telephone numbers of callers.

## **Conference Calls**

Ability to establish a conference call involving up to five additional parties.

## **Phone Password**

Security code used to unlock the phone when you have selected the option to lock it automatically each time it switches on.

## **Roaming**

Use of your phone when you are outside your home area (when traveling for example).

## **SDN (Service Dial Number)**

Telephone numbers supplied by your network provider and giving access to special services, such as voice mail, directory inquiries, customer support and emergency services.

## **SmartChip**

Card containing a chip with all the information required to operate the phone (network and memory information, as well as the subscriber's personal data). The SmartChip fits into a small slot on the back of the phone and is protected by the battery.

## **SMS (Short Message Service)**

Network service sending and receiving messages to and from another subscriber without having to speak to the correspondent. The message created or received (up to 160 characters long) can be displayed, received, edited or sent.

#### **Patent Information**

This product was manufactured under one or more of the following U.S. patents: 5276765 5749067 6061647

# **Index**

## $\overline{\mathsf{A}}$

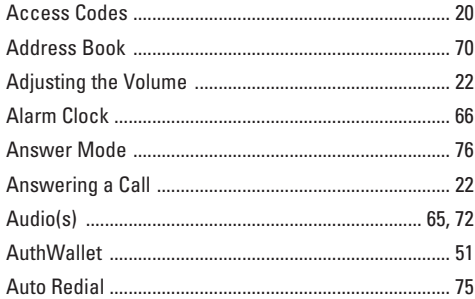

## $\overline{\mathbf{B}}$

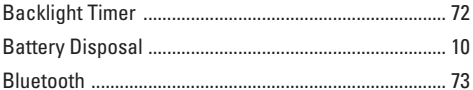

## $\mathbf c$

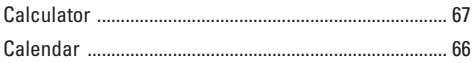

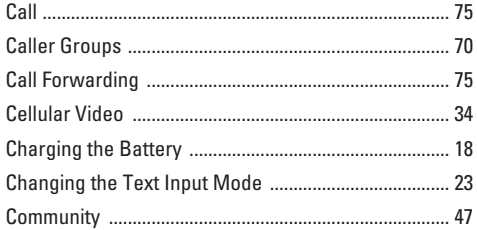

## D

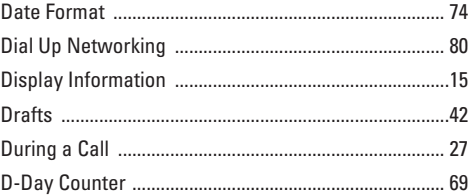

## E

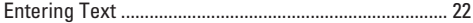
# $\mathsf F$

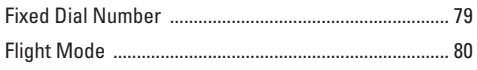

# G

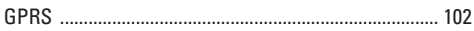

# $\overline{\mathbf{H}}$

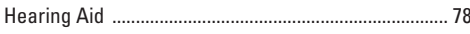

# Ï

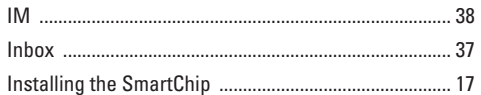

# $\mathbf K$

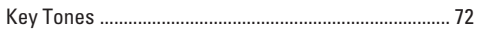

# $\mathbf L$

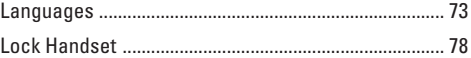

# M

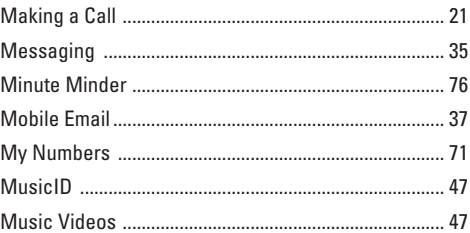

# $\overline{\mathsf{N}}$

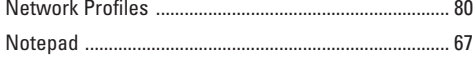

# $\overline{\mathbf{0}}$

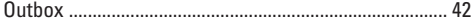

# Index

# $\overline{P}$

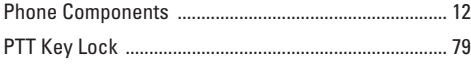

# $\overline{\mathbf{R}}$

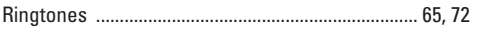

# $\mathbf{s}$

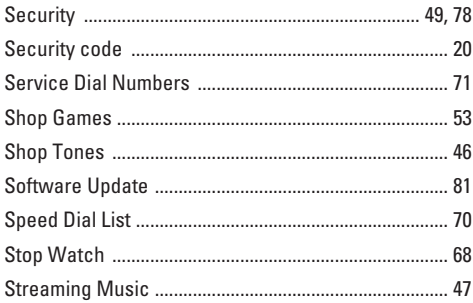

# T

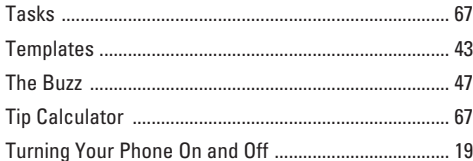

# $\mathbf U$

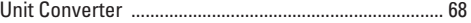

### $\overline{V}$

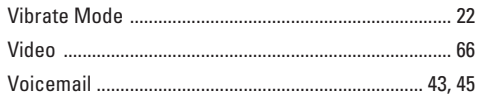

# W

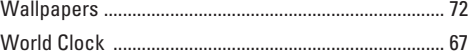

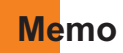

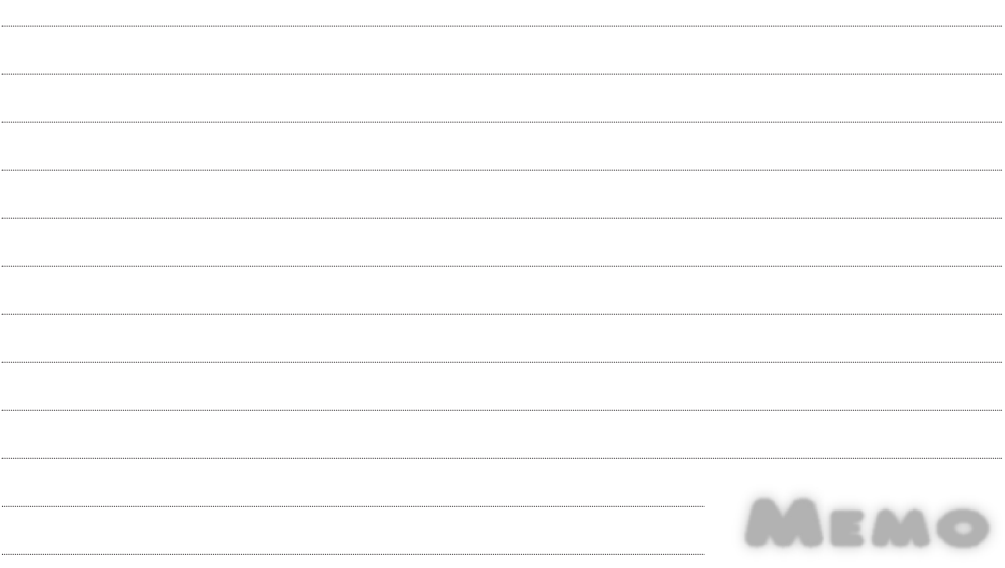

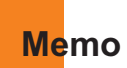

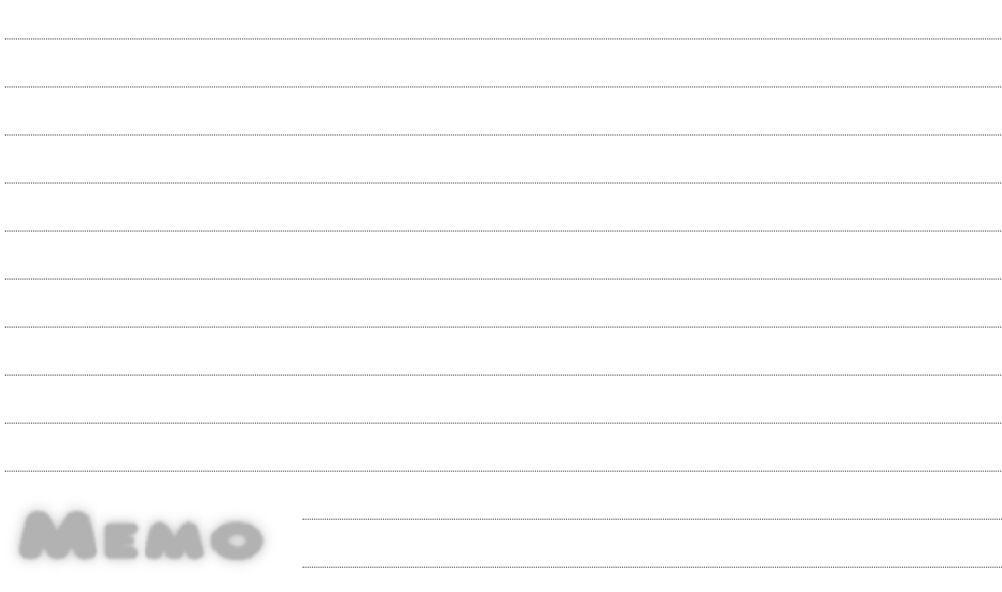

# **INFORME SOBRE LA GARANTIA LIMITADA**

# **1. LO QUE CUBRE ESTA GARANTÍA**

- LG le ofrece una garantía limitada de que la unidad de suscriptor adjunta y sus accesorios incluidos estarán libres de defectos de materiales o mano de obra según los términos y condiciones siguientes:
- **1**. La garantía limitada del producto se extiende durante DOCE (12) MESES contados a partir de la fecha del producto con una prueba de compra válida o, de no haber una prueba de compra válida, QUINCE (15) MESES contados a partir de la fecha de fabricación según se determine por el código de fecha de fabricación de la unidad.
- **2**. La garantía limitada se extiende sólo al comprador original del producto y no es asignable ni transferible a ningún otro comprador o usuario final subsecuentes.
- **3**. Esta garantía sólo es buena para el comprador original del producto durante el período de garantía y siempre que se encuentre en los EE.UU., incluidos Alaska, Hawai, los territorios de los EE.UU. y Canadá.
- **4**. La carcasa externa y las partes cosméticas estarán libres de defectos al momento de la distribución, y por tanto no estarán cubiertas por los términos de esta garantía limitada.
- **5**. A solicitud de LG, el consumidor debe proporcionar información para probar de manera razonable la fecha de compra.
- **6**. El cliente se hará cargo del costo de envío del producto al Departamento de servicio al cliente de LG. LG se hará cargo del costo de envío del producto de vuelta al

consumidor después de realizar el servicio según esta garantía limitada.

# **2. LO QUE NO CUBRE ESTA GARANTÍA**

- **1**. Defectos o daños producto del uso del producto de una forma distinta de la normal y acostumbrada.
- **2**. Defectos o daños producto de un uso anormal, condiciones anormales, almacenamiento inadecuado, exposición a humedad o agua, modificaciones no autorizadas, conexiones no autorizadas, reparación no autorizada, mal uso, negligencia, abuso, accidentes, alteraciones, instalación incorrecta o cualquier otro acto que no sea responsabilidad de LG, incluido el daño causado por la transportación, fusibles fundidos y derrames de alimentos o líquidos.
- **3**. Rotura o daños a las antenas a menos que hayan sido ocasionadas directamente por defectos en los materiales o mano de obra.
- **4**. Que el Departamento de servicio al cliente de LG no fuera notificado por el consumidor del defecto o avería del producto durante el período de garantía limitada aplicable.
- **5**. Productos a los que se haya eliminado el número de serie, o en los que éste sea ilegible.
- **6**. Esta garantía limitada se otorga en lugar de cualquier otra garantía, explícita o implícita, de hecho o por lo dispuesto en las leyes, establecido por ellas o implicado, incluso, aunque de manera enunciativa y no limitativa, cualquier garantía implícita de comerciabilidad o adecuación para un uso en particular.
- **7**. Daños resultantes del uso de accesorios no aprobados por LG. El uso de cualquier accesorio no aprobado por LG anula de inmediato esta garantía y LG no será responsable de daños incidentales, consecuenciales, especiales ni de ningún otro tipo que resulten del uso de cualquier accesorio no aprobado por LG.
- **8**. Todas las superficies de plástico y todas las demás piezas externas expuestas que se rayen o dañen debido al uso normal por parte del cliente.
- **9**. Productos que hayan sido puestos en funcionamiento por encima de las limitaciones máximas indicadas.
- **10**. Productos utilizados u obtenidos en un programa de arrendamiento.
- **11**. Consumibles (como sería el caso de los fusibles).

### **3. DERECHOS DE LEYES ESTATALES:**

No es aplicable ninguna otra garantía explícita a este producto. LA DURACIÓN DE CUALQUIER GARANTÍA IMPLÍCITA, INCLUIDA LA GARANTÍA IMPLÍCITA DE COMERCIABILIDAD, ESTÁ LIMITADA A LA DURACIÓN DE LA GARANTÍA EXPLÍCITA INCLUIDA EN EL PRESENTE. LG INFOCOMM INC. NO SERÁ RESPONSABLE POR LA PÉRDIDA DE USO DEL PRODUCTO, LOS INCONVENIENTES, PÉRDIDA O CUAL QUIER OTRO DAÑO DIRECTO O CONSECUENCIAL QUE SE DESPRENDA DEL USO DEL PRODUCTO O DE LA IMPOSIBILIDAD DE USARLO, O POR CUALQUIER INFRECCIÓN DE CUALQUIER GARANTÍA EXPLÍCITA O IMPLÍCITA, INCLUIDA LA GARANTÍA IMPLÍCITA DE COMERCIABILIDAD APLICABLE A ESTE PRODUCTO.

Algunos estados no permiten la exclusión o limitación de daños incidentales o consecuenciales, o no permiten limitaciones sobre cuánto tiempo dura una garantía implícita, de modo que estas limitaciones y exclusiones podrían no aplicársele a usted. Esta garantía le da derechos legales concretos, y podría tener otros derechos que varían de un estado a otro.

# **4. COMO OBTENER EL SERVICIO DE ESTA GARANTÍA:**

Para obtener servicio por garantía, llame o envíe un fax a los siguientes números telefónicos desde cualquier punto de los Estados Unidos continentales:

Tel. 1-800-793-8896 o Fax. 1-800-448-4026

O visite www.lgeservice.com. También se puede enviar correspondencia a:

LG Electronics MobileComm U.S.A., Inc.

201 James Record Road Huntsville, AL 35824

NO DEVUELVA SU PRODUCTO A LA

DIRECCIÓN ARRIBA INDICADA Llame o escriba para conocer la ubicación del centro de servicio autorizado de LG más cercano a usted y para conocer los procedimientos necesarios para obtener reclamaciones por la garantía.

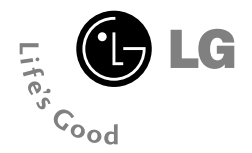

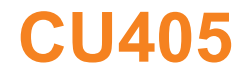

# **Guía del usuario**

# **Contenido**

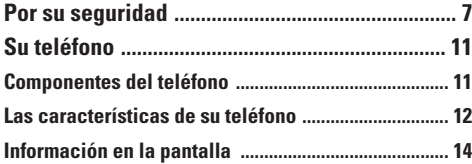

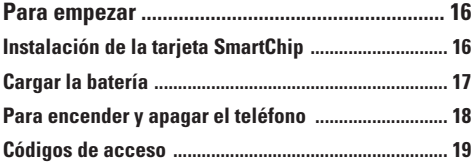

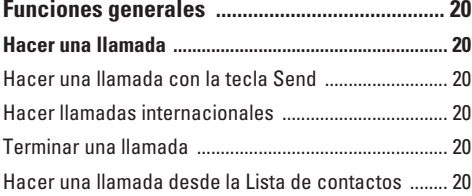

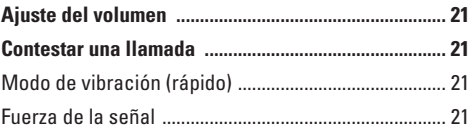

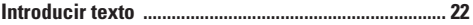

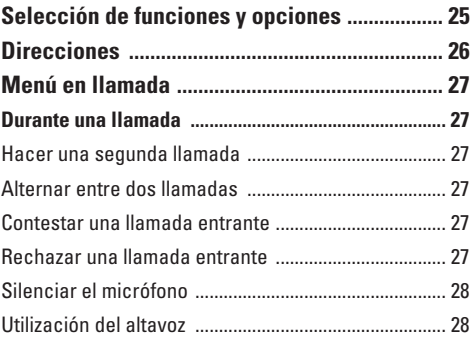

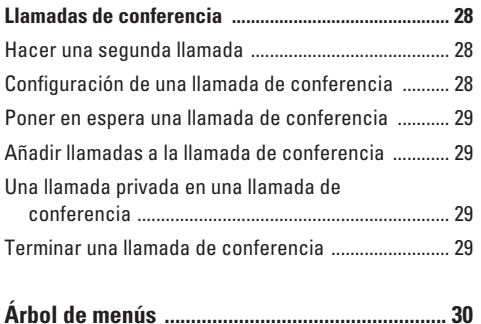

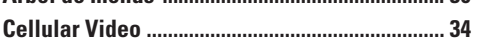

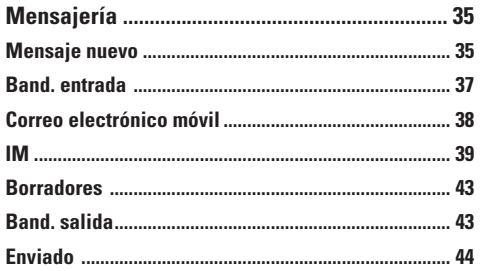

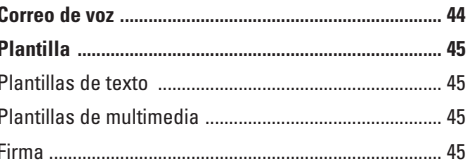

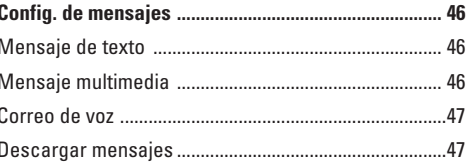

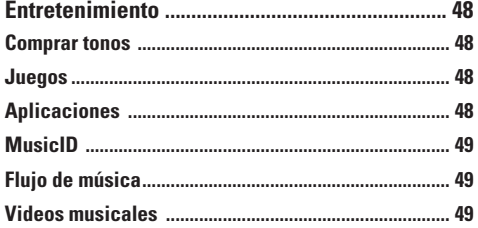

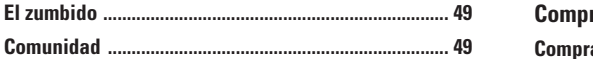

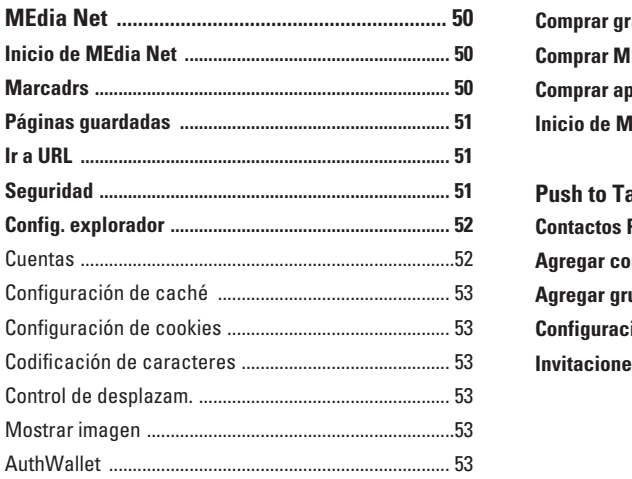

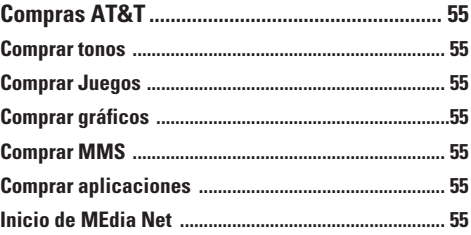

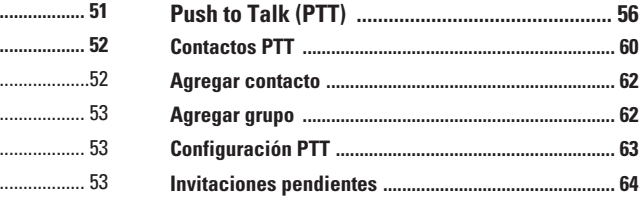

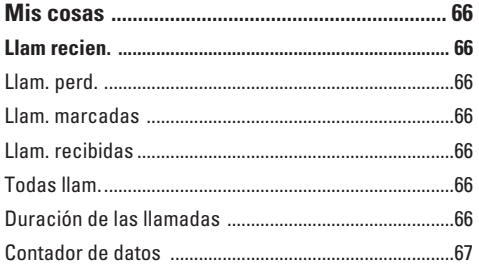

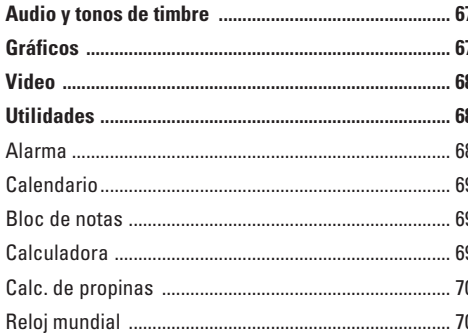

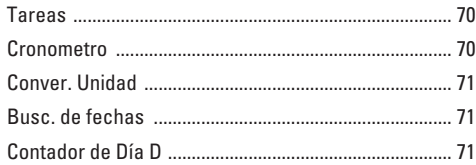

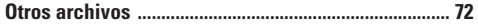

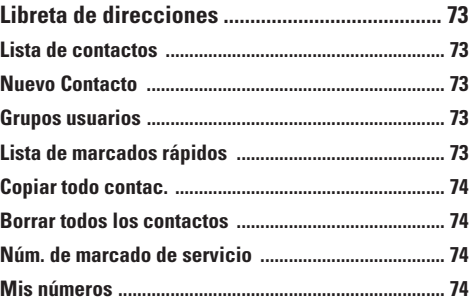

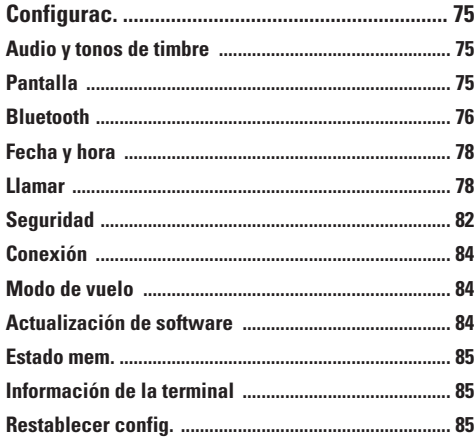

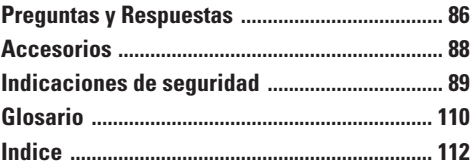

# **Por su seguridad**

#### **Información importante**

Esta guía del usuario contiene información importante acerca del uso y funcionamiento de este teléfono. Lea toda la información con cuidado para obtener un desempeño óptimo y para evitar cualquier daño o mal uso del teléfono. Cualquier cambio o modificación que no esté explícitamente aprobado en esta guía del usuario podría invalidar la garantía que tiene para este equipo.

#### **Antes de comenzar**

#### **Instrucciones de seguridad**

**¡ADVERTENCIA!** Para reducir la posibilidad de sufrir descargas eléctricas, no exponga el teléfono a áreas de mucha humedad, como serían el baño, una piscina, etc.

**Almacene siempre el teléfono lejos del calor.** Nunca almacene el teléfono en ambientes que puedan exponerlo a temperaturas menores a los 0°C o superiores a los 40°C, como por ejemplo al aire libre durante una tormenta de nieve o dentro del automóvil en un día caluroso. La exposición al frío o calor excesivos causará desperfectos, daños y posiblemente una falla catastrófica.

**Sea cuidadoso al usar su teléfono cerca de otros dispositivos electrónicos.** Las emisiones de radiofrecuencia del teléfono celular pueden afectar a equipos electrónicos cercanos que no estén adecuadamente blindados. Debe consultar con los

fabricantes de cualquier dispositivo médico personal, como sería el caso de marcapasos o audífonos para determinar si son susceptibles de recibir interferencia del teléfono celular. Apague el teléfono cuando esté en una instalación médica o en una gasolinera. Nunca coloque el teléfono en un horno de microondas ya que esto haría que estallara la batería.

**¡Importante!** Lea por favor la INFORMACIÓN DE SEGURIDAD DE LA ASOCIACIÓN DE LA INDUSTRIA DE LAS TELECOMUNICACIONES (TIA) en la página 89 antes de utilizar su teléfono.

#### **Información de seguridad**

Lea estas sencillas instrucciones. Romper las reglas puede ser peligroso o ilegal. Se ofrece más información detallada en esta guía del usuario.

- ] No use nunca una batería no aprobada, ya que esto podría dañar el teléfono o la batería, y podría ocasionar que estalle la batería.
- ] Nunca coloque el teléfono en un horno de microondas ya que esto haría que estallara la batería.
- ] No se deshaga de la batería mediante el fuego o con materiales peligrosos o inflamables.
- ] Asegúrese de que no entren en contacto con la batería objetos con bordes cortante. Hay riesgo de causar un incendio.

#### **Por su seguridad**

- ] Almacene la batería en un sitio alejado del alcance de los niños.
- ] Cuide que los niños no se traguen partes del teléfono, como los tapones de hule (del auricular, partes conectoras del teléfono, etc.). Esto podría causar asfixia o ahogo.
- ] Desconecte el enchufe de la toma de corriente y el cargador cuando se ilumina porque puede provocar unchoque electrico o peligro de incendio.
- ] Al ir en automóvil, no deje el teléfono ni instale el kit de manos libres cerca de la bolsa de aire. Si el equipo inalámbrico está instalado incorrectamente y se activa la bolsa de aire, usted puede resultar gravemente lesionado.
- ] No use un teléfono de mano cuando esté conduciendo.
- ] No use el teléfono en zonas donde esté prohibido hacerlo. (Por ejemplo, en los aviones).
- ] No exponga cargador de baterías o el adaptador a la luz directa del sol, ni lo utilice en sitios con elevada humedad, como por ejemplo el baño.
- ▶ Nunca almacene el teléfono a temperaturas menores de -4° F ni mayores de 122° F.
- $\blacktriangleright$  No use sustancias químicas corrosivas (como alcohol, bencina, solventes, etc.) ni detergentes para limpiar el teléfono. Existe riesgo de causar un incendio.
- ] No deje caer el teléfono, ni lo golpee o agite fuertemente. Tales acciones pueden dañar las tarjetas de circuitos internas del teléfono.
- ] No use el teléfono en áreas altamente explosivas, ya que puede generar chispas.
- ] No dañe el cable de corriente doblándolo, retorciéndolo, tirando de él o calentándolo. No use la clavija si está suelta, ya que esto puede ocasionar incendios o descargas eléctricas.
- ] No coloque objetos pesados sobre el cable de corriente. No permita que el cable de corriente se doble, ya que esto puede ocasionar incendios o descargas eléctricas.
- ] No manipule el teléfono con las manos húmedas cuando se esté cargando. Puede causar un choque eléctrico o dañar gravemente el teléfono.
- ] No desarme el teléfono.
- ] Sólo use baterías, antenas y cargadores proporcionados por LG. La garantía no se aplicará a productos proporcionados por otros proveedores.
- ▶ Sólo personal autorizado debe darle servicio al teléfono y a sus accesorios. La instalación o servicio incorrectos pueden dar como resultado accidentes y por tanto invalidar la garantía.
- ] No sostenga la antena ni permita que entre en contacto con su cuerpo durante las llamadas.
- ] Las llamadas de emergencia sólo pueden hacerse dentro de un área de servicio. Para hacer una llamada de emergencia, asegúrese de estar dentro de un área de servicio y que el teléfono esté encendido.
- $\blacktriangleright$  Utilice accesorios como auriculares o manos libres con precaución, garantizando que los cables sean insertados correctamente y no tengan contacto innecesario con la antena.

#### **Información sobre la exposición a radiofrecuencias de la FCC**

**¡ADVERTENCIA!** Lea esta información antes de hacer funcionar el teléfono.

En agosto de 1996, la Comisión federal de comunicaciones (FCC) de los Estados Unidos, con su acción en el informe y orden FCC 96-326, adoptó una norma de seguridad actualizada para la exposición humana a la energía electromagnética de radiofrecuencias (RF) que emiten los transmisores regulados por la FCC. Esos lineamientos se corresponden con la norma de seguridad establecida previamente por organismos de estándares tanto de los EE.UU. como internacionales. El diseño de este teléfono cumple con los lineamientos de la FCC y esas normas internacionales.

#### **PRECAUCIÓN**

Utilice solamente la antena incluida y aprobada. EL uso de antenas no autorizadas o el hacerles modificaciones podría deteriorar la calidad de la llamada, dañar el teléfono, invalidar la garantía o dar como resultado una violación de los reglamentos de la FCC. No utilice el teléfono con una antena dañada. Si una antena dañada entra en contacto con la piel, puede producirse una pequeña quemadura. Comuníquese con su distribuidor local para obtener un reemplazo de la antena.

#### **Funcionamiento en el cuerpo**

Este dispositivo se ha probado para un funcionamiento típico en el cuerpo, manteniendo una distancia de 1.5 cm(0.6 de pulgada) entre el cuerpo del usuario. entre la parte posterior del teléfono y el cuerpo del usuario. Para cumplir los requisitos de exposición a RF de la FCC, debe mantenerse una distancia de separación mínima de mantenerse una de 1.5 cm(0.6 de pulgada) entre del teléfono. entre el cuerpo del usuario y la parte posterior del teléfono. No deben utilizarse clips para cinturón, fundas y accesorios similares de otros fabricantes que tengan componentes metálicos. Es posible que los accesorios usados sobre el cuerpo que no puedan mantener una distancia de separación de 1.5 cm(0.6 de pulgada) entre el cuerpo del usuario y la parte posterior del teléfono, y que no hayan sido probados para el funcionamiento típico en el cuerpo no cumplan con los límites de exposición a RF de la FCC y deberán evitarse.

#### **Antena externa montada sobre el vehículo (opcional, en caso de estar disponible)**

Debe mantenerse una distancia de separación mínima de 20 cm (8 pulgadas) entre el usuario o transeúnte y la antena externa montada en el vehículo para satisfacer los requisitos de exposición a RF de la FCC. Para obtener más información sobre la exposición a RF, visite el sitio Web de la FCC en www.fcc.gov

#### **Cumplimiento de clase B según el artículo 15 de la FCC**

Este dispositivo y sus accesorios cumplen con el artículo 15 de las reglas de la FCC. La operación está sujeta a las dos condiciones siguientes:

(1) Este dispositivo y sus accesorios no podrán causar interferencias dañinas y (2) este dispositivo y sus accesorios deben aceptar cualquier interferencia que reciban, incluida la que pudiera causar un funcionamiento indeseable.

#### **Precauciones con la batería**

- ] No la desarme.
- ▶ No le provoque un corto circuito.
- ▶ No la exponga a altas temperaturas. 60°C (140°F).
- $\blacktriangleright$  No la incinere.

#### **Eliminación de las baterías**

- ] Por favor deshágase de la batería en forma correcta o llévela a su proveedor de servicios inalámbricos para que sea reciclada.
- ] No se deshaga de ella en el fuego ni utilizando materiales peligrosos o inflamables.

#### **Precauciones con el adaptador (cargador)**

- ] El uso de un cargador de baterías incorrecto puede dañar su teléfono e invalidar su garantía.
- ] El adaptador o cargador de baterías está diseñado solamente para su uso en interiores.

No exponga el adaptador o cargador de baterías a la luz directa del sol, ni lo utilice en sitios con elevada humedad, como por ejemplo el baño.

#### **Evite daños en su o ído.**

- ] Los daños en su oído pueden ocurrir debido a la constante exposición a sonidos demasiado fuertes. Por lo tanto recomendamos que usted no encienda o apague el teléfono cerca de su oído. Así mismo se recomienda que la música y el nivel de volumen sean razonables.
- ] Si usted escucha música por favor asegure que el nivel de volumen es el adecuado, de modo que usted se encuentre alerta de lo que acontece a su alrededor. Esto es particularmente importante cuando intenta cruzar una calle.

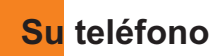

# **Componentes del teléfono**

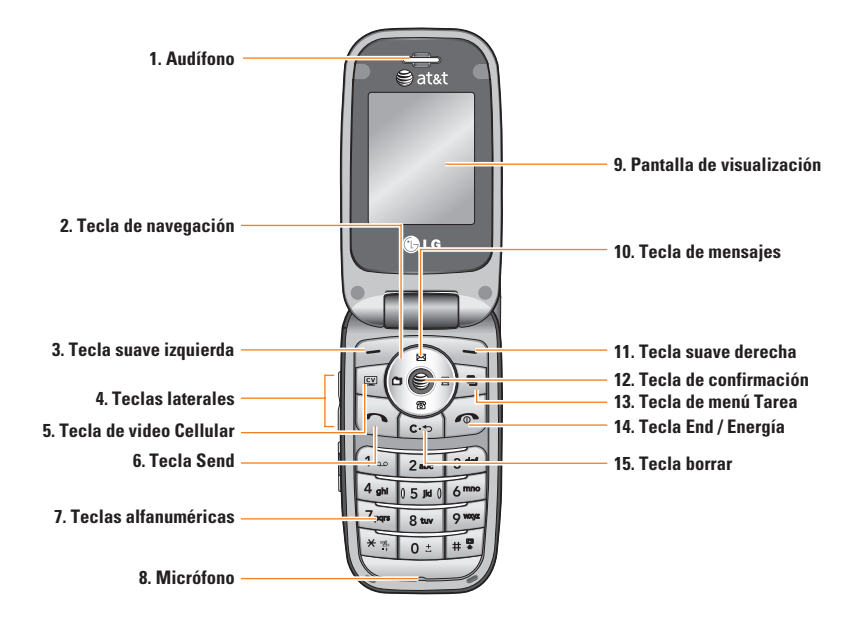

#### **Su teléfono**

# **Las características de su teléfono**

- **1. Audífono**
- **2. Tecla de navegación:** Usela para acceder rápidamente a las funciones del teléfono.
- **3,11. Tecla suave izquierda / Tecla suave derecha:** Cada una de estas teclas realiza la función que indica el texto de la pantalla inmediatamente sobre ella.
- **4. Teclas laterales:** Estas teclas se usan para controlar el volumen del tono de timbre en modo de espera y el volumen del auricular durante una llamada.
- **5. Tecla de video Cellular:** Oprima esta tecla para acceder a la carpeta de video de Cellular.
- **6. Tecla Send:** Puede marcar un número telefónico y contestar llamadas entrantes. Oprima esta tecla en el modo de espera para acceder rápidamente a las llamadas entrantes, salientes y perdidas más recientes.
- **7. Teclas alfanuméricas:** Estas teclas se usan para marcar un número en modo de espera y para introducir números o caracteres en modo de edición.
- **8. Micrófono:** Se puede silenciar durante una llamada para tener privacidad.
- **9. Pantalla de visualización:** Muestra los iconos de estado del teléfono, los elementos de menú, información de la Web, imágenes y otros elementos.
- **10. Tecla de mensajes:** Utilícela para enviar mensajes de texto.
- **12. Tecla de confirmación:** Oprimirla de manera prolongada iniciará el navegador WAP. Le permite seleccionar opciones de menú y confirmar acciones.
- **13. Tecla de menú Tarea:** Hacer multitareas simultáneamente con voz y datos – navegue en la Web, haga llamadas, juegue juegos, envíe y reciba mensajes y escuche archivos MP3. Todo a la vez.
- **14. Tecla End / Energía:** Le permite apagar el teléfono, terminar llamadas o volver al modo de Espera.
- **15. Tecla borrar:** Puede borrar los caracteres o información introducidos y volver a la pantalla anterior.

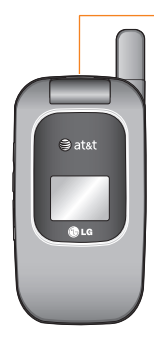

**Altavoz** 

Puede utilizar el altavoz integrado durante una llamada pulsando la tecla  $\bullet$  o  $\bullet$ . El altavoz se desactiva automáticamente al finalizar la llamada.

#### **Tiempo de luz trasera**

Una luz trasera ilumina la pantalla y el teclado. Cuando oprima cualquier tecla o abra la tapa, se encenderá la luz trasera. Se apaga si no se oprime ninguna tecla durante un período de tiempo determinado, en función de la opción en el menú **Tiempo de luz trasera.** Después de un minuto, la pantalla se apaga para conservar la energía de la batería. Para indicar la cantidad de tiempo en que estará activa la luz trasera, vea la opción de menú **Tiempo de luz trasera** (Menú 9.2.3).

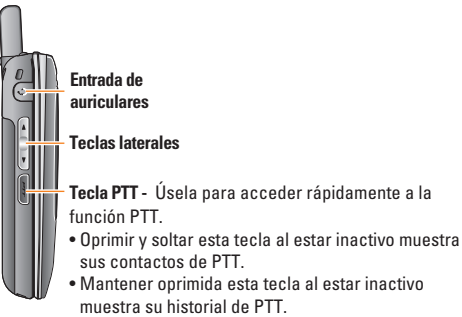

• Mantener oprimida esta tecla durante una llamada de PTT le permite hablar con los demás participantes de la llamada.

#### **Pantalla externa**

Su teléfono tiene una pantalla externa en la tapa. Indica cuando usted tiene una llamada o ha recibido un mensaje. También le avisa a la hora indicada cuando configura una alarma encendiendo su luz trasera y mostrando el icono correspondiente en ella.

# **Información en la pantalla Iconos en la pantalla**

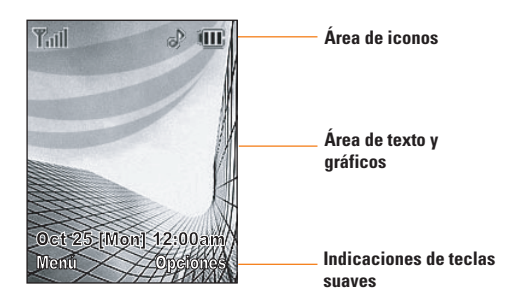

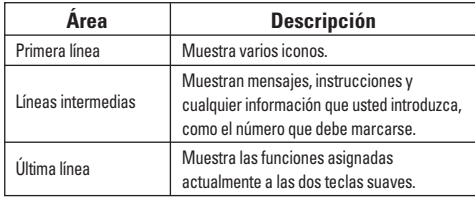

La tabla que aparece abajo describe varios indicadores o iconos visuales que aparecen en la pantalla del teléfono.

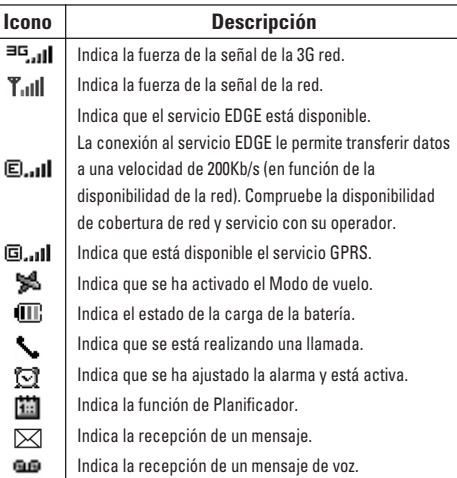

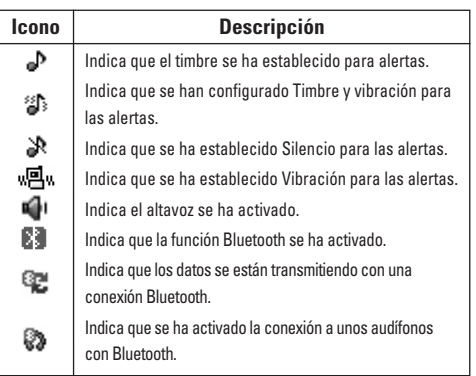

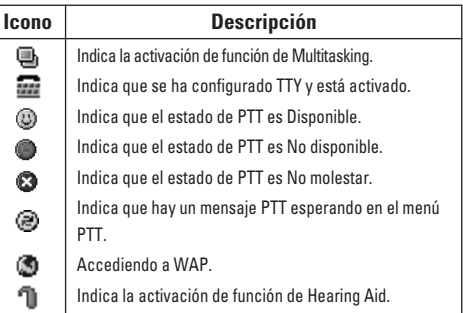

\* Las palabras de la marca y los logotipos de **Bluetooth®** son propiedad de la **Bluetooth SIG**, Inc. y cualquier uso de tales marcas por parte de LG se hace bajo licencia. Otras marcas y nombres comerciales son los de sus respectivos propietarios.

# **Para empezar**

# **Instalación de la tarjeta SmartChip**

Al suscribirse a una red celular, se le proporciona una tarjeta SmartChip que se conecta al teléfono y que está cargada con los detalles de su suscripción, como su PIN, servicios opcionales que tiene disponibles y muchos otros.

#### Importante!

La tarjeta SmartChip que se conecta al teléfono puede dañarse fácilmente si se raya o dobla, así que tenga cuidado al manipularla, introducirla o extraerla. Mantenga todas las tarjetas SmartChip fuera del alcance de los niños pequeños.

#### **1. Extraiga la tapa de la batería.**

Mientras presiona el seguro, deslice la tapa de la batería hacia la parte inferior del teléfono con fuerza hasta que consiga desplazarla unos milímetros y remuévala.

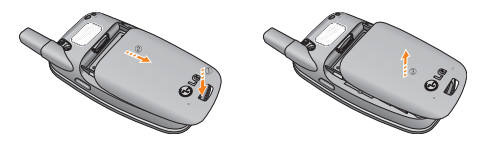

#### **2. Extraiga la batería.**

Sujete el borde inferior de la batería y levántela del compartimento.

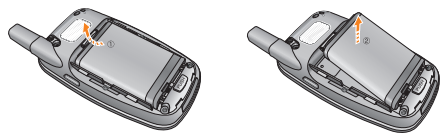

**3.** Deslice la tarjeta SmartChip en el soporte correspondiente de modo que éste mantenga la tarieta en su posición. Asegúrese de que la esquina recortada esté abajo a la izquierda y que los contactos dorados miren hacia el teléfono.

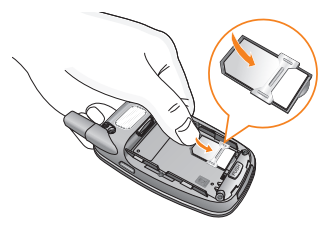

#### **Nota**

Cuando necesite extraer la tarjeta SmartChip, deslícela como se muestra y sáquela del soporte.

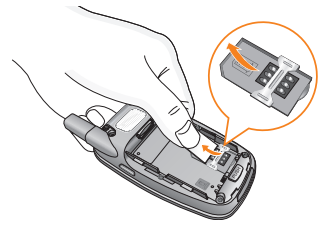

**4.** Para introducir la batería, alinee los contactos dorados de ésta con los conectores correspondientes del compartimiento de la batería. Haga presión en el otro extremo de la batería hasta que entre en su sitio con un clic.

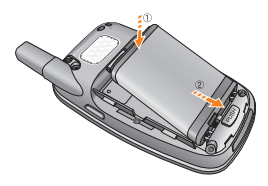

**5.** Vuelva a colocar la tapa deslizándola hacia arriba a su posición hasta que escuche un clic.

# **Cargar la batería**

El uso de accesorios no autorizados puede dañar su teléfono e invalidar su garantía.

Para usar el cargador de viaje incluido con su teléfono:

- **1.** Con la batería en su sitio en el teléfono, conecte el cable del cargador de viaje a la parte inferior del teléfono. Compruebe que la flecha del conector del cable esté mirando hacia el frente del teléfono.
- **2.** Conecte el cargador de viaje a un enchufe de CA estándar de pared. Utilice solamente el cargador de viaje que viene incluido con el paquete.

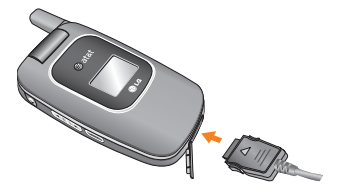

#### **Para empezar**

#### **Advertencia**

Debe desconectar el cargador de viaje antes de quitar la batería, de lo contríario se podría dañar el teléfono.

**3.** Cuando haya terminado la carga, desconecte el cargador de viaje del enchufe presionando las lengüetas grises que hay a ambos lados del conector y tirando de éste.

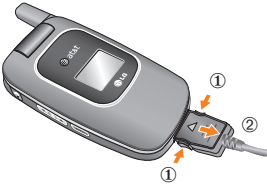

#### Aviso

- ] Si el teléfono está encendido mientras carga la batería, verá las barras del ciclo de iconos indicadores de la batería.
- ] Mientras se está cargando un teléfono, el mensaje 'Cargando..' se muestra en la pantalla de inactividad.
- ] Cuando se completa, aparece el mensaje 'Carga completa' en el mismo lugar.

Si un usuario no puede ver el mensaje 'Carga complete', incluso si el icono de la batería muestra 3 bloques, significa que el teléfono aún no está totalmente cargado.

#### **Si la batería no se carga completamente:**

- ] Después de encender y apagar el teléfono, intente volver a cargar la batería.
- ] Después de extraer y volver a instalar la batería, intente volver a cargarla.

# **Para encender y apagar el teléfono**

- **1.** Mantenga presionada la tecla  $\sim$  hasta que se encienda el teléfono.
- **2.** Si el teléfono pide un NIP, introdúzcalo y presione la tecla  $\circledast$ .

El teléfono busca su red y, después de encontrarla, pasa a la pantalla inactiva que se ilustra abajo. Desde la pantalla inactiva, puede hacer o recibir llamadas.

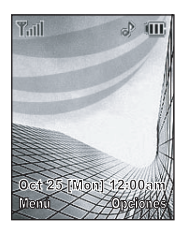

#### $\theta$  Nota

El idioma de la pantalla está preestablecido como Automático en la fábrica. Para cambiar el idioma, use la opción de menú Idiomas (Menú 9.2.5).

**3.** Cuando desee apagar el teléfono, mantenga oprimida la tecla  $\sqrt{\bullet}$  hasta que aparezca la imagen de desactivación.

#### **Códigos de acceso**

Puede usar los códigos de acceso que se describen en esta sección para evitar que se utilice el teléfono sin su autorización. Los códigos de acceso (excepto los códigos PUK y PUK2) se pueden cambiar con la función **Cambiar códigos** (Menú 9.6.4).

#### **Código de seguridad (de 4 a 8 cifras)**

El código de seguridad protege al teléfono contra el uso no autorizado. El código de seguridad predeterminado es '**0000**' y se necesita para borrar todas las entradas de teléfonos y activar el menú Restaurar configuración de fábrica. La configuración predeterminada del código de seguridad se puede modificar en el menú Configuración de seguridad.

# **Funciones generales**

# **Hacer una llamada**

- **1.** Cerciórese de que el teléfono esté encendido.
- **2.** Introduzca un número telefónico, con todo y el código de área. Para editar un número en la pantalla, si no simplemente oprima la tecla  $\sim$ para borrar un dígito por vez.
	- $\triangleright$  Mantenga oprimida la tecla  $\sim$  para borrar el número entero.
- **3.** Oprima la tecla **para llamar al número.**
- **4.** Cuando hava terminado, oprima la tecla  $\sqrt{\bullet}$ .

# **Hacer una llamada con la tecla Send**

- **1.** Oprima la tecla  $\bigcirc$  y aparecerán los número más recientes de llamadas entrantes, salientes y perdidas.
- **2.** Seleccione el número que desea con las teclas de navegación.
- **3.** Oprima la tecla  $\Box$ .

### **Hacer llamadas internacionales**

- **1.** Mantenga oprimida la tecla **solution** v aparecerá el carácter de acceso internacional.
- **2.** Introduzca el código de país, el código de área y el número telefónico, con todo y el código de área.
- **3.** Oprima la tecla  $\Box$ .

### **Terminar una llamada**

Cuando haya terminado la llamada, oprima brevemente la tecla  $\sqrt{\bullet}$ .

### **Hacer una llamada desde la Lista de contactos**

Puede almacenar los nombres y números de teléfono que marca con frecuencia tanto en la tarjeta SmartChip como en la memoria del teléfono, llamada Lista de contactos.

Puede marcar un número simplemente seleccionando un nombre en la lista de contactos y oprimiendo la tecla  $\bigcap$ .

### **Ajuste del volumen**

Durante una llamada, si desea ajustar el volumen del auricular, use las teclas Laterales que están a un lado del teléfono. En modo inactivo, puede ajustar el volumen del timbre con las teclas laterales.

### **Contestar una llamada**

Cuando alguien le llama, el teléfono suena y parpadea el icono de teléfono en el centro de la pantalla. Si se puede identificar a la persona que llama, se muestra su número telefónico (o su nombre, si lo tiene almacenado en el Directorio).

**1.** Abra la tapa y oprima la tecla  $\Box$  o la tecla suave izquierda para contestar una llamada entrante. Si se ha establecido Cualquier Tecla como modo de contestación (Menú 9.6.4) puede oprimir cualquier tecla para contestar una llamada excepto la tecla y la tecla  $\circ$  suave derecha.

#### $\theta$  Aviso

- ] Para rechazar una llamada entrante, mantenga oprimidas las teclas Laterales del lado izquierdo del teléfono.
- ] Si se ha establecido **Abrir al deslisar** como modo de contestación (Menú 9.6.4), no necesita oprimir ninguna tecla. Puede contestar la llamada simplemente abriendo la tapa.
- **2.** Termine la llamada cerrando el teléfono u oprimiendo la tecla  $\left\{ \bullet \right\}$ .

#### **A** Avien

Puede contestar la llamada cuando esté usando las funciones de Directorio o cualquier otra función de menú.

#### **Modo de vibración (rápido)**

Cuando la tapa está abierta, el Modo de vibración se puede activar manteniento oprimida la tecla  $\overline{**}$ .

#### **Fuerza de la señal**

Si está dentro de un edificio, obtendrá mejor recepción si está cerca de una ventana. Puede ver la fuerza de la señal mediante el indicador de señal que está en la pantalla de su teléfono.

#### **Funciones generales**

# **Introducir texto**

Puede introducir caracteres alfanuméricos con el teclado del teléfono. Por ejemplo, tendrá que introducir texto par almacenar un nombre en el directorio, escribir mensajes o calendarizar acontecimientos en el calendario.

Tiene los siguientes modos de entrada de texto.

#### **Modo T9**

Este modo le permite introducir palabras con sólo oprimir una vez la tecla por cada letra. Cada tecla del teclado tiene más de una letra. El modo T9 compara automáticamente sus teclazos con un diccionario lingüístico interno para determinar la palabra correcta, lo que demanda muchos menos teclazos que el modo ABC tradicional.

#### **Modo ABC**

Este modo le permite introducir letras oprimiendo la tecla marcada con la letra correspondiente una, dos, tres o cuatro veces hasta que aparezca la letra.

#### **Modo 123 (modo de números)**

Escriba números con un teclazo por número. Para cambiar al modo 123 en un campo de entrada de texto, oprima la tecla  $\sqrt{m}$  hasta que aparezca el modo 123. Una presión prolongada cambia el modo a 123.

#### **Modo simbólico**

Este modo le permite introducir caracteres especiales.

#### $\theta$  Aviso

Puede seleccionar un idioma T9 distinto en la opción de menú. La configuración predeterminada del teléfono es con el modo T9 desactivado.

#### **Cambio de modo de entrada de texto**

Cambie el modo de entrada de texto oprimiendo  $\overline{a}$ . Puede comprobar el modo de entrada de texto actual en la esquina superior derecha de la pantalla.

#### **Uso del Modo T9**

El modo T9 de entrada predictiva de texto le permite introducir palabras fácilmente con un mínimo de teclazos. Conforme va oprimiendo cada tecla, el teléfono selecciona una letra que forme la palabra que supone que usted está escribiendo, con base en un diccionario

interconstruido. Conforme se añaden otras letras, la palabra cambia en función de la tecla que usted haya oprimido.

- **1.** Cuando está en el modo T9 de entrada predictiva de texto, empiece a introducir una palabra oprimiendo  $\sqrt{a}$  a  $\sqrt{a}$  . Oprima cada tecla una sola vez para una letra.
	- $\blacktriangleright$  La palabra cambia conforme se escriben las letras. ignore lo que aparece en pantalla hasta que la palabra esté completa.
	- ] Si la palabra sigue siendo incorrecta después de haber terminado de escribirla, oprima la tecla una o más veces para recorrer por otras opciones de palabra.
	- $\triangleright$  Si la palabra deseada no está entre las opciones. agréguela usando el modo ABC.
- **2.** Introduzca toda la palabra antes de editar o borrar cualquier letra.
- **3.** Complete cada palabra con un espacio oprimiendo la tecla  $\boxed{\bullet \circ}$  o la tecla de navegación derecha.

Para borrar letras, oprima .......... Mantenga oprimido para borrar las letras continuamente.

#### $\theta$  Aviso

Para salir del modo de introducción de texto sin guardar lo que escribió, oprima  $\left( \bullet \right)$ .

#### **Uso del Modo ABC**

Use las teclas del teclado para introducir su texto.

- **1.** Oprima la tecla marcada con la letra que quiere.
	- $\blacktriangleright$  Una vez para la primera letra
	- ▶ Dos veces para la segunda letra
	- $\blacktriangleright$  Y así sucesivamente
- **2.** Para introducir un espacio, oprima la tecla una vez. Para borrar letras, oprima la tecla  $\sim$ 1. Mantenga oprimida la tecla  $\widetilde{\bullet}$  para borrar las letras continuamente.

#### **Funciones generales**

#### $\theta$  Aviso

Consulte la tabla que aparece abajo para obtener más información acerca de los caracteres que tiene a su disposición con las teclas.

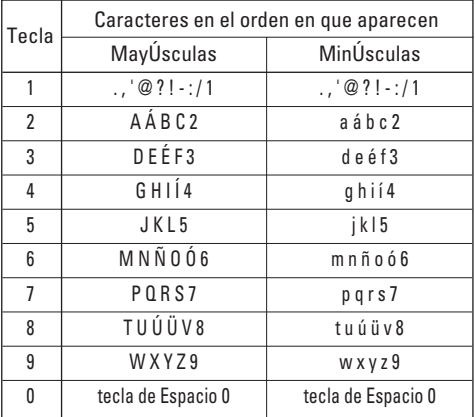

#### **Uso del Modo 123 (de números)**

El modo 123 le permite introducir números en un mensaje de texto (por ejemplo, un número telefónico) más rápidamente.

Oprima las teclas correspondientes a los dígitos que necesita antes de cambiar manualmente de nuevo al modo de introducción de texto pertinente.

#### **Uso del Modo símbolos**

El modo símbolos le permite introducir distintos símbolos. o caracteres especales.

Para introducir un símbolo, oprima la tecla  $\overline{\bullet}$  y use las teclas de navegación para seleccionar el símbolo que desea. Oprima la tecla [**OK**].

#### **Diccionario T9**

El dicionario T9 es una función que permite al usuario agregar cualquier palabra única o personal a la base de datos estándar de T9. La función de diccionario T9 puede seleccionarse en el submenú Configuración de entrada de texto bajo el menú de teclas suaves Opciones. Dentro de la función T9, el usuario puede añadir, modificar, borrar o restaurar las palabras personales.

# **Selección de funciones y opciones**

Su teléfono ofrece una serie de funciones que permiten personalizar el aparato. Estas funciones están dispuestas en los menús y sub-menús, y el usuario puede acceder a ellas utilizando las dos teclas suaves  $\overline{y}$   $\overline{y}$ . Cada elemento del menú y sub-menú le permite observar y modificar la configuración de una función determinada.

Las funciones de las teclas suaves varán en función del modo del teléfono. La etiqueta en la parte inferior de la pantalla, inmediatamente encima de las teclas suaves, indica su función en ese momento.

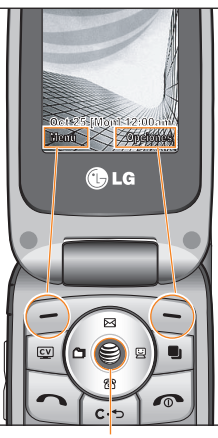

Oprima la tecla suave izquierda para acceder al Menú disponible.

Oprima la tecla suave derecha para acceder a las Opciones disponibles.

Oprimirla de manera prolongada iniciará el navegador WAP. Oprimirla brevemente le permite seleccionar opciones de menú y confirmar acciones.

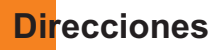

Puede almacenar números de teléfono y sus nombres correspondientes en la memoria de su tarjeta SmartChip.

Además, puede almacenar hasta 500 números y nombres en la memoria del teléfono.

Las memorias de la tarjeta SmartChip y del teléfono, aunque físicamente independientes, se usan como si fueran una sola entidad, llamada Lista contactos.

# **Menú en llamada**

El teléfono le proporciona varias funciones de control que puede emplear durante una llamada. Para acceder a estas funciones durante una llamada, oprima la tecla suave izquierda [**Opciones**].

# **Durante una llamada**

El menú que aparece en la pantalla del teléfono durante una llamada es distinto del menú principal predeterminado al que se llega desde la pantalla de inactividad, y aquí se describen las opciones.

#### **Hacer una segunda llamada**

Puede seleccionar en el Directorio un número que desee marcar para hacer una segunda llamada. Oprima la tecla suave izquierda y seleccione Lista de contactos.

#### **Alternar entre dos llamadas**

Para alternar entre dos llamadas, presione la tecla suave derecha o la techa \[SEND], y seleccione **Intercambiar**.

#### **Contestar una llamada entrante**

Para contestar una llamada entrante cuando esté sonando el teléfono, sólo debe oprimir la tecla  $\bigcap$ . El teléfono también puede advertirle de que hay una llamada entrante cuando ya tenga una llamada en curso. Suena un tono en el auricular y la pantalla mostrará que hay una segunda llamada esperando. Esta función, que se conoce como **Serv llam en espera**, sólo estará disponible si la admite su red telefónica.Si está activada la Llamada en espera, puede poner en reserva la primera llamada y contestar la segunda oprimiendo  $\sim$  [SEND].

#### **Rechazar una llamada entrante**

Cuando no tenga una llamada en curso, puede rechazar una llamada entrante sin contestarla sencillamente oprimiendo la tecla  $\circ$ .

Durante una llamada, puede rechazar una llamada entrante oprimiendo la tecla  $\sqrt{\bullet}$ .

#### **Menú en llamada**

#### **Silenciar el micrófono**

Puede silenciar el micrófono durante una llamada oprimiendo la tecla suave izquierda [**Silen**]. Se puede desactivar el silencio oprimiendo la tecla suave izquierda [**No sil**]. Cuando se haya silenciado el teléfono, la persona que llama no podrá escucharlo a usted, pero usted podrá seguirla oyendo.

#### **Utilización del altavoz**

Puede utilizar el altavoz integrado durante una llamada pulsando la tecla  $\bigcirc$  o  $\circ$   $\bullet$  . El altavoz se desactiva automáticamente al finalizar la llamada.

#### **A** Advertencia

Debido a los más elevados niveles de volumen, no coloque el teléfono cerca de su oído cuando esté habilitado el speakerphone.

# **Llamadas de conferencia**

El servicio de conferencia le proporciona la capacidad de tener una conversación simultánea con más de una persona. La función de llamada de conferencia sólo puede usarse si su proveedor de servicio de red admite esta función. Sólo se puede establecer una

llamada de conferencia cuando tiene una llamada activa y una en espera, y ambas han sido respondidas. Una vez que se establece una llamada de conferencia, la persona que la estableció puede agregar llamadas, desconectarlas o separarlas (es decir, eliminarlas de la llamada de conferencia pero dejándolas conectadas a usted). Estas opciones están disponibles desde el menú En llamada. El número máximo de participantes en una llamada de conferencia es de cinco. Una vez iniciada, usted controla la llamada de conferencia y sólo usted puede agregarle llamadas.

### **Hacer una segunda llamada**

Puede hacer un a segunda cuando ya tenga una llamada en curso, simplemente introduciendo el segundo número y oprimiendo . Cuando se conecta la segunda llamada, la primera se pone en reserva automáticamente. Puede alternar entre las llamadas seleccionando la tecla  $\Box$ .

#### **Configuración de una llamada de conferencia**

Para establecer una conferencia, ponga una llamada en reserva y, con la otra llamada activa, oprima la tecla suave derecha y seleccione la opción de submenú Unir llamaas en el menú Llamada de conferencia.

#### **Poner en espera una llamada de conferencia**

Para activar una llamada de conferencia en espera, oprima la tecla  $\Box$ .

#### **Añadir llamadas a la llamada de conferencia**

Para agregar una llamada a una llamada de conferencia existente, oprima la tecla suave derecha y seleccione el submenú Unir llamadas en la opción Llamada de conferencia.

#### **Una llamada privada en una llamada de conferencia**

Para mantener una llamada privada con un participante de una llamada de conferencia, oprima la tecla suave derecha. Seleccione el menú Privado de la opción Llamada de conferencia, Cuando se muestren los números de los participantes, seleccione a aquél con el que desea hablar en privado.

#### **Terminar una llamada de conferencia**

La llamada de conferencia activa en el momento se puede desconectar oprimiendo la tecla  $\sqrt{\bullet}$  [END].

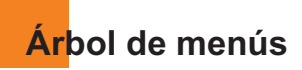

La ilustración siguiente muestra la estructura de menús disponible e indica:

▶ El número asignado a cada opción.

] La página en la que puede encontrar una descripción de la función.

# **1. Cellular Video (vea la página 34) 2. Mensajería (vea la página 35) 2.1 Mensaje nuevo 2.2 Band. entrada 2.3 Correo electrónico móvil 2.4 IM 2.5 Borradores 2.6 Band. salida 2.7 Enviado 2.8 Correo de voz 2.9 Plantilla** 2.9.1 Plantillas de texto 2.9.2 Plantillas de multimedia 2.9.3 Firma

#### **2.0 Config. de mensajes**

2.0.1 Mensaje de texto 2.0.2 Mensaje multimedia 2.0.3 Correo de voz 2.0.4 Descargar mensajes

#### **3. Entretenimiento (vea la página 48)**

**3.1 Comprar tonos 3.2 Juegos 3.3 Aplicaciones 3.4 MusicID 3.5 Flujo de música 3.6 Videos musicales 3.7 El zumbido 3.8 Comunidad**

**4. MEdia Net (vea la página 50) 4.1 Inicio de MEdia Net 4.2 Marcadrs 4.3 Páginas guardadas 4.4 Ir a URL 4.5 Seguridad**
# **4. MEdia Net (continuación)**

#### **4.6 Config. explorador**

4.6.1 Cuentas 4.6.2 Configuración de caché 4.6.3 Configuración de cookies 4.6.4 Codificación de caracteres 4.6.5 Control de desplazam. 4.6.6 Mostrar imagen 4.6.7 AuthWallet

#### **5. Compras AT&T (vea la página 55)**

**5.1 Comprar tonos 5.2 Comprar Juegos 5.3 Comprar gráficos 5.4 Comprar MMS 5.5 Comprar aplicaciones 5.6 Inicio de MEdia Net**

- **6. Push to Talk (PTT) (vea la página 56) 6.1 Contactos PTT 6.2 Agregar contacto 6.3 Agregar grupo 6.4 Configuración PTT**
	- **6.5 Invitaciones pendientes**

# **7. Mis cosas (vea la página 66)**

#### **7.1 Llam recien.**

- 7.1.1 Llam. perd.
- 7.1.2 Llam. marcadas
- 7.1.3 Llam. recibidas
- 7.1.4 Todas llam.
- 7.1.5 Duración de las llamadas
- 7.1.6 Contador de datos
- **7.2 Audio y tonos de timbre**
- **7.3 Gráficos**
- **7.4 Video**

# **Árbol de menús**

#### **7. Mis cosas. (continuación) 7.5 Utilidades**

7.5.1 Alarma 7.5.2 Calendario 7.5.3 Bloc de notas 7.5.4 Calculadora 7.5.5 Calc. de propinas 7.5.6 Reloj mundial 7.5.7 Tareas 7.5.8 Cronometro 7.5.9 Conver. Unidad 7.5.0 Busc. de fechas 7.5.\* Contador de Día D **7.6 Otros archivos**

- **8. Libreta de direcciones (vea la página 73)**
	- **8.1 Lista de contactos**
	- **8.2 Nuevo Contacto**
	- **8.3 Grupos usuarios**
	- **8.4 Lista de marcados rápidos**
	- **8.5 Copiar todo contac.**
	- **8.6 Borrar todos los contactos**
	- **8.7 Núm. de marcado de servicio**
	- **8.8 Mis números**

### **9. Configurac. (vea la página 75) 9.1 Audio y tonos de timbre** 9.1.1 Comprar tonos 9.1.2 Tonos de timbre 9.1.3 Volumen 9.1.4 Tipo de alerta de timbre 9.1.5 Tonos de tecla 9.1.6 Tonos de alerta de mensaje **9.2 Pantalla** 9.2.1 Comprar gráficos 9.2.2 Tapices de fondo 9.2.3 Tiempo de luz trasera 9.2.4 Estilos de menús 9.2.5 Idiomas 9.2.6 Fuentes de marcado 9.2.7 Relojes y calendario 9.2.8 Esquemas de color **9.3 Bluetooth** 9.3.1 Bluetooth Acti/Desact 9.3.2 Lista de dispositivos

9.3.3 Archivos Bluetooth 9.3.4 Config. de Bluetooth

#### **9. Configurac. (continuación) 9.4 Fecha y hora**

9.4.1 Fecha 9.4.2 Formato de fecha 9.4.3 Est. hora 9.4.4 Formato de hora 9.4.5 Actualización automática

#### **9.5 Llamar**

9.5.1 Reenvío de llam. 9.5.2 Enviar mi número 9.5.3 Rellam. auto 9.5.4 Modo de respuesta 9.5.5 Recordatorio 9.5.6 Llam. en espera 9.5.7 Llam. rechazada 9.5.8 TTY 9.5.9 Hearing Aid 9.5.0 Enviar tonos DTMF **9.6 Seguridad** 9.6.1 Bloquear Terminal 9.6.2 Solicitud de código PIN 9.6.3 Marca. fija 9.6.4 Cambiar códigos

9.6.5 Bloqueo con clave PTT

**9. Configurac. (continuación) 9.7 Conexión** 9.7.1 Perfiles de red 9.7.2 Selección de red 9.7.3 Listas de redes preferidas 9.7.4 Red de marcado telefónico **9.8 Modo de vuelo 9.9 Actualización de software 9.0 Estado mem.** 9.0.1 Común 9.0.2 Reservado 9.0.3 SmartChip **9.\* Información de la terminal 9.# Restablecer config.** 9.#.1 Borrar memoria 9.#.2 Restaurar predeterminado

# **Cellular Video**

Cellular Video le trae acceso rápido y a petición a videoclips de noticias, clima y entretenimiento con claridad total. Incluso puede personalizar su página de inicio para acceder rápidamente a sus favoritos. Busque el icono de la red 3G junto a las barras de señal de su teléfono para determinar si está en el área de cobertura de Cellular Video.

Para acceder a Cellular Video:

- **1.** Desde el modo de espera, oprima la tecla suave izquierda para acceder al menú.
- **2.** Desplácese y seleccione Cellular Video (opciones 1).
- **3.** Seleccione una categoría y reproduzca un clip.

# **Mensajería**

Este menú incluye funciones relacionadas con el SMS (Servicio de mensajes cortos), el MMS (Servicio de mensajes de multimedia) y correo de voz, así como los mensajes de servicio de la red.

# **Mensaje nuevo** *Menú 2.1*

### **A** Nota

Si selecciona un gráfico o audio al escribir un mensaje multimedia, la duración de la carga será de unos 5 segundos. Entonces no podrá activar ninguna tecla durante el tiempo de carga. Después de ese tiempo, está disponible para escribir un mensaje multimedia.

Le permite enviar un nuevo mensaje de texto de hasta 160 caracteres.

#### **Editar un mensaje**

Tiene a su disposición las opciones siguientes para edtiar un mensaje. (Oprima la tecla suave izquierda [Insertar].)

] **Símbolo:** Puede insertar símbolos que van de notas de una oración hasta emoticonos. Seleccione el que desea navegando con las teclas izquierda o suave [**Anterior**/**Siguiente**].

- ] **Gráfico:** Puede seleccionar una imagen gráfica con las teclas de navegación izquierda y derecha. Puede ver la imagen seleccionada oprimiendo la tecla central [**Ver**]. Si oprime [**Cancelar**] en la tecla derecha, eso le permite volver a la pantalla anterior.
- ] **Audio:** Puede insertar varios tonos de timbre.

#### **A** Nota

vCard, vCalendar, vNote and vTask son creados respectivamente por la Libreta de direcciones, Calendario, Bloc de notas y Tareas. Vaya a las secciones de Herramientas y de Libreta de direcciones para obtener información más detallada.

- ] **Video:** Puede insertar un clip de video usando la tecla suave izquierda [**Insertar**].
- ] **Nuevo audio:** Puede grabar audio nuevo oprimiendo la tecla central [**Grabar**]. Al estar haciendo una nueva grabación, puede cancelarla oprimiendo la tecla izquierda [**Cancelar**].

Para controlar el menú de audio nuevo elija [**Opciones**]oprimiendo la tecla derecha. Bajo [**Opciones**], elija uno de los siguientes.

**• Calidad:** Ajusta la calidad de audio como **Fino/Normal/Economía**.

# **Mensajería**

- ] **Asunto:** Escriba un asunto en el mensaje.
- ] **Otros:** Le permite insertar **VCard, VCal, vNote** o **vTask**.

#### ] **Plantilla**

- **Texto:** puede insertar fácilmente en el mensaje de texto las oraciones que usa frecuentemente.
- **Multimedia:** están disponibles las plantillas de multimedia predefinidas.
- **Firma:** introduzca su propia firma creada en el (Menú 2.9.3). Para conocer más detalles, vea la página 45.
- ] **Contacto:** Puede ver uno de sus contactos e insertarlo.
- ] **Diapo:** Puede insertar una diapositiva y colocarla como **Insertar Diapositiva Antes** o **Insertar Diapositiva Después** (Sólo para mensaje multimedia).

#### **Opciones de uso**

Oprima la tecla suave derecha [Opciones].

**• Previsualizar:** Muestra el mensaje multimedia creado antes de enviarlo (Sólo para mensaje multimedia).

- **Quitar:** Elimina el objeto de multimedia o vObject seleccionados (Sólo para mensaje multimedia).
- **Guardar en Borradores:** Guarda la diapositiva seleccionada como borrador.
- **Seleccionar diapositiva:** Si el mensaje tiene más de una diapositiva, usted puede seleccionar y trasladarse a la diapositiva deseada (Sólo para mensaje multimedia).
- **Est. diapositiva:** Configura la duración, color del texto y color de fondo de la diapositiva seleccionada (Sólo para mensaje multimedia).
- **Configuración** (Sólo para mensaje multimedia)
	- **Prioridad:** Este servicio de red le permite establecer durante cuánto tiempo se almacenarán los mensajes multimedia en el centro de mensajes.
	- **Per. validez:** Establece la duración en que se mantendrá el mensaje en el servidor de red.
	- **Recibo de entrega:** Si está fijada en Sí en este menú, puede comprobar si su mensaje se envión correctamente.
	- **Solicitar Recibo de lectura:** Este menú le permite determinar si solicitará un correo de confirmación de lectura a un destinatario.
- **Modo de entrada de texto:** Establece el modo de entrada de texto. Para obtener más detalles, consulte **Introducir texto** (página 22).
- **Ajustes de entrada de texto: Idiomas de entrada de texto** le permite configurar el idioma de entrada de texto como inglés, español o francés. **Predicción de palabra T9** está disponible cuando se configura como **Encendido**. Use el **Diccionario T9** para agregar palabras o borrar, restaurar o modificar palabras.
- **Cancelar:** Lepermite salir del editor.

#### **Enviar un mensaje**

Después de completar un mensaje con **Insertar / Opciones**, seleccione **Enviar a** para enviar un mensaje.

- **•** Introduzca a los destinatarios como Para, Cc y Cco. Puede usar la opción Contactos para elegir a un destinatario.
- **•** Oprima la tecla suave derecha [**Opciones**].

Puede insertar símbolos, hacer referencia a mensajes recientes o llamadas recientes para establecer como destinatario y editar su mensaje. Para las opciones **Guardar en Borradores, Configuración, Modo de entrada de texto**, **Ajustes de entrada de texto** y

**Cancelar**, vea las descripciones de dichas opciones más arriba.

# **Band. entrada** *Menú 2.2*

Se le dará una alerta cuando reciba un mensaje. Se almacenarán en la bandeja de entrada.

En la bandeja de entrada puede identificar cada mensaje mediante iconos.

Si se le notifica que ha recibido un mensaje multimedia, puede descargar todo el mensaje multimedia seleccionándolo el menú Recibir.

Están disponibles las [Opciones] siguientes en la lista de Bandeja de entrada.

- ] **Guardar información de contacto:** Puede guardar el número de teléfono del remitente en la Lista de contactos.
- ] **Borrar:** Puede borrar el mensaje actual.
- ] **Reenviar:** Puede reenviar a otra persona el mensaje seleccionado.
- ▶ **Responder a todos:** Le permite contestar a todos recipientes en el mensaje escogido (sólo para mensajes Multimedia).

#### **Mensajería**

- ] **Información:** Puede ver información acerca de mensajes recibidos, tipo de mensaje, asunto, dirección del remitente, fecha y hora del mensaje, prioridad, tamaño del mensaje, archivos adjuntos (sólo en el caso de mensajes multimedia).
- ] **Borrado múlt.:** Borra varios mensajes elegidos por usted en la carpeta.
- ] **Borrar todos los mensajes leídos:** Puede borrar todos los mensajes leídos.
- ▶ **Borrar todas:** Puede borrar todos los mensajes.

# **Correo electrónico móvil** *Menú 2.3*

Mobile Email le permite acceder a su correo Yahoo! Mail, correo AOL, correo AIM, Windows Live Mail, AT&T Yahoo!, correo BellSouth y Other providers en su teléfono. Así, ahora puede comprobar fácil y rápidamente su correo electrónico estando lejos de su computadora.

#### **Para configurar Mobile Email**

- ] **Abra Correo electrónico móvil:** Abra la tapa, resalte **Mobile Email** y oprima **Aceptar**.
- ] **Seleccione un proveedor de correo electrónico:** Use

las teclas de navegación para resaltar al proveedor de correo electrónico que desea usar y oprima **Opciones** y luego **Seleccionart**.

#### ] **Inicio de sesión**

- **1.** Resalte el campo de entrada de ID, oprima las teclas de navegación y escriba su ID de correo electrónico existente.
- **2.** Desplácese hacia abajo y resalte el campo Contraseña, oprima las teclas de navegación e introduzca su contraseña.

Sugerencia rápida: La contraseña distingue entre mayúsculas y minúsculas. Oprima  $\mathbb{F}$  en el teclado para alternar entre minúsculas y mayúsculas.

- **3.** Para guardar su contraseña, desplácese hacia abajo a Recordarme y oprima las teclas de navegación para marcar la casilla.
- **4.** Seleccione **Inicio de sesión**.
- ] **Abrir un correo electrónico:** Sólo desplácese hacia abajo, resalte el asunto del correo electrónico que desea abrir y oprima las teclas de navegación. Una vez que se abra el correo electrónico, seleccione **Opciones** para responder, reenviar o borrar.

] **Borrar un correo electrónico:** Sólo desplácese hacia abajo al correo electrónico que desea borrar, oprima **Opciones** y **Borrar**.

Para obtener más detalles, visite www.cingular.com/email

#### **Teclas suaves**

Las teclas izquierda y derecha activan los indicadores que aparecen en los cuadros suaves que están directamente encima de ellas.

#### **IM** *Menú 2.4*

La función de Mensajería instantánea sólo puede usarse con el apoyo del operador de red o de comunidades tales como AIM, Windows Live y Y! Messenger. Para los usuarios de Mensajería instantánea se necesitará una Id. de usuario y contraseña válidas para iniciar sesión e intercambiar mensajes, así como para comprobar la condición en línea. Hay dos formas de usar la función Mensajería instantánea.

- **1.** Mediante el Menú principal.
- **2.** Mediante la tecla de acceso directo de MI (la tecla derecha de navegación). Oprimir brevemente la tecla de acceso directo hará aparecer el cliente de MI. Los

elementos de menú que se muestran abajo pueden no aparecer, dado que no todas las comunidades de MI admiten las diversas opciones. Igualmente, las cadenas de menús pueden tener un aspecto distinto según las comunidades de MI seleccionadas. Las palabras clave como ID de usuario, Inicio de sesión y Contacto se usarán como términos generales en los menús de MI según las comunidades actualmente seleccionadas como AIM, Windows Live y Y! Messenger.

# **Menú fuera de línea**

#### **Iniciar sesión**

Esto le permite a los usuarios Iniciar sesión rellenando la Id. de usuario y la contraseña.

#### **a** Nota

Si el número de su teléfono no está registrado en SmartChip, no podrá iniciar sesión en el MI.

Puede comprobar su número de teléfono en el menú Mis números (Menú 8.8)

#### **a** Nota

Una vez que se guarden la Id. de usuario y la contraseña, no será necesario que las escriba de nuevo durante el proceso de Inicio de sesión. Esta función es opcional.

# **Mensajería**

#### **Conversaciones guardadas**

Aquí es donde el usuario puede ver las conversaciones guardadas.

#### **Preferencias**

- ] **Mi estado:** Le permite ajustar su estado como Disponible, Ocupado o Invisible.
- ] **Establecer sonido:** Le permite ajustar una alerta para el amigo cuando tenga actividad en su sesión.
- ] **Proveedor predeterm.:** Le permite configurar la comunidad de MI predeterminada para iniciar sesión.
- ] **Inic ses autom:** Puede configurar el proceso de Inicio de sesión automático eligiendo entre las opciones '**Al encender'** o '**Al iniciarse IM**'.
- ] **Red:** Puede establecer configurar sus Perfiles de red de MI o información de Dirección del servidor. Compruebe con su proveedor de servicio de red antes de hacer cualquier cambio.

### **Conversaciones fuera de línea** (sólo para AIM)

Aquí es donde el usuario puede ver las conversaciones que no se cerraron la última vez que inició sesión.

# **Información de MI**

Esto indica la Información del cliente de mensajería instantánea, como sería Nombre del cliente y Número de versión.

# **Menú en línea / Conversación uno a uno**

Después de iniciar sesión correctamente, en la pantalla una lista de contactos con sus Nombres de pantalla. Según dónde esté situado el cursor en los contactos, estarán disponibles las siguientes opciones de menú.

# **Cuando el cursor está situado en una lista de conversaciones**

### **O** Nota

La lista de conversaciones contiene tanto al contacto activo con el que ya se ha realizado una conversación como al contacto desconocido.

### **A** Nota

Al seleccionar la tecla de navegación izquierda-derecha o la tecla Confirmar en la lista de conversaciones, ofrece la capacidad de ver u ocultar las conversaciones.

- ] **Enviar a otros:** Esto ofrece la capacidad de enviar un mensaje a un contacto desconocido. Cuando se selecciona, la ID de usuario debe escribirse antes de empezar una sesión de MI o una conversación.
- ] **Conversaciones guardadas:** Puede ver o borrar la sesión de conversación guardada.
- ] **Búsqueda:** Esto le permite buscar al contacto por dirección de correo electrónico o por nombre.

#### ] **Configuración**

**Mi Estado:** Le permite ajustar su estado como Disponible, Ocupado o Invisible.

**Establecer sonido:** Le permite ajustar una alerta para el amigo cuando tenga actividad en su sesión.

**Inic ses autom:** Puede iniciar sesión automáticamente en un cliente de MI con las opciones '**Al Encender**' o '**Al iniciarse IM**'.

] **Fin de sesión:** Esto comienza el proceso de fin de sesión.

### **Cuando el cursor está situado en una Conversación**

- ] **Finalizar conversación:** Esto cierra la conversación seleccionada. Si se seleccionó un contacto desconocido, también se borra ese contacto.
- ] **Bloquear / desbloquear contacto:** Esto le permite bloquear o desbloquear al contacto de conversaciones seleccionado.
- ] **Ver información:** Esto le permite ver información. Proporciona Id. de usuario, Texto de estado.
- ▶ **Buscar:** Esto le permite buscar al contacto por dirección de correo electrónico o por nombre.
- ] **Configuración:** Consulte el menú de Configuración anterior.
- ] **Fin de sesión:** Esto comienza el proceso de fin de sesión.

# **Cuando el cursor está situado en una lista de contactos**

] **Agrear contacto:** Esto agrega un nuevo contacto a la lista de contactos seleccionada y, entretanto, esto busca al contacto según su dirección de correo electrónico, nombre o apellido.

#### **Mensajería**

- ] **Enviar a otros:** Esto ofrece la capacidad de enviar un mensaje a un contacto desconocido. Cuando se selecciona, la Id. de usuario debe escribirse antes de empezar una sesión de MI o una conversación.
- ] **Actualizar contacto:** Esto actualiza la información de presencia de los contactos dentro de la lista de contactos.
- ] **Conversaciones guardadas:** Aquí es donde el usuario puede ver las conversaciones guardadas.
- ] **Buscar:** Esto le permite buscar al contacto por dirección de correo electrónico o por nombre.
- ] **Configuración:** Consulte el menú de Configuración anterior.
- ] **Fin de sesión:** Esto comienza el proceso de fin de sesión.

# **Cuando el cursor está situado en un Contacto**

- ] **Agrear contacto:** Esto agrega un nuevo contacto a la lista de contactos seleccionada y, entretanto, esto busca al contacto según su dirección de correo electrónico, nombre o apellido.
- ] **Borrar contacto:** Esto borra el contacto seleccionado.
- ] **Establecer o borrar alerta:** Cuando el usuario establece

este contacto como "Establecer alerta", si después cambia la información de presencia del contacto seleccionado de en línea a fuera de línea, da una alerta mediante el icono y el sonido. Esta opción se mostrará si su proveedor de red admite este servicio.

- ] **Bloquear / desbloquear contacto:** Esto permite o bloquea la conversación con el contacto seleccionado.
- ] **Actualizar contacto:** Esto actualiza la información de presencia del contacto seleccionado.
- ] **Ver información:** Esto le permite ver información. Proporciona Id. de usuario, Texto de estado.
- ] **Buscar:** Esto le permite buscar al contacto por dirección de correo electrónico o por nombre.
- ] **Configuración:** Consulte el menú de Configuración anterior.
- ] **Fin de sesión:** Esto comienza el proceso de fin de sesión.

# **Opciones de menú disponibles en la pantalla Conversación**

] **Volver a la lista:** Esto devuelve la pantalla a los contactos.

- ] **Insertar:** Puede insertar un símbolo, plantillas de texto o emoticono en la pantalla de conversación.
- ] **Bloquear / desbloquear contacto:** Esto permite o bloquea la conversación con el contacto seleccionado.
- ] **Guardar conversación:** Almacena la conversación activa actualmente.
- ] **Terminar conversación:** Esto termina la conversación activa y limpia el búfer de conversaciones.
- ▶ **Buscar:** Esto le permite buscar al contacto por dirección de correo electrónico o por nombre.
- ] **Modo de entrada de texto:** Establece el modo de entrada de texto: abc, Abc, ABC, T9 abc, T9 Abc, T9 ABC y 123.
- ] **Configuración del modo de entrada de texto:** Selecciona el idioma del modo predictivo T9.

#### **A** Nota

En la ventana de conversación, puede usar la tecla de navegación arriba-abajo para desplazarse por la conversación.

El número máximo de caracteres que admite un mensaje es de 400 para recibir y 128 para enviar.

La información de presencia puede no actualizarse en

tiempo real, de modo que la opción "Actualizar lista"/"Actualizar contacto" puede usarse para tener el estado más actualizado.

# **Borradores** *Menú 2.5*

Puede ver los mensajes guardados como borradores. Los mensajes de borrador se indican con la fecha y hora en que se guardaron los mensajes. Están disponibles las [Opciones] siguientes.

- ] **Información:** Le permite ver la información del mensaje.
- ] **Borrado múlt.:** Le permite borrar varios mensajes elegidos por usted en la carpeta.
- ] **Borrar todas:** Borra todos los mensajes de la carpeta.

# **Band. salida** *Menú 2.6*

La bandeja de salida es un sitio de almacenamiento temporal para los mensajes a la espera de ser enviados.

Al oprimir la tecla  $\Box$  [SEND], el mensaje pasa al Buzón de salida y desde allí se envía el mensaje.

Si el mensaje no puede enviarse desde la bandeja de salida, se hará otro intento. Después de dos intentos

#### **Mensajería**

fallidos el mensaje ya no se enviará automáticamente (excepto correo electrónico). Para enviar un mensaje que haya tenido error, debe oprimir el botón **Reenviar** en el menú Opciones.

Después de que se haya alcanzado el número máximo de itnentos de Envar, la función Enviar se considerará fallida.

Si estaba intentando enviar un mensaje de texto, ábralo y compruebe que sean correctas las opciones de envío.

Cuando el envío del mensaje falla, están disponibles las siguientes [Opciones].

- ] **Borrar:** Borra el mensaje seleccionado que no se pudo enviar.
- ] **Editar:** Le permite editar el mensaje seleccionado.
- ] **Estado de error:** Le permite ver la posición del error del mensaje fallado (Sólo para mensaje multimedia).
- ] **Información:** Le permite ver la información del mensaje.

] **Borrar todas:** Borra todos los mensajes de la carpeta.

# **Enviado** *Menú 2.7*

Aquí es donde puede ver las listas y contenidos de los mensajes enviados en este menú y también verificar si la transmisión fue correcta.

Están disponibles las [Opciones] siguientes.

- ] **Borrar:** Borra de la lista Enviados los mensajes seleccionados.
- ] **Información:** Le permite ver la información del mensaje.
- ] **Borrar todas:** Borra todos los mensajes de la carpeta.

# **Correo de voz** *Menú 2.8*

Este menú le proporciona una forma rápida de acceder a su buzón de correo de voz (si su red le proporciona uno). Antes de usar esta función, debe introducir el número de servidor de voz que le haya proporcionado su proveedor de servicio.

Este correo ya puede estar disponible para comprobar el correo de voz, mantenga oprimida la tecla  $\lceil \cdot \rceil$ .

Cuando llegue correo de voz nuevo, el símbolo aparecerá en la pantalla.

#### **A** Nota

Por favor compruebe con su proveedor de servicio de red para obtener información detallada de su servicio y así poder configurar el teléfono como corresponda.

# **Plantilla** *Menú 2.9*

# **Plantillas de texto** *(Menú 2.9.1)*

Hay 6 mensajes predefinidos en la lista. Puede ver y editar los mensajes de las plantillas o crear mensajes nuevos. Están disponibles las [Opciones] siguientes.

- ] **Enviar:** Le permite enviar la plantilla seleccionada mediante un mensaje o por correo electrónico.
- ] **Borrar:** Le permite borrar el mensaje de plantilla seleccionado.
- ] **Editar:** Le permite escribir un mensaje nuevo o editar el mensaje de plantilla seleccionado.
- ] **Borrar todas:** Borra todos los mensajes de la carpeta.

#### **Plantillas de multimedia** *(Menú 2.9.2)*

**1.** Puede agregar nuevas plantillas de multimedia oprimiendo la tecla suave izquierda [Nuevo].

- **2.** Las posibilidades siguientes están disponibles bajo Opciones.
- ] **Previsualizar:** Puede ver previamente los mensajes de multimedia que ha creado.
- ] **Modo de entrada de texto:** Establece el modo de entrada de texto: abc, Abc, ABC, T9 abc, T9 Abc, T9 ABC y 123.
- ] **Ajustes de entrada de texto:** Le permite configurar el idioma de entrada de texto como inglés, español o francés.
- ] **Cancelar:** Si cancela la plantilla actual, la ventana emergente se mostrará para indicar si la plantilla se ha guardado o no.

#### **Firma** *(Menú 2.9.3)*

Esta función le permite crear su firma textual. Puede usar símbolos, plantillas y contactos como parte de la firma.

# **Config. de mensajes** *Menú 2.0*

# **Mensaje de texto** *(Menú 2.0.1)*

- ] **Número de centro de mensajes:** Si desea enviar el mensaje de texto, puede recibir la dirección del centro de mensajes SMS mediante este menú.
- ] **Puerta enlace email:** Puede enviar el mensaje de texto a una dirección de correo electrónico mediante este menú.
- ] **Asunto del mensaje:** Puede introducir el asunto del SMS cuando este menú está activado.
- ] **Insertar firma:** Puede insertar su propia firma (Menú 2.9.3) hecha por usted.

#### **Mensaje multimedia** *(Menú 2.0.2)*

- ] **Prioridad:** Puede configurar la prioridad del mensaje que elija.
- ] **Asunto del mensaje:** Puede introducir el asunto del MMS cuando este menú está activado.
- ▶ Per. validez: Este servicio de red le permite establecer durante cuánto tiempo se almacenarán los mensajes multimedia en el centro de mensajes.
- ] **Solicit. recibo de entrega:** Le permite solicitar un correo de confirmación de entrega para un mensaje multimedia.
- ] **Enviar recibo de entrega:** Le permite enviar un correo de confirmación de entrega de un mensaje multimedia.
- ] **Solicitar Recibo de lectura:** Le permite solicitar un correo de confirmación de mensaje leído para un mensaje multimedia.
- ] **Enviar Recibo de lectura:** Le permite enviar un correo de confirmación de lectura de un mensaje multimedia.

#### ] **Descarga automática:**

- **Encendido:** Puede recibir siempre los mensajes multimedia automáticamente.
- **Apagado:** Recibe sólo mensajes de notificación en la bandeja de entrada y después puede revisar las notificaciones.
- ] **Centro de mens:** Los detalles de la puerta de enlace multimedia están precargados en su terminal y no deben cambiarse.

### **Correo de voz** *(Menú 2.0.3)*

Este menú le permite obtener el correo de voz si esta función es compatible con su proveedor de servicio de red. Compruebe con su proveedor de servicio de red para obtener detalles de su servicio con objeto de configurar el terminal como corresponda.

# **Descargar mensajes** *(Menú 2.0.4)*

Puede configurar la opción de Servicio para determinar si recibirá los mensajes de servicio o no.

Puede establecer la opción de Descarga automática para determinar si se conectará automáticamente en el servicio o no.

# **Entretenimiento**

# **Comprar tonos** *Menú 3.1*

Esta opción de menú se conecta al sitio de descarga de tonos de AT&T.

#### **A** Nota

Puede incurrirse en cargos adicionales al descargar un tono de timbre. Para obtener más información, comuníquese con su proveedor de servicio.

# **Juegos** *Menú 3.2*

Java es una tecnología desarrollada por Sun Microsystems. De la misma forma en que usted descargaría las Applet de Java con los navegadores estándar Netscape o Internet Explorer de Microsoft, se pueden descargar los MIDlets de Java con el teléfono habilitado para WAP. En función del proveedor de servicios, todos los programas basados en Java, como algunos juegos, pueden descargarse y ejecutarse en un teléfono. Una vez descargado, el programa en Java puede verse en el menú de aplicaciones, en donde puede elegir ejecutar, actualizar o borrar. Los archivos de programa de Java que se almacenan en el teléfono están en formato .JAD y .JAR.

#### **A** Nota

Los archivos .JAR son un formato comprimido del programa Java y los.JAD son archivos de descripción que incluyen toda la información detallada. Desde la red, antes de descargar, puede ver todas las descripciones detalladas de los archivos .JAD.

#### n Advertencia

En un entorno telefónico sólo pueden ejecutarse programas basados en J2ME (Java 2 Micro Edition). Los programas basados en J2SE (Java 2 Standard Edition) sólo se ejecutarán en un entorno de PC.

- ] **Comprar Juegos:** Esta opción de menú se conecta al sitio de descarga de juegos de AT&T.
- ] **Lista de juegos:** Puede ver en la lista los juegos y MobiTV predeterminados y descargados.

# **Aplicaciones** *Menú 3.3*

Este menú muestra la lista de programas Java descargados con WAP. Dentro del menú Aplicaciones se pueden seleccionar, borrar o ver en detalle todos los programas descargados anteriormente.

] **Comprar aplicaciones:** Esta opción de menú se conecta al sitio de descarga de aplicaciones de AT&T.

] **Lista de aplicaciones:** Puede ver en la lista los juegos descargados.

# **MusicID** *Menú 3.4*

Este menú le permite determinar el título, artista y otros datos acerca de la canción sólo enviando el sonido de la misma.

- ] **ID song!:** Le permite encontrar información de música desconocida enviando el sonido de la misma a la Web. Si la Web identifica la canción, vuelve con información relevante de la misma.
- ] **manage IDs:** Una vez que el MusicID ha identificado una canción, puede ver la lista de canciones en esta carpeta.
- ] **help me out:** Información sobre cómo usar esta aplicación java.
- ] **exit:** Finaliza la aplicación y sale.

# **Flujo de música** *Menú 3.5*

Seleccionar Flujo de música en el submenú Música de AT&T inicia una aplicación de java preinstalada.

La aplicación le permite al usuario escuchar audio en transmisión continua (por ej., MobiRadio).

# **Videos musicales** *Menú 3.6*

Esta opción de menú se conecta al sitio de descarga de videos musicales de AT&T.

#### **a** Nota

Puede incurrirse en cargos adicionales al descargar un tono de timbre. Para obtener más información, comuníquese con su proveedor de servicio.

# **El zumbido** *Menú 3.7*

Seleccionar El zumbido en el submenú Música de AT&T inicia una aplicación de java preinstalada (por ej., Billboard). La aplicación le permite al usuario obtener noticias e información relevantes sobre la industria de la música.

# **Comunidad** *Menú 3.8*

Seleccionar Comunidad en el submenú Música de AT&T inicia el navegador en una o más de las candentes comunidades de usuarios. Este menú le permite interactuar con sus amigos y con la comunidad.

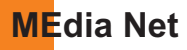

Puede acceder a varios servicios WAP (Wireless Application Protocol, protocolo de aplicaciones inalámbricas) como la banca, noticias, reportes del tiempo. Estos servicios están diseñados especialmente para los teléfonos celulares y los ofrecen los proveedores de servicio WAP.

#### **A** Nota

Compruebe la disponibilidad, precios y tarifas de los servicios WAP con su operador de red o el proveedor de servicio cuyos servicios desee utilizar. Los proveedores de servicio también le darán instrucciones sobre cómo utilizar sus servicios. Comuníquese con su proveedor de servicio para abrir su cuenta de Internet.

Para iniciar el navegador en modo de espera, oprima la tecla  $\bigcirc$ .

Una vez que se haya conectado, aparecerá la página de inicio. El contenido depende del proveedor de servicio.

Para salir del navegador en cualquier momento, oprima la tecla  $\sqrt{\bullet}$ . Aparecerá la pantalla de inactividad.

# **Menús del navegador**

Puede navegar por Internet con las teclas del teléfono o con el menú del navegador WAP.

# **Uso de las teclas del navegación**

Al navegar por Internet, las teclas funcionan de manera distinta que en modo de teléfono.

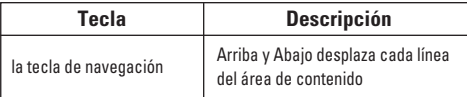

# **Uso del menú del navegador WAP**

Incluye varias opciones de menú para navegar por la Internet.

# **Inicio de MEdia Net** *Menú 4.1*

Conectarse a la página de inicio de AT&T. La página de inicio se define en la cuenta activada y no puede cambiarse.

# **Marcadrs** *Menú 4.2*

Esta función le permite almacenar y acceder a los sitios de acceso frecuente. Están disponibles las [Opciones] siguientes.

**50**

#### **A** Nota

Su teléfono puede tener preinstalados como favoritos algunos sitios que no están asociados con LG. LG no garantiza ni respalda esos sitios. Si elige tener acceso a ellos, debe usar las mismas precauciones de seguridad y respecto al contenido que con cualquier otro sitio.

- ] **Nuevo:** Agregar manualmente un nuevo marcador
- ] **Enviar URL:** Permite que se envíe la información de marcadores a otra persona por SMS

#### **A** Nota

Los usuarios no pueden borrar o editar los marcadores preinstalados. Además de cambiar el modo de entrada de texto para introducir símbolos, consulte la sección Funciones generales.

# **Páginas guardadas** *Menú 4.3*

Esto guarda la página que está en pantalla como archivo fuera de línea. Se puede almacenar un máximo de 20 páginas.

# **Ir a URL** *Menú 4.4*

Puede conectarse directamente al sitio que desea introduciendo una URL específica.

- ] **Introduzca URL:** Introduzca una dirección URL y permita que se conecte a Internet oprimiendo la tecla  $\bigcirc$ .
- ] **Recent páginas:** Puede administrar la lista de las páginas de Internet que ha visitado.

# **Seguridad** *Menú 4.5*

Se muestra una lista de los certificados disponibles.

- ] **Certificados:** Puede ver la lista de certificados y verlos en detalle.
- ] **Borrar sesión:** Elimina la sesión segura.

# **Config. explorador** *Menú 4.6*

### **Cuentas** *(Menú 4.6.1)*

Esta función es la información de red usada para conectarse al navegador.

Hay cuentas predefinidas y una de ellas está configurada como predeterminada. Seleccione la cuenta que desea oprimiendo la tecla suave izquierda. Esto activará la cuenta para comenzar el inicio del navegador.

- ] **Activar:** Seleccionar la información de red entre los elementos, de modo que pueda usarse durante su próxima conexión.
- ] **Ver:** Le permite que se vea la información específica de la red.
- ] **Editar:** Le permite cambiar la información la red.
- ] **Borrar:** Le permite que se borre la información de red.
- ] **Nuevo:** Le permite crear un máximo de 20 nuevos elementos de información de la red.

#### $0$  Nota

No puede editar y borrar cuentas preinstalados.

Para crear una nueva cuenta, rellene la información de la red.

- **1. Nombre de cuenta:** El nombre asociado a la nueva cuenta.
- **2. Inicio:** URL de la página de inicio
- **3. Modo conexión:** Seleccione entre UDP(CO),UDP(CL),TCP with Proxy, TCP without Proxy
- **4. Direcc. de proxy:** Dirección del servidor proxy
- **5. Número puerto proxy:** Número de puerto del servidor proxy
- **6. Seguridad:** Seleccione modo seguro o no seguro.
- **7. Tiempo excd.:** Valores entre 10 y 600 segundos
- **8. Perfil de red:** Puede elegir uno de los perfiles de red. Tenga presente que puede crear un nuevo perfil de red seleccionando la opción de lista en la tecla central

# **O** Nota

- **1.** La información de la cuenta la obtendrá de su operador.
- **2.** Debe tener cuidado al crear o editar una cuenta. El navegador no puede conectarse a Internet debido si la información de la cuenta es incorrecta.

#### **Configuración de caché** *(Menú 4.6.2)*

Las páginas Web a las que ha accedido están almacenadas en la memoria del teléfono.

- ▶ **Borrar Caché:** Eliminar todos los datos guardados en la memoria caché.
- ] **Permitir caché:** Establecer un valor para que un intento de conexión se haga o no mediante la memoria caché.

#### **A** Nota

Una caché es una memoria intermedia que se usa para almacenar datos temporalmente.

#### **Configuración de cookies** *(Menú 4.6.3)*

La información o servicios a los que ha accedido están almacenados en la cookie.

- ] **Borrar cookies:** Le permite eliminar todas las cookies.
- ] **Permitir cookies:** Fije un valor para determinar si un intento de conexión se hace o no mediante la cookie.

# **Codificación de caracteres** *(Menú 4.6.4)*

Seleccione el juego de caracteres de la lista que aparece a continuación:

- 1 Automático 2 English(ASCII) 3 English(ISO) 4 English(LATIN)<br>5 Unicódigo(UCS2 BE) 6 Unicódigo(UCS2 LE) 5 Unicódigo(UCS2 BE) 7 Unicódigo(UCS2 Auto) 8 Unicódigo(UTF-16 BE) \* Unicódigo(UTF-8)
- 9 Unicódigo(UTF-16 LE) 0 Unicódigo(UTF-16 Auto)
- 

#### **Control de desplazam.** *(Menú 4.6.5)*

Esto le permite determinar la velocidad de desplazamiento y seleccionar entre **1 línea, 2 líneas** o **3 líneas**.

#### **Mostrar imagen** *(Menú 4.6.6)*

Le permite ver imágenes mientras navega.

## **AuthWallet** *(Menú 4.6.7)*

Si está activada, la información personal del usuario, como la Id. y la Contraseña usadas para acceder al sitio de Internet se guardarán automáticamente para ser usadas en el futuro.

### **MEdia Net**

### **Menú de Internet**

Una vez que esté conectado a Internet, están disponibles las siguientes opciones:

- ] **Atrás:** Va a la página anterior.
- ] **Adelante:** Va a la página siguiente.
- ] **Volver a cargar:** Carga de nuevo la página actual.
- ] **Inicio:** Va a la página de inicio original.
- ] **Ir a URL:** Se conecta a la URL específica después de editarla.
- ] **Favoritos (marcadores):** Puede agregar o guardar la página actual en los Favoritos o ver la lista guardada bajo Favoritos.
- ] **Configuración:** Puede configurar las opciones relacionadas con el navegador, como Limpiar cache, Borrar cookies, etc.

**Compras AT&T**

# **Comprar tonos** *Menú 5.1*

Esta opción de menú lo conecta al sitio de descarga de tonos de timbre de AT&T.

### n Nota

Se puede incurrir en cargos adicionales al descargar tonos de timbre. Comuníquese con su proveedor de servicios para obtener más informacion.

# **Comprar Juegos** *Menú 5.2*

Esta opción de menú se conecta al sitio de descarga de juegos de AT&T. Esto permite a los usuarios descargar los diversos juegos conectándose a Internet.

#### **A** Nota

Se puede incurrir en cargos adicionales al descargar juegos. Comuníquese con su proveedor de servicios para obtener más informacion.

# **Comprar gráficos** *Menú 5.3*

Esta opción de menú lo conecta al sitio de descarga de gráficos de AT&T.

#### **A** Nota

Se pudiera incurrir en cargos adicionales al descargar gráficos. Comuníquese con su proveedor de servicios para obtener más informacion.

# **Comprar MMS** *Menú 5.4*

Esta opcion de menú lo conecta al sitio de descarga de contenidos multimedia de AT&T.

#### **a** Nota

Se puede incurrir en cargos adicionales al descargar tonos de timbre. Comuníquese con su proveedor de servicios para obtener más informacion.

# **Comprar aplicaciones** *Menú 5.5*

Esta opción de menú se conecta al sitio de descarga de aplicaciones de AT&T. Esto permite a los usuarios descargar las diversas aplicaciones conectándose a Internet.

#### **a** Nota

Se puede incurrir en cargos adicionales al descargar tonos de timbre. Comuníquese con su proveedor de servicios para obtener más informacion.

# **Inicio de MEdia Net** *Menú 5.6*

Se conecta a una página de inicio. La página de inicio puede ser el sitio definido en el perfil que esté activado. Si no la ha definido en el perfil activado, la definirá el Proveedor de servicios.

# **Push to Talk (PTT)**

# **Bienvenidos a PTT**

Push to Talk (PTT), "presionar para hablar" de AT&T le permite ver si sus familiares, amigos y compañeros de trabajo están disponibles para hablar antes de que les llame. Puede llegar a ellos individualmente o a todos a la vez mediante una llamada de grupo, todo en un instante. Siga leyendo para enterares de todas las funciones que le ofrece AT&T Push to Talk.

# **Inicialice su servicio PTT**

Comience por inicializar su servicio PTT oprimiendo la tecla PTT (botón negro del lado izquierdo del teléfono) o introduciendo Push to Talk (6) en el Menú principal. Entonces, deberá registrar su nombre y, una vez que finalice la inicialización, empezar a agregar a sus familiares, amigos y compañeros de trabajo que sean también suscriptores de AT&T PTT.

# **Sugerencias de PTT**

PTT es una excelente forma de comunicarse instantáneamente con la gente que es importante para usted. Éstas son algunas sugerencias para ayudarle.

- **1.** Cerciórese de que está sosteniendo oprimida la tecla PTT al hablar.
- **2**. Asegúrese de no empezar a hablar sino hasta DESPUÉS de escuchar el tono.
- **3**. Anote la ubicación de la bocina y el micrófono para asegurarse de no cubrir ninguno de ellos con la mano.
- **4**. Se pueden iniciar fácilmente las llamadas PTT con la tapa cerrada. Durante una llamada PTT con la tapa abierta y el altavoz desactivado, la llamada se finalizará cuando se cierre la tapa. Con el altavoz activado, cerrar la tapa no finalizará la llamada.
- **5**. Suba el volumen para escuchar más claramente sus llamadas PTT.

# **Descripciones de los iconos**

] **Mi disponibilidad:** Su icono de disponibilidad aparece junto al indicador de señal en su pantalla de espera. Este icono indica la disponibilidad que otros verán para usted cuando se le incluya en sus Contactos PTT.

# **Disponible**

Éste será su estado de disponibilidad una vez que inicialice el servicio y no cambiará a menos que lo cambie como se indica abajo.

# **No disponible**

Esto se convierte en su estado de disponibilidad si apaga el teléfono, desactiva PTT o si el sistema detecta que ha salido de la zona de cobertura.

#### **No alterar**

Éste es su estado de disponibilidad si cambia Mi disponibilidad (Menú 6.4.1) a No molestar. En este estado, puede hacer llamadas PTT, pero no las recibirá.

# **Mensaje PTT**

Este icono aparece en lugar de su estado de disponibilidad, notificándole de que hay un mensaje PTT esperando. Para acceder a estos mensajes, vaya a Push to Talk (6) en el Menú principal. El mensaje se mostrará de inmediato o bien puede encontrarse bajo Invitaciones pendientes (5).

] **Disponibilidad de los contactos PTT:** Esta sección cubre los iconos que aparecerán junto a los individuos y grupos en su lista de Contactos PTT indicando su disponibilidad.

# • **INDIVIDUOS:**

# **Disponible**

Este contacto está disponible para hablar.

# **No disponible**

Todos los miembros han desactivado PTT, apagado sus teléfonos o están fuera de cobertura.

# **No alterar**

Este contacto no está recibiendo llamadas PTT.

# **Silencio/Vibración**

Este contacto está disponible para recibir llamadas PTT. No obstante, se les dará la opción de aceptar o rechazar su llamada PTT.

# **Invitación en curso**

Está esperando que este contacto acepte su invitación.

# • **GRUPOS:**

# **Disponible**

Al menos un miembro del grupo está disponible para hablar.

# **No disponible**

Todos los miembros han apagado el teléfono, desactivado PTT o están fuera de cobertura.

# **Push to Talk (PTT)**

# **No alterar**

No se puede contactar a ninguno de los miembros del grupo.

#### **Silencio/Vibración**

Todos los miembros del grupo están disponibles para recibir una llamada PTT, pero todos tendrán la opción de aceptar o rechazar su llamada.

#### **Invitación en curso**

Ha enviado una invitación para que se unan a su grupo y ninguno de los miembros ha aceptado. Una vez que el miembro acepte, su estado cambiará y las llamadas se realizarán a todos los miembros que hayan aceptado y estén disponibles.

# **Llamadas PTT**

Sólo se puede hacer una llamada PTT a individuos o grupos que haya establecido en sus contactos PTT. Vea Contactos PTT para obtener instrucciones sobre cómo configurar individuos y grupos.

#### **Hacer una llamada PTT**

**1.** Oprima y suelte rápidamente la tecla PTT para acceder a su lista de Contactos. Para acceder a números de llamada frecuente, mantenga oprimida la tecla PTT para acceder a su Historial de llamadas de PTT.

**2.** Seleccione al individuo o grupo al que desea llamar. Asegúrese de que se muestre un icono de disponible junto al nombre.

#### **A** Nota

No se pueden hacer llamadas a Grupo rápido o Grupo dinámico en su Historial de llamadas PTT.

- **3.** Mantenga presionada la tecla PTT para activar la llamada. Sonará un tono inmediatamente indicando que tiene la palabra y puede empezar a hablar.
- **4.** Suelte la tecla PTT cuando haya terminado de hablar.

#### **Recibir una llamada PTT**

- **1.** Para disfrutar la mejor experiencia, debe ajustar el timbre al volumen más alto posible.
- **2.** Si su estado es Disponible, escuchará un tono de llamada PTT y, después, la voz de quien le llama.
- **3.** Si su estado es Vibrar todos, su teléfono vibrará y usted debe aceptar o rechazar la llamada. Si se ajusta en Silencio, no habrá tono de notificación de llamada.
- **a.** Aceptar la llamada hace que suene por el auricular la voz de quien llama.
- **b.** Si rechaza la llamada, se da por terminada. Las llamadas PTT no se desvían al correo de voz.

#### **Convertir a celular**

Durante una llamada PTT, el originador de la llamada puede convertir ésta en una llamada celular.

- **1.** El originador de la llamada selecciona Opciones y después selecciona Convertir a celular. El originador ya no tiene que oprimir la tecla PTT para ser escuchado.
- **2.** Los demás participantes en la llamada seguirán en llamada PTT hasta que opriman la tecla PTT.

#### **Llamada en espera**

- Mientras está en una llamada PTT, se le notificarán las llamadas PTT entrantes. Aceptar la llamada PTT entrante suspende la primera llamada. Si rechaza la llamada PTT entrante, se da por terminada.
- Mientras está en una llamada PTT, se le notificarán las llamadas celulares entrantes. Aceptar la llamada celular entrante suspende la llamada PTT. Si rechaza la llamada celular entrante, se desvía al correo de voz.

• Mientras está en una llamada celular, se le notificarán las llamadas PTT entrantes. Aceptar la llamada PTT entrante suspende la llamada celular. Si rechaza la llamada PTT entrante, se da por terminada.

# **Cómo funciona una llamada PTT**

Cuando realiza una llamada PTT, puede hablar instantáneamente con otros suscriptores de AT&T PTT. Durante una llamada PTT, sólo puede hablar una persona a la vez. Puede saber si es su turno de hablar escuchando los tonos siguientes:

#### **Tono de palabra ocupada PTT**

Este tono suena cuando mantiene oprimida la tecla PTT. Indica que usted tiene la palabra y sus voz será escuchada por los demás participantes de la llamada.

#### **Tono de palabra libre PTT**

Cuando suelta la tecla PTT, escuchará este tono al igual que los demás participantes de la llamada. Todo lo que haya dicho antes de este tono ha sido escuchado por otros participantes. Los demás participantes de la llamada saben ahora que la palabra está libre y tienen la oportunidad de hablar oprimiendo su tecla PTT.

#### **Tono de error**

Si intenta hablar oprimiendo su tecla PTT y alguien más está usando la palabra, escuchará este tono.

# **La tecla PTT**

La tecla negro del lado izquierdo del teléfono es su Tecla PTT.

- Oprimir y soltar esta tecla cuando está en espera muestra sus contactos PTT.
- Oprimir y soltar esta tecla cuando está en espera muestra su historial de PTT.
- Oprimir y soltar esta tecla en una llamada PTT le permite hablarle a los demás participantes en la llamada.

Para hacer una llamada, oprima y suelte su tecla PTT para mostrar sus contactos. Seleccione a la persona o grupo con los que desea conectar y mantenga oprimida la tecla PTT.

# **A** Nota

Coloque aquí su texto sobre no conducir y realizar llamadas PTT

# **Contactos PTT** *Menú 6.1*

Al acceder a sus Contactos PTT, Opciones se muestra en su Tecla suave derecha. Las opciones pueden cambiar en función de que un individuo o grupo estuviera resaltado cuando seleccionó Opciones.

- **INDIVIDUOS:**
- ] **Llamada de grupo rápida:** Esta opción le permite hacer una llamada de grupo sin preestablecerla en sus contactos de PTT. Después de seleccionar este elemento de menú de Contactos PTT, Opciones, se presentará una lista de individuos disponibles. Seleccione a los que desea incluir en su llamada (hasta 7). Oprima la tecla PTT para comenzar su llamada de grupo rápida.
- ] **Alerta Llámame:** Esta opción le permite enviar un mensaje a un individuo en sus Contactos PTT cuyo estado sea Disponible, Silencio/Vibrar o No molestar. Primero seleccione al individuo, seleccione opciones y luego seleccione Alerta Llamarme. Aparecerá un mensaje en su pantalla en espera con "Favor de llamar" y su nombre. Para devolverle la llamada, pueden simplemente oprimir su tecla PTT.
- ] **Mensaje de voz:** Mensaje de voz: Esta opción le permite dejar un mensaje de correo de voz instantáneamente. Para un mensaje a un contacto, sólo tiene que resaltar al contacto en sus Contactos de PTT, seleccionar Opciones, y seleccione Mensaje de voz. Oprimir la tecla PTT comienza la grabación. Soltar la tecla PTT finaliza la grabación y deposita su mensaje.
- ] **Agregar contacto:** Esta opción le permite enviar una invitación al contacto que ha seleccionado el usuario. Después de que la persona acepte la invitación, aparecerá como contacto PTT disponible.
- ] **Agregar grupo:** Esta opción le permite crear un nuevo grupo de PTT.
- ] **Renombrar:** Puede editar el nombre de la persona.
- ] **Borra:** Puede borrar a la persona.
- ] **Copiar a l. dir** (Copiar a libreta de direcciones)**:** Esta opción le permite copiar el nombre y número a su Libreta de direcciones.
- ] **Nuevo mensaje:** Puede enviar un nuevo mensaje de texto o de multimedia al miembro seleccionado.
- **GRUPOS:**
- ] **Ver miembros:** Esta opción muestra a todos los miembros de un grupo junto con su Disponibilidad.
- ] **Llamada dinámica:** Es similar a la Llamada rápida de grupo, pero los participantes entre los que elife son sólo los que están en el grupo.
- ] **Mensaje de voz:** Esta opción le permite dejar un mensaje de correo de voz a un grupo de sus contactos de PTT, o a miembros seleccionados del grupo. Seleccione a los miembros del Mensaje de voz y oprima Aceptar una vez. Seleccione el grupo que recibirá el mensaje. Oprimir la tecla PTT comienza la grabación. Soltar la tecla PTT finaliza la grabación y deposita su mensaje.
- ] **Agregar grupo:** Esta opción le permite crear un nuevo grupo de PTT.
- ] **Dejar grupo:** Si se unió a un grupo originado por alguien más, esta opción le permite dejar el grupo pero el grupo queda intacto para los demás participantes.
- ] **Agreg miemb:** Esta opción se muestra sólo cuando ha resaltado un grupo que usted ha originado. Después de agregar a cualquier miembro adicional.

se envía una notificación a los demás participantes del grupo acerca de los nuevos miembros del grupo.

- ] **Eliminar miembro:** Esta opción se muestra sólo cuando ha resaltado un grupo que usted ha originado. Después de eliminar a un miembro, se le envía un aviso a esa persona.
- ] **Borrar Grupo:** Eliminar un grupo que usted originó borra el grupo de loa Contactos de PTT de todos los participantes.
- ] **Remombrar:** Si se ha unido a un grupo originado por otra persona, esta opción le permite editar el nombre del grupo.
- ] **Mensaje nuevo:** Puede enviar un nuevo mensaje de texto a todos los miembros del grupo seleccionado.

# **Agregar contacto** *Menú 6.2*

- **1.** Seleccione Agregar contacto en el menú PTT.
- **2.** Introduzca el nombre y número telefónico del contacto y seleccione [Guardar]. Se enviará una invitación para unirse a sus contactos PTT.
- **3.** El icono de disponibilidad será de Invitación en curso hasta que la persona acepte.

**4.** Una vez que acepten, serán parte de sus Contactos PTT y usted lo será de los de él.

# **Agregar grupo** *Menú 6.3*

Configurar un grupo PTT es una forma excelente de llamar rápidamente a un grupo de personas con los que necesita comunicarse rutinariamente. Un grupo puede conformarse de individuos en sus Contactos PTT u otros suscriptores de AT&T que no desea agregar necesariamente a sus contactos PTT.

- **1.** Después de seleccionar Agregar grupo, se le pedirá que le dé un nombre al grupo.
- **2.** El paso siguiente es elegir a los miembros. Si elige Seleccionar en contactos, puede elegir entre sus contactos de PTT. Si elige Contacto nuevo, puede agregar a alguien que no esté en sus contactos PTT.
	- **a.** Si desea agregar ambos tipos de contactos, tendrá que seleccionar una opción y guardar el grupo.
	- **b.** Después, usando Agregar miembro en el menú de Opciones de Contactos PTT, puede agregar a los miembros restantes.
- **3.** Una vez que haya guardado, sus invitaciones de grupo se enviarán a cada contacto para su aceptación. Se mostrará el icono de Invitación en curso junto al grupo hasta que acepte un miembro. En lo sucesivo, la disponibilidad se actualizará cada vez que una persona acepte.
- **4.** Cuando un participante acepta su invitación, el grupo estará ahora en sus Contactos PTT y ellos también pueden hacerle llamadas al grupo.
- **5.** El número máximo de miembros de un grupo es de 30, 29 participantes y usted. Puede tener hasta 30 grupos en sus Contactos PTT.

# **Configuración PTT** *Menú 6.4*

- ] **Mi disponibilidad:** Esta opción le permite cambiar el estado de su Disponibilidad entre No molestar y Disponible.
- ] **Alertas de contacto:** Esta función le permite recibir una alerta cuando el estado de disponibilidad de un contacto cambia de No disponible o No molestar a Disponible o Silencio/Vibración.
- **1.** Una vez que Alertas de contacto está seleccionado, aparecerá una lista de individuos de Contactos PTT.

Seleccione a los individuos de quienes desea recibir alertas cuando tengan cambios de disponibilidad.

- **2.** Una vez seleccionados, recibirá alertas de disponibilidad hasta que los deseleccione.
- **3.** Una alerta consta de un tono así como un mensaje PTT cuando accede al Menú PTT.
- ] **Configurar su nombre:** Cuando inicializó el servicio estableció un nombre para usted. Este nombre se presenta en las Invitaciones de contacto. Cambiar su nombre no impactará las invitaciones que ya envió, pero se reflejará en invitaciones futuras.
- ] **Aceptar invitaciones automáticamente:** Si no desea preseleccionar todas las adiciones a sus Contactos PTT, puede usar este elemento de menú para aceptar automáticamente sus invitaciones.
	- **Activar todo:** acepta automáticamente todas las invitaciones.
	- **Sólo contacto** acepta automáticamente las invitaciones individuales.
	- **Sólo grupo** Sólo grupo acepta automáticamente las invitaciones de grupo.
	- **Deshabilitar todos** le permite revisar previamente todas las invitaciones.

# **Push to Talk (PTT)**

### ] **PTT está activado/PTT está desactivado:** Este elemento de menú le permite desactivar o activar su

Servicio PTT.

# **Invitaciones pendientes** *Menú 6.5*

Este elemento de menú sólo se muestra si tiene invitaciones que hayan estado esperando que las revise. Seleccionar este elemento de menú muestra una lista de invitaciones pendientes. Las invitaciones de las que no se haga uso en 7 días, caducarán.

# **Servicio de grupo público frente a Servicio de grupo corporativo**

El Servicio PTT descrito arriba se denomina Servicio de grupo público. Los usuarios generales como usted pueden agregar/eliminar los contactos que deseen a PTT y crear un Grupo. Dado que el servicio PTT está controlado por un administrador en Entorno corporativo para poder controlar personas o grupos se denomina Servicio de grupo corporativo.

El administrador puede estar a cargo de la gestión de contactos corporativos centralizada vía el sitio Web de Administradores corporativos Push to Talk.

Comuníquese con su representante de ventas o www.cingular.com/ptt para obtener más información. Las siguientes son diferentes funciones del Servicio de grupo público.

#### **Agregado de un miembro individual (cuando lo hace el administrador)**

- Suponga que este mensaje aparece en el terminal de la persona cuyo teléfono ha recibido un contacto individual.
- Mensaje de usuario: <Nombre del contacto> se ha unido a su Lista de contactos

# **Agregado de un miembro grupal (cuando lo hace el administrador)**

- Suponga que este mensaje aparece en el terminal de la persona cuyo teléfono ha recibido un contacto grupal.
- Mensaje de usuario: <Nombre del contacto> se ha unido a <Nombre del grupo>

#### **Eliminación de un miembro individual (por parte del usuario)**

• Esta función no es apoyado, Por Favor contacte con su Corporación Administrador.

#### **Eliminación de un miembro grupal (por parte del usuario)**

• Esta función no es apoyado, Por Favor contacte con su Corporación Administrador.

#### **Eliminación de un miembro individual (notificación, cuando lo hace el administrador)**

- Suponga que este mensaje aparece en el terminal de la persona que ha sufrido la eliminación de un contacto individual de su teléfono por parte del Administrador.
- Mensaje de usuario: < Nombre de contacto > lo ha eliminado de sus Contactos PTT.

#### **Eliminación de un miembro grupal (notificación, cuando lo hace el Administrador)**

- Suponga que este mensaje aparece en el terminal de la persona que ha sufrido la eliminación de un miembro grupal de su teléfono por parte del administrador.
- Mensaje de usuario: <Miembro grupal> fue eliminado de <Nombre de grupo>.

#### **Eliminación de un grupo (notificación, cuando lo hace el administrador)**

- Suponga que este mensaje aparece en el terminal de la persona que ha sufrido la eliminación de un miembro grupal de su teléfono por parte del administrador.
- Mensaje de usuario : <Nombre de grupo> ha sido eliminado de sus Contactos PTT.

# **Mis cosas**

# **Llam recien.** *Menú 7.1*

Puede comprobar el registro de llamadas perdidas, recibidas y marcadas sólo si la red admite la Identificación de línea de llamada (ILL) dentro del área de servicio.

El número y nombre (si están disponibles) se muestran junto con la fecha y hora de la llamada. También puede ver los tiempos.

# **Llam. perd.** *(Menú 7.1.1)*

- Ver el número, si está disponible, y llamar a él o guardarlo en el directorio
- Introducir un nuevo nombre para el número y guardar ambos en el directorio
- Enviar un mensaje a este número
- Borrar la llamada de la lista

# **Llam. marcadas** *(Menú 7.1.2)*

- Ver el número, si está disponible, y llamar a él o guardarlo en el directorio
- Introducir un nuevo nombre para el número y guarde ambos en el directorio
- Enviar un mensaje a este número

**66**

• Borrar la llamada de la lista

### **Llam. recibidas** *(Menú 7.1.3)*

- Ver el número, si está disponible, y llamar a él o guardarlo en el directorio
- Introducir un nuevo nombre para el número y guardar ambos en el directorio
- Enviar un mensaje a este número
- Borrar la llamada de la lista

# **Todas llam.** *(Menú 7.1.4)*

Le permite ver los registros de todas las llamadas perdidas, recibidas y realizadas.

# **Duración de las llamadas** *(Menú 7.1.5)*

Le permite ver la duración de las llamadas de entrada y de salida. También puede restaurar los relojes de llamadas. Están disponibles los relojes siguientes:

- ] **Última llam.:** Duración de la última llamada.
- ] **Llam. recibidas:** Duración de las llamadas de entrada.
- ] **Llam. marcadas:** Duración de las llamadas de salida.
] **Todas llam.:** La duración de todas las llamadas realizadas y llamadas entrantes recibidas desde la última vez que se restauró el contador.

# **Contador de datos** *(Menú 7.1.6)*

Puede comprobar la cantidad de datos transferidos por la red mediante la opción de información GPRS (General Packet Radio Service). Ademas, puede ver cuánto tiempo está en línea.

- ] **Hora de datos:** Puede ver la duración de las Última Sesión y de Todas las Sesión. También puede restaurar los contadores de tiempo.
- ] **Volumen de datos:** Puede comprobar los volúmenes de datos Enviados, Recibidos o Todos y Restaurar todos.

# **Audio y tonos de timbre** *Menú 7.2*

- ] **Comprar tonos:** Esta opción de menú se conecta al sitio de descarga de tonos de timbre de AT&T.
- ] **Grabar voz:** Puede grabar sus propios clips de audio con sólo oprimir la tecla central [OK].
- ▶ **Archivos:** Le permite ver los archivos de audio incluidos en la lista.

# **Gráficos** *Menú 7.3*

] **Comprar gráficos:** Esta opción de menú se conecta al sitio de descarga de gráficos de AT&T.

#### **a** Nota

Se puede incurrir en cargos adicionales al descargar gráficos. Comuníquese con su proveedor de servicios para obtener más informacion.

- ▶ Hacer GIF animado: Usted puede hacer un archivo de la animación con las imágenes seleccionadas en la lista.
- ] **Archivos:** Le permite ver los archivos de gráficos incluidos en la lista.

### **Video** *Menú 7.4*

▶ **Archivos:** Le permite ver los archivos de video incluidos en la lista.

### **a** Nota

Contenido protegido por el sistema de administración de derechos digitales (DRM) y por los derechos de propiedad intelectual.

La protección DRM en ocasiones restringe algunas funciones, como enviar y editar.  $\boxed{4}$  indica al contenido protegido por el sistema DRM.

# **Utilidades** *Menú 7.5*

#### **Alarma** *(Menú 7.5.1)*

La función de alarma le permite configurar varias alarmas independientes. Se puede especificar la hora en que sonará, el intervalo de repetición y el sonido que se oirá cuando suene. Seleccione el ajuste de alarma que desee configurar en la lista de alarmas.

Si no hay ningún ajuste de alarma, oprima la tecla suave izquierda [Nuevo] para crear una.

- ] **Hora:** Especifique a qué hora quiere que suene la alarma utilizando la tecla de navegación. Ingrese no sólo la hora, sino especificando también los minutos. Si el formato horario es de 12 horas, también tendrá que seleccionar la opción "am" o "pm" con la tecla suave central según corresponda.
- ] **Repetir:** Seleccione el tipo de repetición que desee con la tecla de navegación.
- ] **Tono de alarma:** Seleccione el sonido de alarma que quiere oír cuando suene la alarma con la tecla  $\bigcirc$ .
- ] **Memo:** Ingrese el nombre de la alarma.

**68**

# **Calendario** *(Menú 7.5.2)*

Al seleccionar este menú, aparecerá en pantalla un calendario. Para ir a un día en particular, utilice el cursor cuadrado. Las barras inferiores en días del calendario señalan la presencia de una agenda para ese día y pretenden recordarle que tiene algo programado ese día. El teléfono hará sonar un tono de alarma si se ha ajustado para un elemento de planificador determinado.

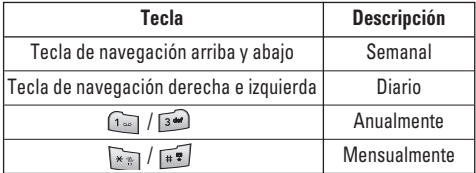

Están disponibles las opciones siguientes:

- ] **Buscar:** Le permite buscar una agenda guardada con las teclas de caracteres.
- ] **Borra:** Le permite borrar la actividad calendarizada.
- ] **Enviar vía:** Envia el horario seleccionado por Mensaje o Bluetooth.
- ] **Est. feriado:** Le permite fijar la fecha seleccionada como día de vacaciones.
- ] **Ver todas:** Le permite ver todas las agendas guardadas.
- ] **Ir a fecha:** Sirve para saltar a una fecha en particular.
- ] **Borrar planes:** Borra las agendas definidas, como Planes antiguos, Todos los planes.

### **Bloc de notas** *(Menú 7.5.3)*

Puede crear hasta un máximo de 30 memorándums.

- **1.** Seleccione un bloc de memorándums que desee editar.
- **2.** Oprima la tecla suave izquierda [Nuevo] para crear un nuevo memorándum.
- **3.** Escriba el memorándum y oprima la tecla suave central [Guardar].

# **Calculadora** *(Menú 7.5.4)*

La calculadora sirve para sumar, restar, multiplicar y dividir. Los números se ingresan por medio del teclado numeral y los operadores, por medio de las teclas de navegación: arriba, abajo, izquierda y derecha.

Para ingresar el separador de decimales, oprima la tecla  $\sqrt{\frac{1}{n}}$ . Si oprime la tecla  $\boxed{\cdots}$ , se borrarán los caracteres en dirección contraria a la de la escritura uno tras otro.

# **Calc. de propinas** *(Menú 7.5.5)*

Esta función le permite calcular rápida y fácilmente el importe de la propina con base en el total de la factura, así como la división de la factura con base en el número de personas.

# **Reloj mundial** *(Menú 7.5.6)*

Esta función le proporciona la hora de las principales ciudades del mundo.

- **1.** Si lo desea, puede seleccionar una ciudad como base con la tecla suave izquierda [Zona ori].
- **2.** Para ver la hora de la ciudad que desee, utilice la tecla de navegación o la tecla suave derecha [Ciudades].

# **Tareas** *(Menú 7.5.7)*

Esta función le permite guardar y administrar una tarea.

- **1.** Para crear una tarea, oprima la tecla suave izquierda [Nuevo] cuando se encuentre en la pantalla de tareas.
- **2.** Introduzca la fecha límite, notas, prioridad y estado de la nueva tarea.
- **3.** Cuando termine, oprima la tecla suave izquierda [Guardar] para guardar la tarea.

Están disponibles las opciones siguientes en relación a las tareas:

- ] **Estado:** Le permite cambiar el estado de la tarea seleccionada, según esté en curso o ya haya sido realizada.
- ] **Borrar:** Sirve para borrar la tarea seleccionada.
- ] **Enviar vía:** Le permite enviar la tarea seleccionada en un mensaje, por Email o a través de Bluetooth.
- ] **Editar:** Le permite editar una tarea guardada.
- ] **Ver calendario:** Abre una ventana emergente con el calendario.
- ] **Borrar tareas:** Borra todas las tareas realizadas, todas las tareas viejas o todas las tareas.

# **Cronometro** *(Menú 7.5.8)*

Esta función sirve para tomarles el tiempo a eventos y registrarlos. Se puede ver tanto la duración de una fracción del tiempo total (también denominado "tiempo de vuelta") (20 como máximo), así como también el tiempo total.

#### ] **Nueva hora**

- **1.** Para empezar a cronometrar, oprima la tecla central [Iniciar]. El tiempo que transcurre se muestra en el siguiente formato: HH.MM.SS.cc (horas, minutos, segundos y centésimas de segundo).
- **2.** Si mientras está cronometrando un evento, quiere tomar también una fracción del tiempo total o tiempo de vuelta, oprima la tecla suave derecha [Fracción de tiempo] para registrarlo. Se pueden registrar 20 fracciones de tiempo o tiempos de vuelta como máximo.
- **3.** Para parar el cronómetro o reanudarlo oprimiendo  $la$ la tecla  $\circledR$ .
- **4.** Para volver el cronómetro a cero, oprima la tecla suave izquierda [Reestablecer].
- ] **Horas guardadas:** Le permite ver los tiempos guardados en la lista de fracciones de tiempo (tiempos de vueltas) mediante la opción **Nueva hora**.

# **Conver. Unidad** *(Menú 7.5.9)*

Esta función sirve para convertir medidas de una unidad a otra. Se pueden convertir 6 clases de medidas: de área, longitud, peso, temperatura, volumen y velocidad.

#### **a** Nota

Para ingresar el separador de decimales, oprima la tecla  $*$ .

# **Busc. de fechas** *(Menú 7.5.0)*

El buscador de fechas muestra la fecha de inicio, la fecha objetivo y el número de días restantes.

# **Contador de Día D** *(Menú 7.5.\*)*

- **1.** Para agregarle una entrada nueva, oprima la tecla suave izquierda [Nuevo].
- **2.** Introduzca la fecha y las notas.
- **3.** Cuando termine, oprima la tecla suave izquierda [Guardar] para guardarla.
- ] **Editar:** Sirve para editar la entrada seleccionada.
- ] **Borrar:** Puede borrar la entrada seleccionada.

#### **Mis cosas**

- ] **Mostrar en la pantalla de Inactivo:** Esta función permite ver los días que faltan para la fecha señalada en la esquina superior derecha de la pantalla inactiva.
- ] **Borrar todas:** Le permite borrar todas las entradas guardadas.

# **Otros archivos** *Menú 7.6*

Todos los archivos de formato no definido (tales como los que tienen la extensión .vcs, .vcf, etc.) que reciba se almacenarán en esta carpeta.

Están disponibles las opciones siguientes:

- ] **Borra:** Puede borrar el archivo seleccionado.
- ] **Renombrar:** Puede editar el nombre del archivo seleccionado.
- ] **Nueva carpeta:** Le permite crear una carpeta nueva.
- ] **Ordenar por:** Sirve para ordenar las carpetas por nombre, fecha y tipo.
- ] **Borrar todas:** Le permite borrar todas las carpetas.
- ] **Borrado múlt.:** Le permite borrar todas las carpetas seleccionadas a la vez.

] **Información:** Le permite ver los datos de la carpeta seleccionada.

# **Libreta de direcciones**

# **Lista de contactos** *Menú 8.1*

Este menú le permite guardar y administrar la información de las direcciones de contacto. Las funciones Contactos le permiten agregar una nueva dirección o buscar las direcciones de contactos guardadas por nombre.

# **Nuevo Contacto** *Menú 8.2*

Este menú le permite agregar una nueva dirección de contacto. Puede ingresar información de la dirección de contacto, incluidos el nombre, los números de teléfono, las direcciones de correo electrónico, los artículos de información de grupo, los memorándums, los tonos timbre y avatar o imagen (fotografía). Debe seleccionar la memoria del del terminal o del SmartChip. utilizando las teclas de navegación izquierda y derecha.

### **Grupos usuarios** *Menú 8.3*

Este menú le permite administrar y agrupar la información de grupo. Según el valor predeterminado, hay 4 grupos: familia, amigos, colegas y escuela. También puede configurar un tono de timbre para un grupo para que el tono de grupo suene cuando llegue una llamada de una dirección de contacto específica dentro de ese grupo y no haya un tono de timbre configurado para la dirección de contacto específica.

# **Lista de marcados rápidos** *Menú 8.4*

Este menú le permite configurar los números de marcado rápido. Puede seleccionar un número de marcado rápido de 2 a 9. También puede configurar números de marcado rápido para cualquiera de los 8 números para una dirección de contacto específica, de modo que una dirección de contacto pueda tener múltiples números de marcado rápido.

# **Copiar todo contac.** *Menú 8.5*

Este menú le permite copiar toda la información de la chip intelig., por ejemplo, nombre, número de teléfono, etc., en el teléfono. Si se duplica un nombre durante la operación de copia, la información también se duplica.

- ] **SmartChip a terminal:** Puede copiar la entrada desde la tarjeta de la chip intelig. a la memoria del teléfono.
- ] **Terminal a SmartChip:** Puede copiar la entrada desde la memoria del teléfono a la tarjeta de la chip intelig. (no se copiarán todos los datos).

# **Borrar todos los contactos** *Menú 8.6*

Puede borrar todas las entradas en la memoria de la chip intelig. y el terminal.

Oprima la tecla  $\sqrt{\bullet}$  para volver al modo de espera.

# **Núm. de marcado de servicio** *Menú 8.7*

Puede ver la lista de los números de marcado de servicio (SDN) asignada por su proveedor de red (por ej., que la chip intelig. admite). Tales números incluyen los números de emergencia, de la asistencia de directorio y del correo por voz.

- **1.** Seleccione la opción del número de marcado de servicio.
- **2.** Aparecerán los nombres de los servicios disponibles.
- **3.** Utilice las teclas de navegación hacia arriba y hacia abajo para seleccionar un servicio. Oprima la tecla  $\Box$ .

# **Mis números** *Menú 8.8*

Esto muestra los números de teléfono que tiene almacenados en el SmartChip.

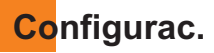

# **Audio y tonos de timbre** *Menú 9.1*

Puede haber 4 modos de sonido. General, Vibrar todo, Silencio y Micrófono de oído. Los modos General, Vibrar todo y Silencio se pueden cambiar en el menú de Volumen, bajo Tono de timbre. Además, mantener oprimida la tecla  $\overline{\ast}$  en modo de pantalla inactiva puede alternar los modos Normal y Cortesía. El modo Micrófono de oído está disponible cuando se acoplan los respectivos instrumentos.

### **Comprar tonos** *(Menú 9.1.1)*

Se conecta a las Tiendas de tonos de timbre de AT&T.

### **Tonos de timbre** *(Menú 9.1.2)*

Muestra y reproduce tonos de timbre. Pueden ser tonos descargados de tiendas de tonos de timbre.

# **Volumen** *(Menú 9.1.3)*

Este menú controla el volumen del tono de timbre, del tono de tecla, de las llamadas entrantes, del tono del control deslizante y de multimedia.

# **Tipo de alerta de timbre** *(Menú 9.1.4)*

Admite 3 tipos de alerta de timbre. Timbre, Timbre y vibración, y Timbre después de vibración.

# **Tonos de tecla** *(Menú 9.1.5)*

Esta opción de menú le permite seleccionar un tono que haga sonar el teléfono cuando se oprime una tecla. Puede configurar el tono de tecla como activado o desactivado.

# **Tonos de alerta de mensaje** *(Menú 9.1.6)*

Le permite seleccionar un tono de alerta que se escucha cuando se reciba un mensaje. Puede seleccionar cualquier tono entre 10 tonos de alerta de mensajes.

# **Pantalla** *Menú 9.2*

# **Comprar gráficos** *(Menú 9.2.1)*

Se conecta al sitio de descarga de gráficos de AT&T.

# **Tapices de fondo** *(Menú 9.2.2)*

Puede seleccionar la imagen de fondo en modo de espera. Si no hay Tapiz de fondo, el fondo será blanco.

# **Configurac.**

# **Tiempo de luz trasera** *(Menú 9.2.3)*

Utilice esta opción para decidir si el teléfono usará o no la luz de fondo.

# **Estilos de menús** *(Menú 9.2.4)*

Puede configurar el estilo de menú en estilo Icono o estilo Lista.

# **Idiomas** *(Menú 9.2.5)*

Puede cambiar el idioma de los textos de pantalla en su teléfono. Este cambio también afectará el Modo de entrada de texto.

# **Fuentes de marcado** *(Menú 9.2.6)*

Puede configurar el color y el tamaño de fuente de los números que aparecen en la pantalla principal cuando hace una llamada.

# **Relojes y calendario** *(Menú 9.2.7)*

Esta función le permite seleccionar el reloj de la pantalla LCD externa o ver el calendario en la pantalla en espera.

# **Esquemas de color** *(Menú 9.2.8)*

Puede cambiar el color del menú, el área de la tecla suave, el área de la barra de títulos y el cursor al cambiar los Esquemas de color. Puede seleccionar los esquemas de color **Naranja**, **Metal** y **Cielo**.

# **Bluetooth** *Menú 9.3*

El teléfono cuenta con la tecnología inalámbrica Bluetooth integrada, la que permite la conexión de su teléfono de manera inalámbrica con otros dispositivos Bluetooth, tales como los teléfonos manos libres, las PC, las PDA, una pantalla remota u otros teléfonos. Puede mantener una conversación usando un teléfono libre de manos e inalámbrico de Bluetooth o explorar la Internet, conectado de forma inalámbrica a través de un teléfono celular.

También puede intercambiar, por ejemplo, tarjetas de presentación, artículos del calendario y fotos.

Para usar los dispositivos, vea el manual que viene con cada uno de ellos.

# **a** Nota

Le recomendamos que su teléfono y el dispositivo Bluetooth con el que se esté comunicando estén a una distancia límite de 10 metros. La conexión podrá mejorarse si no hay objetos sólidos entre su teléfono y el otro dispositivo Bluetooth.

### **Bluetooth Acti/Desact** *(Menú 9.3.1)*

Este menú configura el Bluetooth como activado o desactivado con la tecla de navegación.

### **Lista de dispositivos** *(Menú 9.3.2)*

Esta función le permite ver la lista de todos los dispositivos emparejados con su teléfono de una vez.

Para agregar un nuevo dispositivo, oprima la tecla suave derecha [Nuevo].

- **1.** La tecla [Nuevo] para buscar el dispositivo que se puede conectar y que está en el rango de alcance.
- **2.** Si desea interrumpir la búsqueda, oprima la tecla suave derecha [Cancelar].
- **3.** Aparecen todos los dispositivos buscados en el menú emergente.

Seleccione el dispositivo deseado al oprimiendo la tecla OK e introduciendo la contraseña.

# **Archivos Bluetooth** *(Menú 9.3.3)*

Esta opción le permite ver una lista de archivos de aplicación guardados descargados mediante Bluetooth. Puede añadir un archivo de aplicaciones almacenado en su teléfono y su tarjeta de memoria.

#### **A** Nota

La transmisión Multi File via Bluetooth no es apoyada.

# **Config. de Bluetooth** *(Menú 9.3.4)*

Este menú le permite configurar el perfil para un Bluetooth.

- ] **Mi visibilidad**
	- **1.** Seleccionar la opción **Mostrar** expone el teléfono a otros dispositivos Bluetooth.
	- **2.** Seleccionar **Ocultar** le muestra su teléfono solamente a los dispositivos ya emparejados.
- ] **Mi nombre:** Le permite cambiar el nombre del terrminal que pueden ver otros dispositivos bluetooth.
- ] **Mi dirección:** Puede verificar su dirección de Bluetooth. No puede cambiar la configuración predeterminada.

# **Fecha y hora** *Menú 9.4*

# **Fecha** *(Menú 9.4.1)*

Esto le permite introducir el día, mes y año. Puede cambiar el formato de fecha con la opción de menú Formato de fecha.

### **Formato de fecha** *(Menú 9.4.2)*

MM/DD/AAAA(Mes/Día/Año) DD/MM/AAAA(Día/Mes/Año) AAAA/MM/DD(Año/Mes/Día)

# **Est. hora** *(Menú 9.4.3)*

Le permite ingresar la hora actual. Puede elegir el formato de hora con la opción del menú Formato de hora.

# **Formato de hora** *(Menú 9.4.4)*

12 Horas/24 Horas

# **Actualización automática** *(Menú 9.4.5)*

Seleccione la función de encendido para que el teléfono actualice la hora y fecha automáticamente, de acuerdo con el huso horario local actual.

# **Llamar** *Menú 9.5*

# **Reenvío de llam.** *(Menú 9.5.1)*

Cuando este servicio de red está activado, puede dirigir sus llamadas entrantes a otro número, por ejemplo, a su número de buzón de correo de voz. Para obtener información detallada, comuníquese con su proveedor de servicio. Seleccione una de las opciones de desviación, por ejemplo, seleccione Si ocupado para desviar llamadas de voz cuando su número esté ocupado o cuando rechace llamadas entrantes.

Las opciones siguientes están disponibles:

- ] **Tod. llam. voz:** Desvía las llamadas de voz incondicionalmente.
- ] **Si ocupado:** Desvía las llamadas de voz cuando se está usando el teléfono.
- ] **Si no hay contestación:** Desvía las llamadas de voz que usted no contesta.
- ] **Si no disponible:** Desvía las llamadas de voz cuando el teléfono está apagado o no tiene cobertura.
- ] **Tod. llam. datos:** Desvía incondicionalmente a un número con una conexión de PC.

] **Tod. llam. Fax:** Desvía incondicionalmente a un número con una conexión de fax.

#### **Enviar mi número** *(Menú 9.5.2)*

Este servicio de red le permite ajustar su número de teléfono para que se muestre **Encendido** o se oculte **Apagado** de la persona a la que está llamando. Puede seleccionar **Fijado por la red** si prefiere tener distintas configuraciones para distintos proveedores de servicios.

#### **Rellam. auto** *(Menú 9.5.3)*

Seleccione On, el teléfono volverá a marcar el teléfono al que está tratando de llamar hasta 10 veces después de que escuche una rápida señal de ocupado. Oprima  $\sqrt{\bullet}$  [END] para detener los intentos de llamada.

Esta función intenta volver a marcar números que están ocupados debido a la red inalámbrica.

#### **A** Nota

No habrá alertas indicando que se ha conectado la llamada. Debe quedarse en la línea para escuchar cuando se conecte la llamada.

#### **Modo de respuesta** *(Menú 9.5.4)*

Le permite determinar cuándo contestar el teléfono.

- ] **Cualquier Tecla:** Puede contestar una llamada entrante oprimiendo brevemente cualquier tecla excepto la tecla  $\sqrt{\bullet}$ .
- **▶ Sólo tecla Send:** Sólo puede recibir una llamada oprimiendo la tecla  $\Box$ .
- ] **Tapa abierta:** Cuando suena el teléfono,puede contestar a una llamada simplemente deslizando el teclado hacia abajo.

#### **Recordatorio** *(Menú 9.5.5)*

Esta opción le permite especificar si el teléfono hará un bip cada minuto durante una llamada saliente para mantenerlo informado de la duración de la llamada.

#### **Llam. en espera** *(Menú 9.5.6)*

La red le avisará de una nueva llamada entrante mientras tiene una llamada en curso. Seleccione **Activar** para solicitar a la red que active la llamada en espera, **Desactivar** para solicitar a la red que la desactive o **Ver estado** para comprobar si la función está activa o no.

# **Configurac.**

# **Llam. rechazada** *(Menú 9.5.7)*

Este menú le permite activar o desactivar el rechazo de llamadas para todos los números o para un número específico.

- ] **Rechazo de llamada Act/Des:** Esta función le permite rechazar las llamadas entrantes incondicionalmente, desconectándolas. Cuando está configurada la opción **Rechazar todas,** todas las llamadas entrantes se enrutan directamente al Correo de voz.
- ] **Lista de rechazo de llam:** Configura el modo de rechazo de llamada condicional. Oprima la tecla suave izquierda Nuevo [Nuevo] para agregar a la lista el número de teléfono a rechazar. Al agregar un número a la lista, puede seleccionar el modo de desconexión. Cuando agregue un número a la lista, puede agregar el número al entrarlo directamente o al buscarlo en la Lista de contactos contactos.

# **TTY** *(Menú 9.5.8)*

Le permite conectar un dispositivo TTY (teclado para personas con problemas de audición) para comunicarse con personas que también lo usen. Un teléfono con compatibilidad TTY puede traducir caracteres escritos a voz. La voz también puede traducirse en caracteres y mostrarse en el TTY.

#### **Modo de TTY (maquina de escribir distancia)**

Los modos de TTY son los siguientes:

#### **1. TTY llena:**

- Los usuarios que no pueden hablar ni oír envían y reciben mensajes de texto por medio de un equipo de TTY.

### **2. Conversar TTY:**

- Los usuarios que pueden hablar pero no oír reciben un mensaje de texto y envían voz por medio de un equipo de TTY.

### **3. Escuchar TTY:**

- Los usuarios que pueden oír pero no hablar envían un mensaje de texto y reciben voz por medio de un equipo de TTY.

#### **Conexión de un equipo TTY y un terminal**

**1.** Conecte un cable de TTY a la conexión TTY del terminal. (Conexión TTY situada en el mismo sito que el conector para audífonos de manos libres)

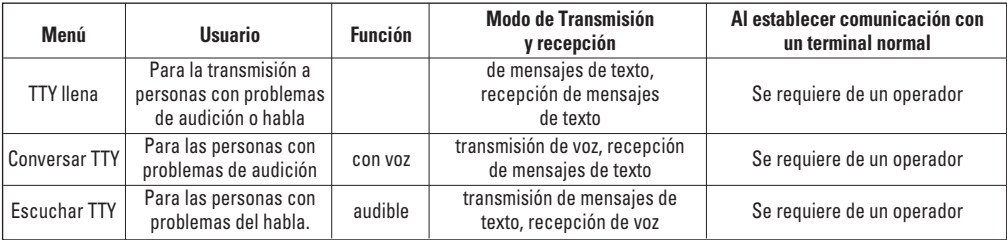

# **Configurac.**

- **2.** Entre al menú del teléfono y ajuste el modo de TTY deseado. (Para determinar un modo de TTY, consulte lo siguiente)
- **3.** Después de establecer un modo de TTY, compruebe la pantalla de LCD del teléfono para confirmar que esté presente el icono de TTY.
- **4.** Conecte el equipo de TTY a la fuente de alimentación y enciéndalo.
- **5.** Haga una conexión de teléfono al número deseado.
- **6.** Al establecerse la conexión, use el equipo TTY para escribir y enviar un mensaje de texto o enviar voz.
- **7.** El mensaje de voz o de texto del lado del destinatario se muestra en la pantalla del equipo TTY.

# **Hearing Aid** *(Menú 9.5.9)*

Si selecciona Encendido, los usuarios que tienen aparatos para la audición con bobinas T tendrán una mejor calidad de sonido. Este modo T-Coil permanecerá Encendido para todas las llamadas.

# **Enviar tonos DTMF** *(Menú 9.5.0)*

Puede enviar los tonos DTMF del número en la pantalla durante una llamada. Esta opción es útil para introducir una contraseña o número de cuenta al llamar a un sistema automatizado, como un servicio de banca.

# **Seguridad** *Menú 9.6*

Se utilizan distintos códigos y contraseñas para proteger las funciones de su teléfono. Éstos se describen en las siguientes secciones.

# **Bloquear Terminal** *(Menú 9.6.1)*

Puede usar un código de seguridad para evitar el uso no autorizado del teléfono. Si configura el bloqueo del teléfono como Al encender, el teléfono le solicitará el código de seguridad cada vez que encienda el teléfono. Si configura el bloqueo de teléfono a Al cambiar SmartChip, su teléfono le solicitará el código de seguridad sólo cuando cambie la tarjeta SmartChip. Si lo configura De inmediato, el teléfono quedará bloqueado instantáneamente.

# **Solicitud de código PIN** *(Menú 9.6.2)*

Cuando la función de solicitud del código PIN está habilitada, debe introducir el PIN cada vez que encienda el teléfono. Por tanto, si una persona no tiene su PIN no podrá utilizar su teléfono sin el consentimiento de usted.

### **A** Nota

Antes de deshabilitar la función de solicitud del código PIN, debe introducir dicho PIN.

Las opciones siguientes están disponibles:

- ] **Encendido:** Debe introducir el PIN cada vez que se encienda el teléfono.
- ] **Apagado:** El teléfono se conecta directamente a la red cuando lo enciende.

# **Marca. fija** *(Menú 9.6.3)*

Le permite restringir sus llamadas salientes a números de teléfono seleccionados, si su tarjeta SmartChip admite esta función. Se necesita el código PIN2.

#### **A** Nota

No todas las tarjetas SmartChip tienen un PIN2. Si su tarjeta SmartChip no lo tiene, no aparecen estas opciones de menú.

# **Cambiar códigos** *(Menú 9.6.4)*

La función Cambiar códigos le permite cambiar su contraseña actual por una nueva. Debe introducir la contraseña actual antes de poder establecer una nueva.

Puede cambiar los códigos de acceso: **Código Segur.**, **PIN1**, **PIN2**

# **Bloqueo con clave PTT** *(Menú 9.6.5)*

Esta función se usa para evitar que se haga una llamada PTT accidentalmente al oprimir la tecla PTT cuando el teléfono está en su bolsillo o bolso, o cuando no se está usando.

- ] **Apagado:** Cuando tenga sesión iniciada en la función PTT, aparecerá el mensaje "Oprima de nuevo la tecla PTT" si oprime la tecla PTT. Oprima la tecla PTT atnes de dos (2) segundos para mostrar la lista de contactos PTT y hacer una llamada a un opuesto deseado.
- ] **Encendido:** Si ha iniciado sesión en la función PTT, puede usar la lista de contactos y la llamada PTT con la tecla PTT.

# **A** Nota

El bloqueo de teclas PTT funciona cuando está cerrada la tapa de su teléfono.

# **Configurac.**

# **Conexión** *Menú 9.7*

**84**

# **Perfiles de red** *(Menú 9.7.1)*

Este menú muestra el Perfil de red. Puede registrar, borrar y editar con el Menú Opciones. No obstante, no puede borrar o editar las configuraciones predeterminadas suministradas por AT&T.

# **Selección de red** *(Menú 9.7.2)* **\***

] **Automático:** Esta función busca automáticamente la red y registra el celular a la red.

] **Manual:** Esta función permite buscar a la lista de red y recisa especificar a cual red intenta registrar.

# **Listas de redes preferidas** *(Menú 9.7.3)* **\***

Puede seleccionar la lista de la red preferida que esta guardada en el SmartChip actual para mostrarla y puede borrar la lista de la misma red actual.

# **Red de marcado telefónico** *(Menú 9.7.4)*

Puede usar el teléfono con diversas aplicaciones de conectividad de PC y comunicación de datos. Seleccione si desea usar USB o Bluetooth para la conexión de datos.

# **Modo de vuelo** *Menú 9.8*

Esto le permite usar sólo las funciones del teléfono que no requieren del uso de la red inalámbrica cuando esté en un avión o en lugares en los que se previene la red inalámbrica. Si ajusta el modo de vuelo como activado, el  $\blacktriangleright$  icono se mostrará en la pantalla en lugar del icono de señal de red.

- ] **Encendido:** No puede realizar (ni recibir) llamadas, incluidas las de emergencia, ni usar otras funciones que requieran cobertura de red
- ] **Apagado:** Puede desactivar el modo de vuelo y reiniciar su terminal para acceder a la red.

# **Actualización de software** *Menú 9.9*

Este menú se utiliza para reanudar la actualización interrumpida del software. Si sale un nuevo software, el servidor de AT&T se lo comunica a los dispositivos mediante un mensaje de empuje WAP. Antes de descargar los nuevos paquetes de actualización del software del servidor de AT&T y actualizar el software, se preguntará a los usuarios si desean posponer estas operaciones.

El tiempo de recordatorio puede ser de 30 minutos, 1 hora, 4 horas horas. Cuando el tiempo concluye, se advierte de nuevo a los usuarios o éstos pueden reanudar la operación interrumpida utilizando este menú en cualquier momento.

# **Estado mem.** *Menú 9.0*

#### **Común** *(Menú 9.0.1)*

Esta función muestra el estado de la memoria del usuario del auricular.

#### **Reservado** *(Menú 9.0.2)*

Esta función muestra el estado de la memoria reservada para el usuario (Mensaje De Texto, Lista de contactos, Planificador, Tareas, Memo).

# **SmartChip** *(Menú 9.0.3)*

Esta función muestra el estado de la memoria del usuario de la tarjeta SmartChip.

# **Información de la terminal** *Menú 9.\**

Este menú se usa para ver el Mi números, Fabricante y Nombre del modelo la información de versión del software, etc.

# **Restablecer config.** *Menú 9.#*

Este función le permite restaurar las configuraciones de fábrica. Para hacer esto, necesitará el código de seguridad.

#### **Borrar memoria** *(Menú 9.#.1)*

Borra todo el contenido descargado/creado por el usuario (por ej., imágenes, videos) desde el contenido del teléfono y la tarjeta de la memoria externa.

- ] **Contenido del terminal:** Borra todas las imágenes, videos y sonidos descargadas/creadas por el usuario, desde la memoria del teléfono.
- ] **Información personal del terminal:** Restaura la información personal guardada en la memoria del teléfono (por ej., la libreta de direcciones, los mensajes, las tareas, la alarma, el calendario) a los valores predeterminados.

# **Restaurar predeterminado** *(Menú 9.#.2)*

Restaura las configuraciones (por ej., Audio, Pantalla, Idioma, Fecha y hora, Configuración de Bluetooth) guardadas en la memoria del teléfono a los valores predeterminados.

# **Preguntas y Respuestas**

Confirme para ver si hay algún problema que pueda haber tenido con su teléfono y que se describa aquí antes de llevarlo a servicio o de llamar a un ingeniero de servicio.

**P** ¿Cómo veo la lista de llamadas salientes, llamadas entrantes y llamadas perdidas?

**R** Oprima la tecla  $\rightarrow$ .

- **P** ¿Cómo veo todos los números almacenados en la memoria?
- **R** Oprima la tecla de navegación hacia abajo.
- **P** Cuando la conexión sea ruidosa o no sea audible en algunas áreas.
- **R** Cuando el entorno de la frecuencia sea inestable en algún área, la conexión puede ser ruidosa e inaudible. Reubíquese en otra área e inténtelo de nuevo.
- **P** Cuando la conexión no se realiza bien o es ruidosa incluso cuando se ha establecido.
- **R** Cuando la frecuencia es inestable o débil, o si hay demasiados usuarios, la conexión puede cortarse incluso después de que se haya establecido. Por favor inténtelo de nuevo un poco más tarde o después de ubicarse en otra área.
- **P** Cuando la pantalla LCD no se enciende.
- **R** Extraiga la batería y encienda el teléfono después de volver a instalarla. Si no hay cambio incluso entonces, cargue de manera suficiente la batería e inténtelo de nuevo.
- **P** Cuando se escucha un eco mientras se hace una conexión con un teléfono en particular en un área determinada.
- **R** Conocido como 'Fenómeno de eco', ocurre si el volumen de la conexión es demasiado alto o es causado por propiedades especiales de la máquina que está en el otro extremo (como en el caso de los conmutadores semielectrónicos).
- **P** ¿Por qué se calienta el teléfono?
- **R** Si se realiza una conexión durante un tiempo significativamente largo o se usan los juegos o Internet y otras funciones se usan durante mucho tiempo, el teléfono puede calentarse. Esto no tiene efecto alguno sobre la vida o desempeño del producto.
- **P** La duración de la batería en espera se reduce gradualmente.
- **R** Dado que las baterías se desgastan, su vida se reduce gradualmente. Si se reduce a la mitad de su duración de cuando se adquirió, necesita comprar una nueva.
- **P** Cuando el tiempo de uso de la batería se reduce.
- **R** Si el tiempo de uso de la batería se reduce, puede deberse al entorno del usuario, a un gran volumen de llamadas o a señales débiles.
- **P** No se marca ningún número cuando recupera una entrada del directorio.
- **R** Compruebe que el número se haya almacenado correctamente utilizando la función de Buscar en el directorio. Si es necesario, restáurelo.
- **P** No puedo encontrar los códigos de bloqueo, PIN o PUK. ¿Cuál es mi contraseña?
- **R** El código de bloqueo predeterminado es '0000'. Si olvida o pierde el código de bloqueo, comuníquese con su distribuidor telefónico. Si olvida o pierde un código PIN o PUK, o si no se le ha entregado dicho código, comuníquese con su proveedor de servicio de red.

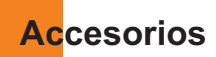

Hay diversos accesorios disponibles para su teléfono celular. Puede seleccionar estas opciones en función de sus requisitos personales de comunicación. Consulte a su distribuidor local para conocer cuáles están a su disposición.

# **Adaptador para viajes**

Este adaptador, le permite cargar la batería. Es compatible con las de corriente estándar de 120 Voltios y 60Hz. Tarda 4 horas cargar una batería completamente descargada.

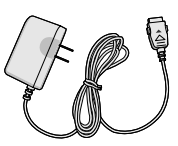

# **Cargador Para carro**

Puede operar el teléfono y cargar lentamente la batería desde su vehículo con el adaptador de corriente para vehículos. Tarda 5 horas cargar una batería completamente descargada.

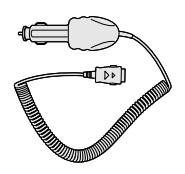

# **Batería**

Tiene a su disposición baterías estándar.

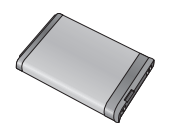

### **A** Nota

Los programas indicados arriba pueden variar, dependiendo de la versión del CD y del mercado.

### **A** Nota

- Siempre utilice accesorios genuinos de LG. Si no hace esto, corre el riesgo de que su garantía quede sin validez.
- Los accesorios pueden variar en distintas regiones, sírvase consultar al agente o compañía de servicio regional si tiene más preguntas.

# **Indicaciones de seguridad**

# **Información de seguridad de la TIA**

Aquí se incluye la información completa de seguridad de la TIA (Asociación de la industria de las telecomunicaciones) sobre teléfonos inalámbricos de mano. La inclusión en el manual del usuario del texto referente a Marcapasos, audífonos para sordera y otros dispositivos médicos es obligatoria para obtener la certificación CTIA. El uso del lenguaje restante de la TIA se recomienda cuando resulte pertinente.

#### **Exposición a las señales de radiofrecuencia**

Su teléfono portátil de mano inalámbrico es un transmisor y receptor de radio de baja potencia. Cuando está encendido, recibe y también envía señales de radiofrecuencia (RF).

En agosto de 1996, la Comisión federal de comunicaciones (FCC) de los EE.UU. adoptó lineamientos de exposición a RF con niveles de seguridad para teléfonos inalámbricos de mano. Esos lineamientos se corresponden con la norma de seguridad establecida previamente por organismos de estándares tanto de los EE.UU. como internacionales: ANSI C95.1 (1992) \*

# Informe NCRP 86 (1986) ICNIRP (1996)

Estos estándares se basaron en evaluaciones amplias y periódicas de la literatura científica pertinente. Por ejemplo, más de 120 científicos, ingenieros y médicos de universidades, instituciones de salud gubernamentales y la industria analizaron el corpus de investigación disponible para desarrollar el estándar ANSI (C95.1).

\* Instituto de estándares nacional estadounidense, Consejo nacional de protección contra la radiación y mediciones, Comisión internacional de protección de radiación no ionizante.

El diseño de su teléfono cumple los lineamientos de la FCC (y esas normas internacionales).

#### **Cuidado de la antena**

Utilice solamente la antena incluida o una antena de reemplazo aprobada. Las antenas, modificaciones o accesorios no autorizados pueden dañar el teléfono y violar los reglamentos de la FCC.

#### **Funcionamiento del teléfono**

POSICIÓN NORMAL: Sostenga el teléfono como cualquier otro teléfono con la antena apuntando hacia arriba por sobre su hombro.

#### **Sugerencias para un funcionamiento más eficiente**

Para que su teléfono funcione con la máxima eficiencia:

] No toque la antena innecesariamente cuando esté usando el teléfono. El contacto con la antena afecta la calidad de la llamada y puede ocasionar que el teléfono funcione a un nivel de potencia mayor que el que necesitaría de otro modo.

### **Manejo**

Compruebe las leyes y reglamentos referidos al uso de teléfonos inalámbricos en las áreas donde usted maneja. Obedézcalos siempre.

Igualmente, si va a usar el teléfono mientras maneja, por favor:

- ] Preste toda su atención al manejo, manejar con seguridad es su primera responsabilidad;
- $\blacktriangleright$  Use la operación a manos libres, si la tiene;

] Salga del camino y estaciónese antes de hacer o recibir una llamada si las condiciones de manejo así lo demandan.

### **Dispositivos electrónicos**

La mayoría del equipo electrónico moderno está blindado contra las señales de RF. Sin embargo, algunos equipos electrónicos pueden no estar blindados contra las señales de RF de su teléfono inalámbrico.

#### **Marcapasos**

La Asociación de fabricantes de la industria médica recomienda una separación mínima de quince (15) centímetros o seis (6) pulgadas entre el teléfono inalámbrico de mano y un marcapasos para evitar la posible interferencia con éste. Estas recomendaciones son coherentes con las investigaciones independientes y las recomendaciones de Investigación en tecnología inalámbrica.

Las personas con marcapasos:

] Deben SIEMPRE mantener el teléfono a más de quince centímetros (seis pulgadas) del marcapasos cuando el teléfono esté encendido;

- ] No deben llevar el teléfono en un bolsillo del pecho.
- ] Deben usar la oreja opuesta al marcapasos para reducir al mínimo la posibilidad de interferencia.
- ] Si tiene cualquier motivo para sospechar que está ocurriendo una interferencia, apague el teléfono inmediatamente.

### **Aparatos para la sordera**

Algunos teléfonos inalámbricos digitales pueden interferir con algunos aparatos para la sordera. En caso de tal interferencia, le recomendamos que consulte a su proveedor de servicios.

# **Otros dispositivos médicos**

Si usa cualquier otro dispositivo médico personal, consulte al fabricante de dicho dispositivo para saber si está adecuadamente blindado contra la energía de RF externa. Su médico puede ayudarle a obtener esta información.

# **Centros de atención médica**

Apague el teléfono cuando esté en instalaciones de atención médica en las que haya letreros que así lo indiquen. Los hospitales o las instalaciones de atención médica pueden emplear equipos que podrían ser sensible a la energía de RF externa.

#### **Vehículos**

Las señales de RF pueden afectar a los sistemas electrónicos mal instalados o blindados de manera inadecuada en los vehículos automotores. Compruebe con el fabricante o con su representante respecto de su vehículo.

También debería consultar al fabricante de cualquier equipo que le haya añadido a su vehículo.

### **Instalaciones con letreros**

Apague el teléfono en cualquier instalación donde así lo exijan los letreros de aviso.

#### **Aviones**

Los reglamentos de la FCC prohíben el uso del teléfono en el aire. Apague el teléfono antes de abordar una nave aérea.

# **Indicaciones de seguridad**

### **Áreas de explosivos**

Para evitar la interferencia con operaciones de explosión, apague el teléfono cuando esté en un 'área de explosiones' o en áreas con letreros que indiquen:

'Apague los radios de dos vías'. Obedezca todos los letreros e instrucciones.

#### **Atmósfera potencialmente explosiva**

Apague el teléfono cuando esté en un área con una atmósfera potencialmente explosiva y obedezca todos los letreros e instrucciones. Las chispas en dichas áreas pueden causar una explosión o un incendio que den como resultado lesiones personales o incluso la muerte.

Las áreas con una atmósfera potencialmente explosiva están claramente marcadas con frecuencia, pero no siempre. Entre las áreas potenciales tenemos: áreas de abastecimiento de combustible (como las estaciones de gasolina); áreas bajo la cubierta en navíos; instalaciones de transferencia o almacenamiento de productos químicos, vehículos que usan gas de petróleo licuado (como el propano o el butano), áreas donde el aire contiene sustancias o partículas (como granos, polvo o polvillos metálicos) y

cualquier otra área donde normalmente se le indicaría que apague el motor de su vehículo.

#### **Para vehículos equipados con bolsas de aire**

Una bolsa de aire se infla con gran fuerza. NO coloque objetos, incluido el equipo inalámbrico, ya sea instalado o portátil, en el área que está sobre el airbag o en el área donde se despliega el airbag. Si el equipo inalámbrico del interior del vehículo está mal instalado y se infla la bolsa de aire, pueden producirse graves lesiones.

# **Información de seguridad**

Lea y atienda la información siguiente para el uso seguro y adecuado de su teléfono y para evitar cualquier daño. Igualmente, mantenga la guía del usuario en un sitio accesible en todo momento después de leerla.

- ▶ No desarme ni abra, aplaste, doble, deforme, perfore ni haga tiras.
- $\blacktriangleright$  No modifique ni remanufacture, ni intente introducir objetos extraños en el interior de la batería, ni la sumerja ni exponga a agua u otros líquidos, ni la exponga al fuego, explosiones u otros riesgos.
- ] Sólo use la batería para el sistema para el cual está indicada.
- ▶ Sólo use la batería con un sistema de carga que haya sido certificado con IEEE-Std-1725-2006 según este estándar. El uso de una batería o cargador no certificados puede presentar riesgo de incendo, explosión, derrames o de otro tipo.
- $\blacktriangleright$  No cortocircuite las baterías ni permita que objetos conductorse metálicos toquen los terminales de las baterías.
- ] Sólo reemplace la batería con otra que haya sido certificada con el sistema según este estándar, IEEE-Std-1725-2006. El uso de una batería no certificada puede presentar riesgo de incendo, explosión, derrames o de otro tipo.
- ] Deshágase rápidamente de las baterías usadas de acuerdo con las regulaciones locales.
- ] El uso de las baterías por parte de niños debe hacerse bajo supervisión.
- ] Evite dejar caer el teléfono o la batería. Ei el teléfono o la batería caen, especialmente en una superficie dura, y el usuario sospecha que hay daños, llévela a un centro de servicio para que la inspeccionen.
- ] Debe implementarse, al meno, uno de los métodos de autenticación. (por ej. H/W, S/W, Mecánico, Holograma, etc.)
- ▶ El uso incorrecto de las baterías puede dar como resultado un incendio, explosión u otros riesgos.

#### **Seguridad del cargador y del adaptador**

▶ El cargador y el adaptador stán diseñados sólo para ser usados bajo techo.

#### **Información y cuidado de la batería**

- ] Deshágase de la batería correctamente o llévela con su proveedor de servicios inalábricos para que sea reciclada.
- ▶ La batería no necesita estar totalmente descargada para cargarse.
- ▶ Use únicamente cargadores aprobados por LG que sean específicamente para el modelo de su teléfono, ya que están diseñados para maximizar la vida útil de la batería.
- ] No desarme la batería ni le provoque un corto circuito.
- ] Mantenga limpios los contactos de metal de la batería.

# **Indicaciones de seguridad**

- ] Reemplace la batería cuando ya no tenga un desempeño aceptable. La batería puede recargarse varios cientos de veces antes de necesitar ser reemplazada.
- ] Cargue la batería después de períodos prolongados sin usar el teléfono para maximizar la vida útil de la misma.
- ] La vida útil de la batería será distinta en función de los patrones de uso y las condiciones medioambientales.
- ▶ El uso extendido de la luz de fondo, del mininavegador y de los kits de conectividad de datos afectan la vida útil de la batería y los tiempos de conversación y espera.
- ] La función de autoprotección de la interrumpe la alimentación del teléfono cuando su operación esté en un estado anormal. En este caso, extraiga la batería del teléfono, vuelva a instalarla y encienda el teléfono.

#### **Peligros de explosión, descargas eléctricas e incendio**

▶ No coloque el teléfono en sitios espuestos a exceso de polvo y mantenga la distancia mínima requerida

entre el cable de alimentación y las fuentes de calor.

- ] Desconecte el cable de alimentación antes de limpiar el teléfono, y limpie la clavija de alimentación cuando esté sucia.
- ] Al usar la clavija de alimentación, asegúrese de que esté conectada firmemente. En caso contrario, puede provocar calor excesivo o incendio.
- $\triangleright$  Si coloca el teléfono en un bolsillo o bolso sin cubrir el receptáculo (clavija de alimentación), los artículos metálicos (tales como una moneda, clip o pluma) pueden provocarle un corto circuito al teléfono. Siembre cubra el receptáculo cuando no se esté usando.
- ▶ No le provoque un corto circuito a la batería. Los artículos metálicos como monedas, clips o plumas en el bolsillo o bolso pueden provocar al moverse un cortocircuito en los terminales + y – de la batería (las tiras de metal de la batería). El cortocircuito de los terminales puede dañar la batería y ocasionar una explosión.

#### **Aviso general**

] El uso de una batería dañada o el introducir la batería en la boca pueden causar gravs lesiones.

- ▶ No coloque cerca del teléfono artículos que contengan componentes magnéticos como serían tarjetas de crédito, tarjetas telefónicas, libretas de banco o boletos del metro. El magnetismo del teléfono puede dañar los datos almacenados en la tira magnética.
- ] Hablar por el teléfono durante un período de tiempo prolongado puede reducir la calidad de la llamada debido al calor generado durante la utilización.
- ▶ Cuando el teléfono no se use durante mucho tiempo, almacénelo en un lugar seguro con el cable de alimentación desconectado.
- ▶ El uso del teléfono cerca de equipo receptor (como un televisor o radio) puede causar interferencia el teléfono.
- ] No use el teléfono si la antena está dañada. Si una antena dañada toca la piel, puede causar una ligera quemadura. Comuníquese con un Centro de servicio autorizado LG para que reemplacen la antena dañada.
- ▶ No sumerja el teléfono en agua. Si esto ocurre, apáguelo de inmediato y extraiga la batería. Si el teléfono no funciona, llévelo a un Centro de servicio autorizado LG.
- $\blacktriangleright$  No pinte el teléfono.
- ▶ Los datos guardados en el teléfono se pueden borrar debido a un uso descuidado, reparación del teléfono o actualización del software. Por favor respalde sus números de teléfono importantes. (También podrían borrarse los tonos de timbre, mensajes de texto, mensajes de voz, imágenes y videos.) El fabricante no es responsable de daños debidos a la pérdida de datos.
- ] Al usar el teléfono en lugares públicos, fije el tono de timbre en vibración para no molestar a otras personas.
- ] No apague o encienda el teléfono cuando se lo ponga al oído.

# **Actualización de la FDA para los consumidores**

The U.S. Food and Drug Administrationís Center for Devices and Radiological Health Consumer Update on Mobile Phones.

#### **1. ¿Representan un riesgo para la salud los teléfonos inalámbricos?**

La evidencia científica disponible no muestra que haya ningún problema de salud asociado con el uso de teléfonos inalámbricos. Sin embargo, no hay pruebas de que los teléfonos inalámbricos sean totalmente seguros. Los teléfonos inalámbricos emiten bajos niveles de energía de radiofrecuencia (RF) en el rango de microondas cuando se usan. También emiten muy bajos niveles de RF cuando están en modo de espera. Mientras que altos niveles de RF pueden producir efectos en la salud (calentando los tejidos), la exposición a RF de bajo nivel no produce efectos de calentamiento y no causa efectos conocidos adversos para la salud. Muchos estudios sobre la exposición a RF de bajo nivel no han encontrado ningún efecto biológico. Algunos estudios han sugerido que puede haber

algunos efectos biológicos, pero tales conclusiones no se han visto confirmadas por investigaciones adicionales. En algunos casos, los investigadores han tenido dificultades en reproducir tales estudios o en determinar los motivos por los que los resultados no son consistentes.

#### **2. ¿Cuál es el papel de la FDA respecto de la seguridad de los teléfonos inalámbricos?**

Según las leyes, la FDA no comprueba la seguridad de los productos para el consumidor que emitan radiación antes de que puedan venderse, como sí lo hace con los nuevos medicamentos o dispositivos médicos. No obstante, la agencia tiene autoridad para emprender acciones si se demuestra que los teléfonos inalámbricos emiten energía de radiofrecuencia (RF) a un nivel que sea peligroso para el usuario. En tal caso, la FDA podría exigir a los fabricantes de teléfonos inalámbricos que informaran a los usuarios del riesgo para la salud y reparen, reemplacen o saquen del mercado los teléfonos de modo que deje de existir el riesgo. Aunque los datos científicos existentes no justifican que la FDA emprenda acciones reglamentarias, la agencia ha instado a la industria de los teléfonos

inalámbricos para que dé determinados pasos, entre ellos los siguientes:

Actualización para consumidores sobre teléfonos móviles del Centro de dispositivos y salud radiológica de la Administración de alimentos y medicamentos (FDA)de los EE.UU.

- ] Apoyar la necesaria investigación sobre los posibles efectos biológicos de RF del tipo que emiten los teléfonos inalámbricos;
- ] Diseñar teléfonos inalámbricos de tal modo que se minimice la exposición del usuario a RF que no sea necesaria para la función del dispositivo y
- ] Cooperar para dar a los usuarios de teléfonos inalámbricos la mejor información sobre los posibles efectos del uso de los teléfonos inalámbricos sobre la salud humana.

La FDA pertenece a un grupo de trabajo interinstitucional de dependencias federales que tienen responsabilidad en distintos aspectos de la seguridad de las RF para garantizar la coordinación de esfuerzos a nivel federal. Las siguientes instituciones pertenecen a este grupo de trabajo:

o National Institute for Occupational Safety and

Health (Instituto nacional para la seguridad y salud laborales)

- o Environmental Protection Agency (Agencia de protección medioambiental)
- o Occupational Safety y Health Administration (Administración de la seguridad y salud laborales)
- o National Telecommunications and Information Administration (Administracion nacional de telecomunicaciones e información) El National Institutes of Health (Institutos nacionales de salud) también participa en algunas actividades del grupo de trabajo interinstitucional.

El National Institutes of Health (Institutos nacionales de salud) también participa en algunas actividades del grupo de trabajo interinstitucional. La FDA comparte las responsabilidades reglamentarias sobre los teléfonos inalámbricos con la Comisión federal de comunicaciones (FCC). Todos los teléfonos que se venden en los EE.UU. deben cumplir con los lineamientos de seguridad de la FCC que limitan la exposición a la RF. La FCC depende de la FDA y de otras nstituciones de salud para las cuestiones de seguridad de los teléfonos inalámbricos. La FCC también regula las estaciones

de base de las cuales dependen los teléfonos inalámbricos. Mientras que estas estaciones de base funcionan a una potencia mayor que los teléfonos inalámbricos mismos, la exposición a RF que recibe la gente de estas estaciones de base es habitualmente miles de veces menor de la que pueden tener procedente de los teléfonos inalámbricos. Las estaciones de base por tanto no están sujetas a las cuestiones de seguridad que se analizan en este documento.

#### **3. ¿Qué tipos de teléfonos son sujetos de esta actualización?**

El término 'teléfonos inalámbricos'se refiere a los teléfonos inalámbricos de mano con antenas interconstruidas, con frecuencia llamados teléfonos 'celulares', 'móviles' o 'PCS'. Estos tipos de teléfonos inalámbricos pueden exponer al usuario a una energía de radiofrecuencia (RF) mensurable debido a la corta distancia entre el teléfono y la cabeza del usuario. Estas exposiciones a RF están limitaras por los lineamientos de seguridad de la FCC que se desarrollaron con indicaciones de la FDA y otras dependencias federales de salud y seguridad. Cuando el teléfono se encuentra a distancias

mayores del usuario, la exposición a RF es drásticamente menor, porque la exposición a RF de una persona disminuye rápidamente al incrementarse la distancia de la fuente.

Los así llamados 'teléfonos inalámbricos' que tienen una unidad de base conectada al cableado telefónico de una casa habitualmente funcionan a niveles de potencia mucho menores y por tanto producen exposiciones a RF que están muy por debajo de los límites de seguridad de la FCC.

#### **4. ¿Cuáles son los resultados de la investigación que ya se ha realizado?**

La investigación realizada hasta la fecha ha producido resultados contradictorios y muchos estudios han sufrido de fallas en sus métodos de investigación. Los experimentos con animales que investigan los efectos de la exposición a las energías de radiofrecuencia (RF) características de los teléfonos inalámbricos han producido resultados contradictorios que con frecuencia no pueden repetirse en otros laboratorios. Unos pocos estudios con animales, sin embargo, sugieren que bajos niveles de RF podrían acelerar el desarrollo del cáncer en animales de laboratorio. Sin embargo,

muchos de los estudios que mostraron un desarrollo de tumores aumentado usaron animales que habían sido alterados genéticamente o tratados con sustancias químicas causantes de cáncer de modo que estuvieran predispuestos a desarrollar cáncer aún sin la presencia de una exposición a RF. Otros estudios expusieron a los animales a RF durante períodos de hasta 22 horas al día. Estas condiciones no se asemejan a las condiciones bajo las cuales la gente usa los teléfonos inalámbricos, de modo que no sabemos con certeza qué signifi can los resultados de dichos estudios para la salud humana.

Se han publicado tres grandes estudios epidemiológicos desde diciembre de 2000. Juntos, estos estudios investigaron cualquier posible asociación entre el uso de teléfonos inalámbricos y cáncer primario del cerebro, glioma, meningioma o neuroma acústica, tumores cerebrales o de las glándulas salivales, leucemia u otros cánceres. Ninguno de los estudios demostró la existencia de ningún efecto dañino para la salud originado en la exposición a RF de los teléfonos inalámbricos.

No obstante, ninguno de los estudios puede responder a preguntas sobre la exposición a largo plazo, ya que el período promedio de uso del teléfono en estos estudios fue de alrededor de tres años.

#### **5. ¿Qué investigaciones se necesitan para decidir si la exposición a RF de los teléfonos inalámbri cos representa un riesgo para la salud?**

Una combinación de estudios de laboratorio y estudios epidemiológicos de gente que realmente utiliza teléfonos inalámbricos si proporcionaría algunos de los datos necesarios. Dentro de algunos años se podrán realizar estudios de exposición animal durante toda la vida. Sin embargo, se necesitarían grandes cantidades de animales para proporcionar pruebas confiables de un efecto promotor del cáncer, si existiera. Los estudios epidemiológicos pueden proporcionar datos directamente aplicables a poblaciones humanas, pero puede ser necesario un seguimiento de 10 años o más para proporcionar respuestas acerca de algunos efectos sobre la salud, como lo sería el cáncer. Esto se debe a que al intervalo entre el momento de la exposición a un agente cancerígeno y el momento en que se desarrollan los tumores, en caso de hacerlo, puede ser de muchos, muchos años. La interpretación de los estudios

epidemiológicos se ve entorpecida por la dificultad de medir la exposición real a RF durante el uso cotidiano de los teléfonos inalámbricos. Muchos factores afectan esta medición, como el ángulo al que se sostiene el teléfono, o el modelo de teléfono que se usa.

#### **6. ¿Qué está haciendo la FDA para averiguar más acerca de los posibles efectos en la salud de la RF de los teléfonos inalámbricos?**

La FDA está trabajando con el Programa nacional de toxicología de los EE.UU. y con grupos de investigadores de todo el mundo para asegurarse de que se realicen estudios de alta prioridad con animales para resolver importantes preguntas acerca de la exposición a la energía de radiofrecuencia (RF). La FDA ha sido un participante líder del Proyecto de campos electromagnéticos (EMF) internacional de la Organización mundial de la salud desde su creación en 1996. Un influyente resultado de este trabajo ha sido el desarrollo de una agenda detallada de necesidades de investigación que ha impulsado el establecimiento de nuevos programas de investigaciones en todo el mundo. El proyecto también ha ayudado a

desarrollar una serie de documentos de información pública sobre temas de EMF. La FDA y la Asociación de telecomunicaciones e Internet celular (CTIA) tienen un Acuerdo de investigación y desarrollo en colaboración (CRADA) formal para realizar investigaciones sobre la seguridad de los teléfonos inalámbricos. La FDA proporciona la supervisión científica, recibiendo informes de expertos de organizaciones gubernamentales, de la industria y académicas. La investigación patrocinada por la CTIA se realiza por medio de contratos con investigadores independientes. La investigación inicial incluirá tanto estudios de laboratorio como estudios de los usuarios de teléfonos inalámbricos. El CRADA también incluirá una amplia evaluación de las necesidades de investigación adicionales en el contexto de los más recientes desarrollos de investigación del mundo.

#### **7. ¿Cómo puedo averiguar cuánta exposición a energía de radiofrecuencia puedo recibir al usar mi teléfono inalámbrico?**

Todos los teléfonos que se venden en los Estados Unidos deben cumplir con los lineamientos de la Comisión federal de comunicaciones (FCC) que

limitan las exposiciones a la energía de radiofrecuencia (RF). La FCC estableció esos lineamientos asesorada por la FDA y otras dependencias federales de salud y seguridad. El límite de la FCC para exposición a RF de teléfonos inalámbricos se ha fijado a una Tasa de absorción específica (Specific Absorption Rate, SAR) de 1.6 watts por kilogramo (1.6 W/kg). El límite de la FCC es consistente con los estándares de seguridad desarrollados por el Instituto de ingeniería eléctrica y electrónica (Institute of Electrical and Electronic Engineering, IEEE) y el Consejo nacional para la protección y medición de la radiación (National Council on Radiation Protection and Measurement). El límite de exposición toma en consideración la capacidad del cuerpo de eliminar el calor de los tejidos que absorben energía de los teléfonos inalámbricos y se ha fijado muy por debajo de los niveles que se sabe que tienen algún efecto. Los fabricantes de teléfonos inalámbricos deben informar a la FCC del nivel de exposición a RF de cada modelo de teléfono. El sitio Web de la FCC (http://www.fcc.gov/oet/ rfsafety) ofrece direcciones para ubicar el número de certificación de la FCC en su teléfono de modo que puede encontrar el nivel de

exposición a RF de su teléfono en la lista que aparece en línea.

#### **8. ¿Qué ha hecho la FDA para medir la energía de radiofrecuencia que proviene de los teléfonos inalámbricos?**

El Instituto de Ingenieros eléctricos y electrónicos (IEEE) está desarrollando un estándar técnico para la medición de la exposición a energía de radiofrecuencias (RF) proveniente de los teléfonos inalámbricos y otros dispositivos inalámbricos con la participación y el liderazgo de científicos e ingenieros de la FDA. El estándar denominado 'Práctica recomendada para determinar la Tasa de absorción específica (SAR) pico espacial en el cuerpo humano debida a los dispositivos de comunicación inalámbrica: técnicas experimentales' establece la primera metodología coherente depruebas para medir la tasa a la cual se depositan las RF en la cabeza de los usuarios de teléfonos inalámbricos. El método de prueba utiliza un modelo de la cabeza humana que simula sus tejidos. Se espera que la metodología de pruebas de SAR estandarizada mejore notablemente la coherencia de las mediciones realizadas en distintos

laboratorios con el mismo teléfono. La SAR es la medición de la cantidad de energía que absorben los tejidos, ya sea de todo el cuerpo o de una pequeña parte de él. Se mide en watts/kg (o miliwatts/g) de materia. Esta medición se emplea para determinar si un teléfono inalámbrico cumple con los lineamientos de seguridad.

#### **9. ¿Qué pasos puedo dar para reducir mi exposición a la energía de radiofrecuencia de mi teléfono inalámbrico?**

Si estos productos presentan un riesgo, cosa que en este momento no sabemos que ocurra, es probablemente muy pequeño. Pero si le preocupa evitar incluso los riesgos potenciales, puede dar unos pasos sencillos para reducir al mínimo su exposición a la energía de radiofrecuencia (RF). Dado que el tiempo es un factor clave en la cantidad de exposición que una persona puede recibir, la reducción del tiempo dedicado al uso de teléfonos inalámbricos reducirá la exposición a RF. Si debe mantener conversaciones prolongadas con teléfonos inalámbricos todos los días, puede aumentar la distancia entre su cuerpo y la fuente de la RF, dado que el nivel de exposición cae

drásticamente con la distancia. Por ejemplo, podría usar un auricular y llevar el teléfono inalámbrico lejos del cuerpo o usar teléfonos inalámbricos conectados a una antena remota. Nuevamente, los datos científicos no demuestran que los teléfonos inalámbricos sean dañinos. Pero si le preocupa la exposición a RF de estos productos, puede usar medidas como las descritas arriba para reducir su exposición a RF producto del uso de teléfonos inalámbricos.

#### **10. ¿Qué hay del uso de teléfonos inalámbricos por parte de los niños?**

La evidencia científica no muestra ningún peligro para los usuarios de teléfonos inalámbricos, incluidos los niños y adolescentes. Si desea dar pasos para reducir la exposición a la energía de radiofrecuencia (RF), las medidas arriba descritas se aplicarían a niños y adolescentes que usen teléfonos inalámbricos. La reducción del tiempo de uso de teléfonos inalámbricos y aumentar la distancia entre el usuario y la fuente de RF disminuirá la exposición a RF. Algunos grupos patrocinados por otros gobiernos nacionales han aconsejado que se desaliente el uso de teléfonos
inalámbricos del todo para los niños. Por ejemplo, el gobierno del Reino Unido distribuyó volantes con una recomendación así en diciembre de 2000. Observaron que no hay evidencias que indiquen que usar un teléfono inalámbrico cause tumores cerebrales ni otros efectos dañinos. Su recomendación para que se limitara el uso de teléfonos inalámbricos por parte de los niños era estrictamente precautoria, no estaba basada en ninguna evidencia científica de que exista ningún riesgo para la salud.

#### **11. ¿Qué hay de la interferencia de los teléfonos inalámbricos con el equipo médico?**

La energía de radiofrecuencia (RF) de los teléfonos inalámbricos puede interactuar con algunos dispositivos electrónicos. Por este motivo, la FDA ayudó al desarrollo de un método de prueba detallado para medir la interferencia electromagnética (EMI) de los teléfonos inalámbricos en los marcapasos implantados y los desfibriladores. El método de prueba ahora es parte de un estándar patrocinado por la Asociación para el avance de la instrumentación médica (Association for the Advancement of Medical

instrumentation, AAMI). La versión final, un esfuerzo conjunto de la FDA, los fabricantes de dispositivos médicos y muchos otros grupos, se finalizó a fines de 2000. Este estándar permitirá a los fabricantes asegurarse de que los arcapasos y los desfibriladores estén a salvo de la EMI de teléfonos inalámbricos. La FDA ha probado aparatos para la sordera para determinar si reciben interferencia de los teléfonos inalámbricos de mano y ayudó a desarrollar un estándar voluntario patrocinado por el Instituto de ingenieros eléctricos y electrónicos (IEEE). Este estándar especifica los métodos de prueba y los requisitos de desempeño de los aparatos para la sordera y los teléfonos inalámbricos de modo que no ocurra ninguna interferencia cuando una persona use al mismo tiempo un teléfono 'compatible' y un aparato para la sordera 'compatible'. Este estándar fue aprobado por la IEEE en 2000. La FDA sigue supervisando el uso de los teléfonos inalámbricos para detectar posibles interacciones con otros dispositivos médicos. Si se determinara que se presenta una interferencia dañina, la FDA realizará las pruebas necesarias para evaluar la interferencia y trabajará para resolver el problema.

#### **12. ¿Dónde puedo hallar información adicional?**

Para obtener información adicional, por favor consulte los recursos siguientes:

La página Web de la FDA sobre teléfonos inalámbricos

(http://www.fda.gov/cdrh/phones/index.html)

Programa de seguridad de RF de la Comisión federal de comunicaciones (FCC) (http://www.fcc.gov/oet/rfsafety)

Comisión internacional para la protección contra radiación no ionizante (http://www.icnirp.de)

Proyecto EMF internacional de la Organización mundial de la salud (OMS) (http://www.who.int/emf)

Junta nacional de protección radiológica (R.U.) (http://www.nrpb.org.uk/)

### **10 Consejos de Seguridad para Conductores**

Un teléfono inalámbrico le ofrece la extraordinaria capacidad de comunicarse por voz prácticamente en cualquier lugar y a cualquier hora. Las ventajas de los teléfonos inalámbricos van acompañadas de una gran responsabilidad por parte de los conductores. Cuando conduzca un coche, la conducción es su primera responsabilidad. Cuando utilice un teléfono inalámbrico y esté al volante, sea sensato y tenga presente los siguientes consejos:

- **1.** Conozca su teléfono inalámbrico y sus funciones, como la marcación rápida y la rellamada. Lea el manual de instrucciones con atención y aprenda a sacar partido de las valiosas funciones que ofrecen la mayoría de teléfonos, entre las que se incluyen la rellamada automática y la memoria. Asimismo, memorice el teclado del teléfono para que pueda utilizar la función de marcación rápida sin dejar de prestar atención a la carretera.
- **2.** Cuando esté disponible, utilice un dispositivo de manos libres. Varios accesorios para teléfonos inalámbricos con manos libres están a su disposiciónactualmente. Tanto si elige un dispositivo montado e instalado para su teléfono inalámbrico como si utiliza un accesorio para teléfono con altavoz, saque partido de estos dispositivos si están a su disposición.
- **3.** Coloque el teléfono inalámbrico en un lugar donde pueda alcanzarlo fácilmente. Asegúrese de que coloca el teléfono inalámbrico en un lugar de fácil alcance y donde pueda utilizarlo sin perder de vista la carretera. Si recibe una llamada en un momento inoportuno, si es posible, dejeque el buzón de voz conteste en su lugar.
- **4.** Termine las conversaciones que se produzcan en condiciones o situaciones de conducción peligrosa. Comunique a la persona con la que está hablando que está conduciendo; si fuera necesario, termine la llamada en situaciones de tráfi co denso o en las que las condiciones climatológicas comporten un peligro para la conducción.

La lluvia, el aguanieve, la nieve y el hielo pueden ser peligrosos, así como un tráfi co denso. Como conductor, su principal responsabilidad es prestar atención a la carretera.

**5.** No tome notas ni busque números de teléfono mientras conduce. Si está leyendo una agenda o una tarjeta de visita, así como si está escribiendo una lista de "tareas por hacer" mientras conduce, no está viendo lo que está haciendo. Es de sentido común: no se ponga en una situación peligrosa

porque esté leyendo o escribiendo y no esté prestando atención a la carretera o a los vehículos cercanos.

- **6.** Marque con cuidado y observe el tráfi co; si es posible, realice las llamadas cuando no esté circulando o antes de ponerse en circulación. Intente planifi car sus llamadas antes de iniciar el viaje o intente que éstas coincidan con los momentos en los que esté parado en una señal de Stop, en un semáforo en rojo o en cualquier otra situación en la que deba detenerse. Si necesita marcar mientras conduce, siga este sencillo consejo: marque unos cuantos números, compruebe la carretera y los espejos y, a continuación, siga marcando.
- **7.** No mantenga conversaciones confl ictivas o de gran carga emocional que puedan distraerle. Este tipo de conversaciones debe evitarse a toda costa, ya que le distraen e incluso le pueden poner en peligro cuando está al volante. Asegúrese de que la gente con la que está hablando sabe que está conduciendo y, si fuera necesario, termine aquellas conversaciones que puedan distraer su atención de la carretera.
- **8.** Utilice el teléfono inalámbrico para pedir ayuda. Un teléfono inalámbrico es una de las mejores herramientas que posee para protegerse a usted y proteger a su familia en situaciones peligrosas; con el teléfono a su lado, sólo tres números le separarán de la ayuda necesaria. Marque el 911 u otro número de emergencia local en caso de incendio, accidente de tráfi co, peligro en la carretera o emergencia médica. Recuerde que es una llamada gratuita para su teléfono inalámbrico.
- **9.** Utilice el teléfono inalámbrico para ayudar a otras personas en situaciones de emergencia. Un teléfono inalámbrico le ofrece la oportunidad perfecta para ser un "buen samaritano" en su comunidad. Si presencia un accidente de circulación, un delito o cualquier otra emergencia grave en la que haya vidas en peligro, llame al 911 o a otro número de emergencia local, ya que también le gustaría que otros lo hicieran por usted.
- **10.** Llame al servicio de asistencia en carretera o a unnúmero de asistencia especial para situaciones que no sean de emergencia si fuera necesario. Durante la conducción encontrará situaciones que precisen de atención, pero no serán lo bastante

urgentes como para llamar a los servicios de emergencia. Sin embargo, puede utilizar el teléfono inalámbrico para echar una mano. Si ve un vehículo averiado que no supone un peligro, una señal de tráfi co rota, un accidente de tráfi co de poca importancia en la que no parece haber heridos o un vehículo robado, llame al servicio de asistencia en carretera o a otro número de asistencia especial para situaciones que no sean de emergencia. Para obtener más información, llame al 888-901-SAFE o visite nuestro sitio Web www.wow-com.com.

Información facilitada por la Cellular Telecommunications Industry Association (Asociación de empresas de telecomunicaciones inalámbricas)

### **Información al consumidor sobre la SAR (Tasa de absorción específi ca, Specifi c Absorption Rate)**

#### **Este modelo de teléfono cumple con los requisitos gubernamentales de exposición a las ondas de radio.**

Su teléfono inalámbrico es un transmisor y receptor de radio.

Está diseñado y fabricado para que no supere los límites de emisión de exposición a la energía de radiofrecuencia (RF) fi jado por la Comisión federal de comunicaciones (FCC) del gobierno de los EE.UU.

Estos límites son parte de extensos lineamientos y establecen los niveles permitidos de energía de RF para la población general. Estos lineamientos están basados en estándares que desarrollaron organizaciones científi cas independientes por medio de una evaluación periódica y exhaustiva de los estudios científi cos. Los estándares incluyen un notable argen de seguridad diseñado para garantizar la seguridad de todas las personas sin importar su edad o estado de salud.

El estándar de exposición para los teléfonos celulares inalámbricos emplea una unidad de medida llamada Tasa de absorción específi ca o SAR. El límite de SAR establecido por la FCC es de 1.6W/kg. \* Las pruebas de la SAR se realizan utilizando posiciones estándar de funcionamiento especifi cadas por la FCC con el teléfono transmitiendo a su más alto nivel de potencia certifi cado en todas las bandas de frecuencia probadas. Aunque la SAR se determina al nivel de potencia más alto certifi cado, el nivel de SAR real del

teléfono en funcionamiento puede estar muy por debajo del valor máximo. Dado que el teléfono está diseñado para funcionar a varios niveles de potencia para usar solamente la potencia necesaria para llegar a la red, en general mientras más cerca esté de una antena de estación de base inalámbrica, menor será la potencia que se emitirá.

Antes de que un modelo de teléfono esté disponible para su venta al público, debe ser probarse y certifi carse ante la FCC que no supera el límite establecido por el requisito adoptado por el gobierno para la exposición segura.

Las pruebas se realizan en posiciones y ubicaciones (por ejemplo, en la oreja y llevándolo en el cuerpo) según lo demanda la FCC para cada modelo. El valor de SAR más alto de este modelo de teléfono al probarse para su uso en la oreja es de 0.876 W/kg y al usarlo en el cuerpo como se describe en este manual del usuario es de 0.855 W/kg. (Las mediciones del uso en el cuerpo varían en función de los modelos de los teléfonos, y dependen de los accesorios disponibles y los requisitos de la FCC.)

Aun cuando puede haber diferencias entre los niveles de SAR de varios teléfonos y en varias posiciones,

todos ellos cumplen el requisito gubernamental para una exposición segura.

La FCC ha otorgado una Autorización de equipo para este modelo de teléfono con todos los niveles de SAR reportados y evaluados en cumplimiento de los lineamientos de emisión de RF de la FCC.

La información sobre SAR de este modelo de teléfono está archivada con la FCC y puede encontrarse en la sección Display Grant (Mostrar subvención) de http://www.fcc.gov/oet/fccid después de buscar el ID de la FCC BEJCU405.

Se puede encontrar información adicional sobre Tasas de absorción específi ca (SAR) en el sitio Web de la Asociación de la industria de las telecomunicaciones celulares (Cellular Telecommunications Industry Association, CTIA) en http://www.wow-com.com

\* En los Estados Unidos y Canadá, el límite de SAR de los teléfonos celulares usados por el público es de 1.6 watts/kg (W/kg) promediados sobre un gramo de tejido. El estándar incluye un margen sustancial de seguridad para dar una protección adicional al público y para tomar en cuenta cualquier variación en las mediciones.

## **Compatibilidad de los aparatos para la audición con los teléfonos celulares**

Cuando algunos teléfonos celulares se usan cerca de algunos dispositivos para la audición, (aparatos para la audición e implantes cocleares), los usuarios pueden detectar un ruido zumbante, de murmullo o de chillido . Algunos dispositivos para la audición son más inmunes que otros a este ruido de interferencia, y los teléfonos también varían en la cantidad de interferencia que generan. La industria de la telefonía celular ha desarrollado una clasificación para algunos de sus teléfono celulares, para ayudar a los usuarios de dispositivos para la audición de modo que encuentren teléfonos que puedan ser compatibles con sus dispositivos para la audición. No se han clasificado todos los teléfonos. Los teléfonos clasificados tienen la clasificación en la caja o en una etiqueta en la caja. Las clasificaciones no son garantía. Los resultados variarán en función del dispositivo para la audición del usuario y su nivel de pérdida de la audición. Si su dispositivo para la audición resulta ser vulnerable a la interferencia, es posible que no consiga usar satisfactoriamente un teléfono clasificado. Probar el teléfono con su

dispositivo para la audición es la mejor forma de evaluarlo según sus necesidades personales.

**Clasificaciones M:** los teléfonos clasificados como M3 o M4 cumplen con los requisitos de la FCC y es probable que generen menos interferencia a los dispositivos para la audición que los teléfonos que no están etiquetados. M4 la mejor o más alta de las dos clasificaciones.

**Clasificaciones T:** los teléfonos clasificados como T3 o T4 cumplen con los requisitos de la FCC y tienen más probabilidades de poder usarse con la telebobina de un dispositivo para la audición ("Interruptor T" o Interruptor de teléfono") que los teléfonos no clasificados. T4 la mejor o más alta de las dos clasificaciones. (Tenga presente que no todos los dispositivos para la audición llevan telebobinas en su interior.)

Los dispositivos para la audición también se pueden medir para determinar su inmunidad a este tipo de interferencia. El fabricante de su dispositivo para la audición o un profesional de la salud del oído pueden ayudarle a encontrar resultados para su dispositivo para la audición. Entre más inmune sea su aparato para la audición, menos probable es que experimente ruido de interferencia de los teléfonos celulares.

Para asegurarse de que se mantenga la clasificación de Compatibilidad con aparatos para la audición, durante las llamadas deben deshabilitarse los transmisores secundarios como son los componentes Bluetooth y WLAN. Vea la página 76 con objeto de obtener instrucciones para deshabilitar estos componentes.

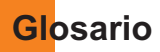

Aquí hay algunas definiciones para ayudarle a comprender los términos y abreviaciones técnicos principales que se utilizan en este folleto y aprovechar al máximo las funciones de su teléfono celular.

#### **Desvío de llamada**

Capacidad de redirigir las llamadas a otro número.

### **Llamada en espera**

Capacidad de informar al usuario que tiene una llamada entrante cuando está realizando otra llamada.

### **GPRS (General Packet Radio Service, servicio de radio por paquetes general)**

GPRS garantiza la conexión continua a Internet para los usuarios de teléfonos celulares y computadoras. Se basa en las conexiones de teléfono celular conmutadas por circuitos del Sistema global para comunicaciones móviles (Global System for Mobile Communication, GSM) y el Servicio de mensajes cortos (Short Message Service, SMS).

#### **GSM (Sistema global para comunicaciones móviles, Global System for Mobile Communication)**

Estándar internacional para la comunicación celular que garantiza compatibilidad entre los diversos operadores de red. GSM cubre la mayoría de los países Europeos y muchas otras regiones del mundo.

### **Java**

Lenguaje de programación que genera aplicaciones que pueden ejecutarse sin modificación en todas las plataformas de hardware, ya sean pequeñas, medianas o grandes. Se ha promovido para la Web y está diseñado intensamente para ella, tanto para sitios Web públicos como para intranets.

Cuando un programa Java se ejecuta desde una página Web, se le llama un applet de Java. Cuando se ejecuta en un teléfono celular o un buscapersonas, se llama MIDlet.

#### **Servicios de identificación de línea (ID de quien llama)**

Servicio que permite a los suscriptores ver o bloquear números de teléfono que le llaman.

#### **Llamadas de conferencia**

Capacidad de establecer una llamada de conferencia que implique hasta otros cinco participantes.

#### **Contraseña del teléfono**

Código de seguridad empleado para desbloquear el teléfono cuando haya seleccionado la opción de bloquearlo de manera automática cada vez que se enciende.

#### **Roaming**

Uso de su teléfono cuando está fuera de su área principal (por ejemplo, cuando viaja).

#### **SDN (Número de marcado de servicio)**

Números telefónicos que le entrega su proveedor de red y que le dan acceso a servicios especiales, como correo de voz, consultas de directorio, asistencia al cliente y servicios de emergencia.

#### **SmartChip**

Tarjeta que contiene un chip con toda la información necesaria para hacer funcionar el teléfono (información de la red y de la memoria, así como los datos personales del suscriptor). La tarjeta SIM se coloca en una pequeña ranura en la parte posterior del teléfono y queda protegida por la batería.

#### **SMS (Servicio de mensajes cortos)**

Servicio de red para enviar y recibir mensajes a y de otro suscriptor sin tener que hablar con él. El mensaje creado o recibido (de hasta 160 caracteres) puede mostrarse, recibirse, editarse o enviarse.

#### **Patent Information**

This product was manufactured under one or more of the following U.S. patents: 5276765 5749067 6061647

# **Indice**

# $\overline{\mathsf{A}}$

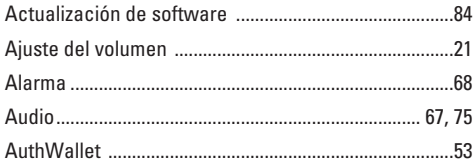

# $\mathbf B$

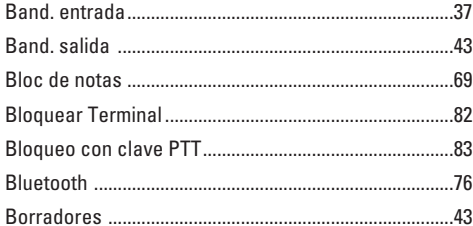

# $\mathbf c$

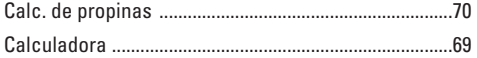

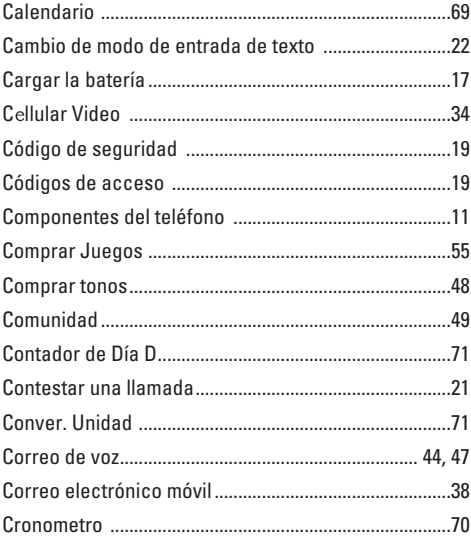

## D

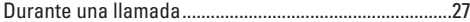

# **Indice**

# $\overline{E}$

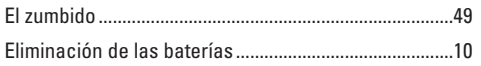

# $\mathsf F$

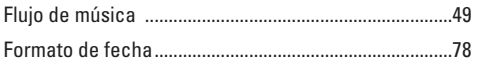

# G

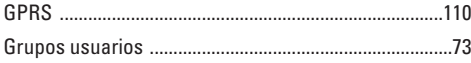

# $\mathbf H$

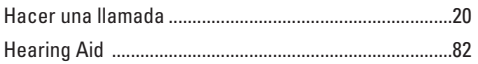

## $\begin{array}{c} \hline \end{array}$

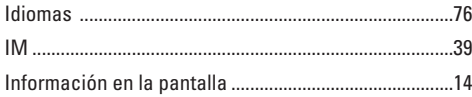

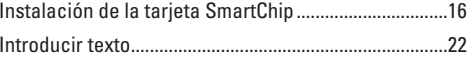

# $\sim 1$

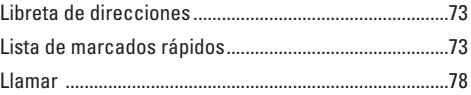

# M

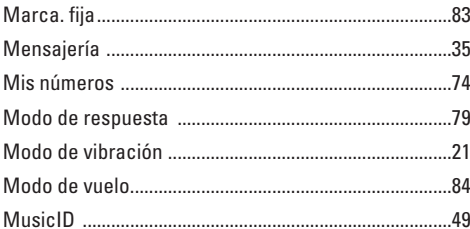

## N

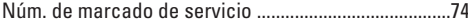

# Indice

## P

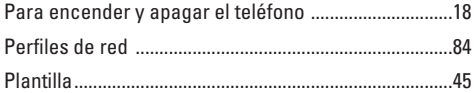

# $\pmb{\mathsf{R}}$

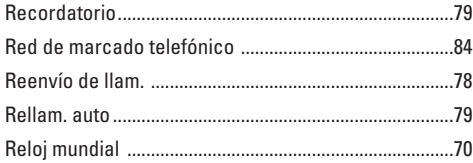

# $\mathbf{s}$

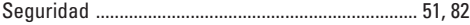

# T

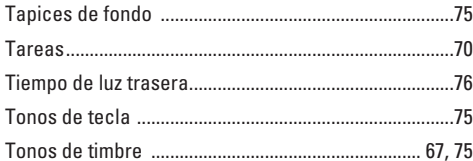

# $\mathbf{V}$

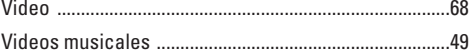

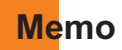

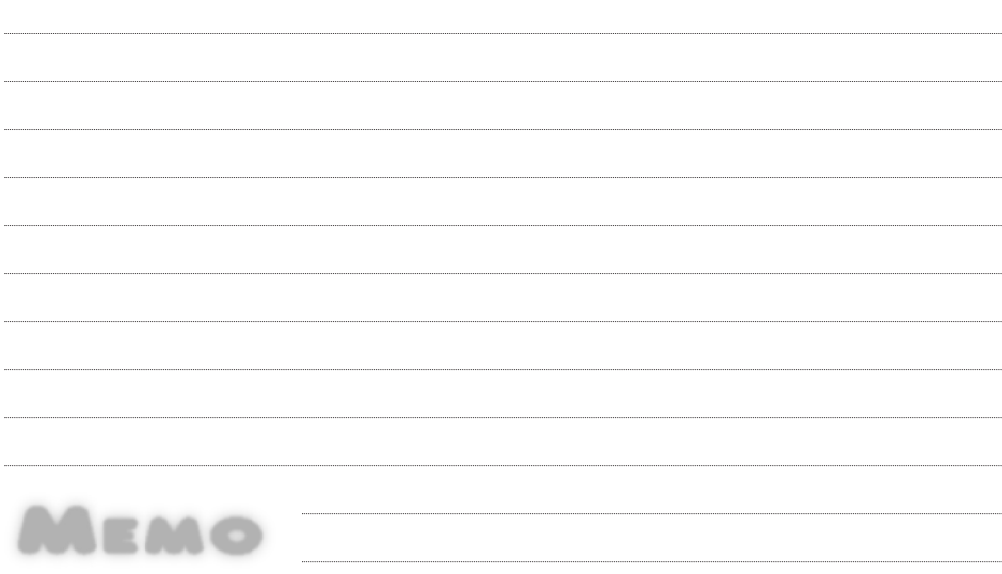

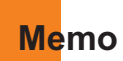

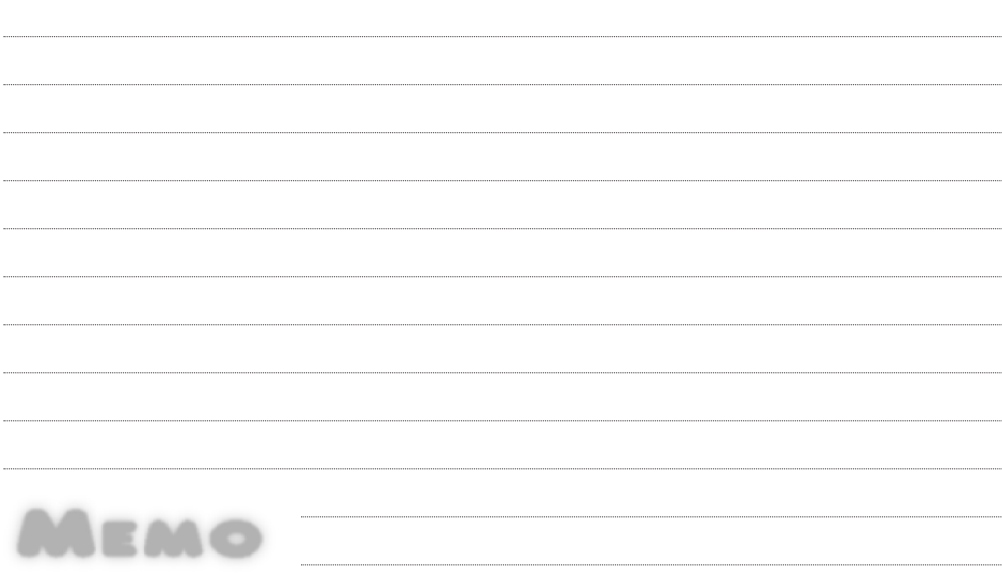

Free Manuals Download Website [http://myh66.com](http://myh66.com/) [http://usermanuals.us](http://usermanuals.us/) [http://www.somanuals.com](http://www.somanuals.com/) [http://www.4manuals.cc](http://www.4manuals.cc/) [http://www.manual-lib.com](http://www.manual-lib.com/) [http://www.404manual.com](http://www.404manual.com/) [http://www.luxmanual.com](http://www.luxmanual.com/) [http://aubethermostatmanual.com](http://aubethermostatmanual.com/) Golf course search by state [http://golfingnear.com](http://www.golfingnear.com/)

Email search by domain

[http://emailbydomain.com](http://emailbydomain.com/) Auto manuals search

[http://auto.somanuals.com](http://auto.somanuals.com/) TV manuals search

[http://tv.somanuals.com](http://tv.somanuals.com/)